Espen Taftø Vestad, Amar Licina, Abdulfatah Abdi-Salah

### Automated dynamic malware analysis of ELF-files

Bachelor's project in Digital Infrastructure and Cyber Security Supervisor: Ernst Gunnar Gran

May 2021

NTNU<br>Faculty of Information Technology and Electrical Engineering<br>Dept. of Information Security and Communication<br>Dept. of Information Security and Communication

**Bachelor's project** 

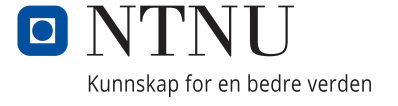

Espen Taftø Vestad, Amar Licina, Abdulfatah Abdi-Salah

### **Automated dynamic malware analysis of ELF-files**

Bachelor's project in Digital Infrastructure and Cyber Security Supervisor: Ernst Gunnar Gran May 2021

Norwegian University of Science and Technology Faculty of Information Technology and Electrical Engineering Dept. of Information Security and Communication Technology

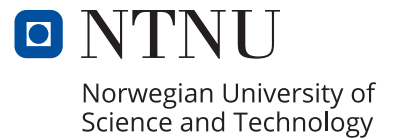

# <span id="page-4-0"></span>**Abstract**

In today's digital landscape there is need for more information security research. In order to help secure crucial information and digital systems there needs to be reliable tools, frameworks and platforms for information security analysts and experts. As the threat landscape regarding Linux systems becomes greater, the need for accurate malware analysis of ELF-files increases. This was one of the greatest motivators for working with this project. Throughout this thesis project, we have developed a solution which will hopefully contribute towards evolving research on these topics.

# <span id="page-6-1"></span><span id="page-6-0"></span>**Sammendrag**

I dagens digitale landskap er det mer nødvendig med økt forskning innen informasjonssikkerhet. For å sikre viktig informasjon i digitale systemer er det essensielt med pålitlige verktøy og rammeverk for informasjonssikkerhets-forskere. Siden trusselbilde for Linux systemer stadig vokser, er det i høyere grad nødvendig med nøyaktige og effektive analyser av potensiell skadevare i [ELF-](#page-20-0)filer. Gjennom dette prosjektet har vi utviklet en løsning som forhåpentligvis vil bidra mot et mer utviklet sikkerhetsmiljø innen Linux-skadevare.

### <span id="page-8-1"></span><span id="page-8-0"></span>**Foreword**

This thesis was written by students from the Department of Information Security and Communication Technology at the Norwegian University of Science and Technology. The students were:

- Espen Taftø Vestad
- Amar Licina
- Abdulfatah Abdi-Salah

We wish to extend a thanks to the project supervisor Ernst Gunnar Gran, for providing guidance throughout the project-period, and helping improve the endproduct. We also wish to thank the project owner Lasse Øverlier for their cooperation and accommodation by providing the testing material. Thanks to Lars Erik Pedersen for providing access to the NTNU cloud services and enabled [nested vir](#page-23-0)[tualisation.](#page-23-0) Finally we would like to thank NTNU security for allowing us to test [malware sample.](#page-23-1)

# <span id="page-10-0"></span>**Contents**

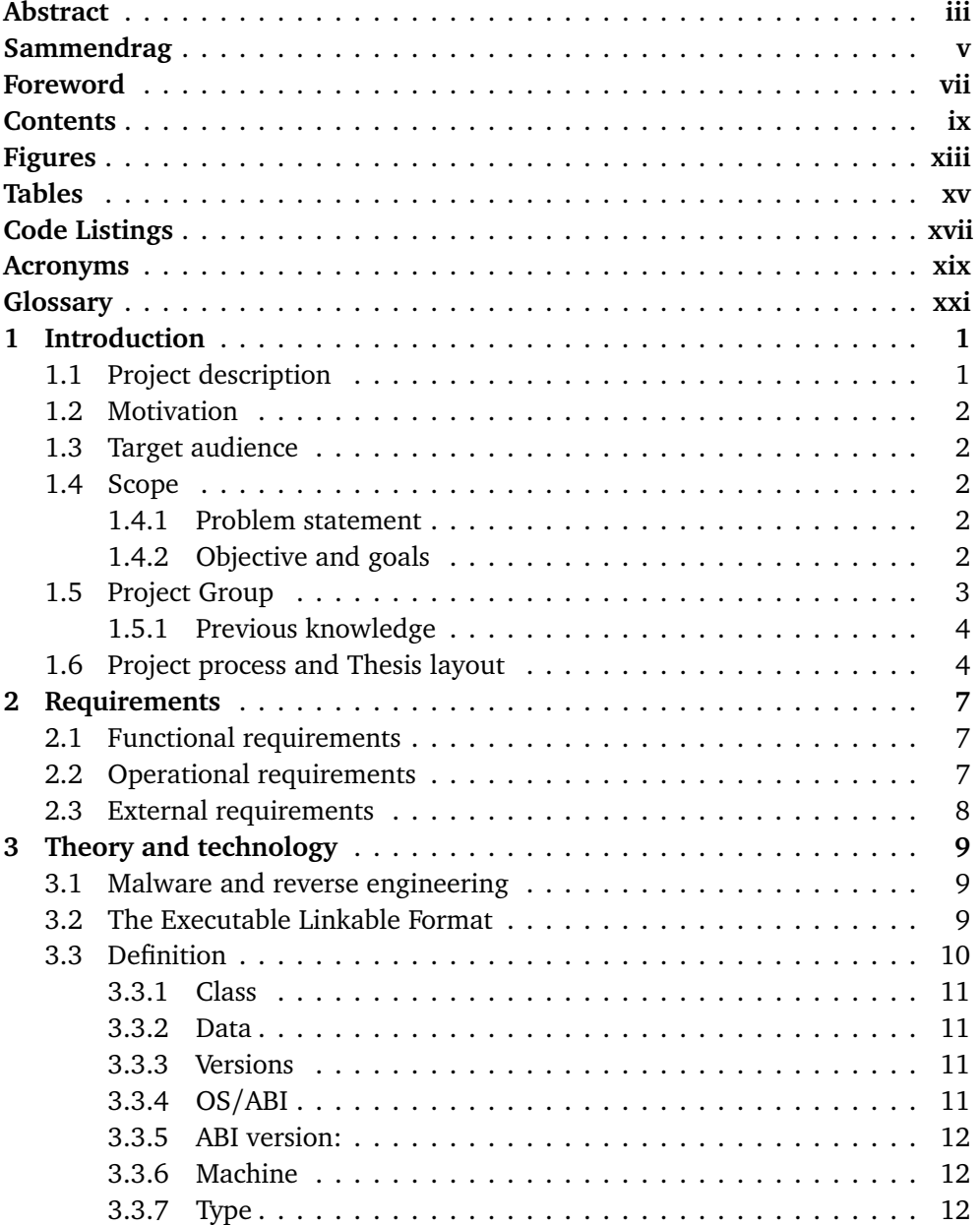

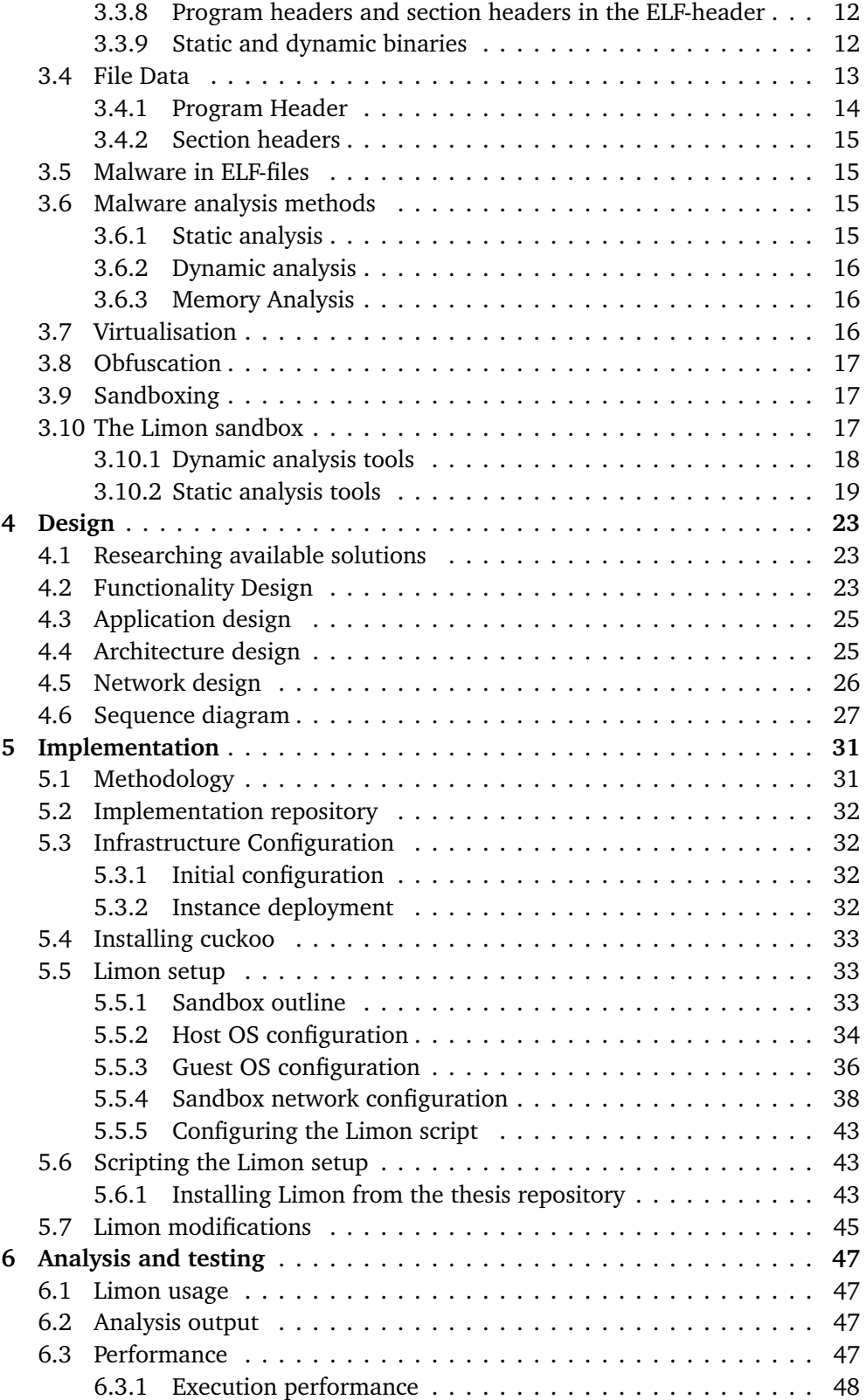

#### *Contents* xi

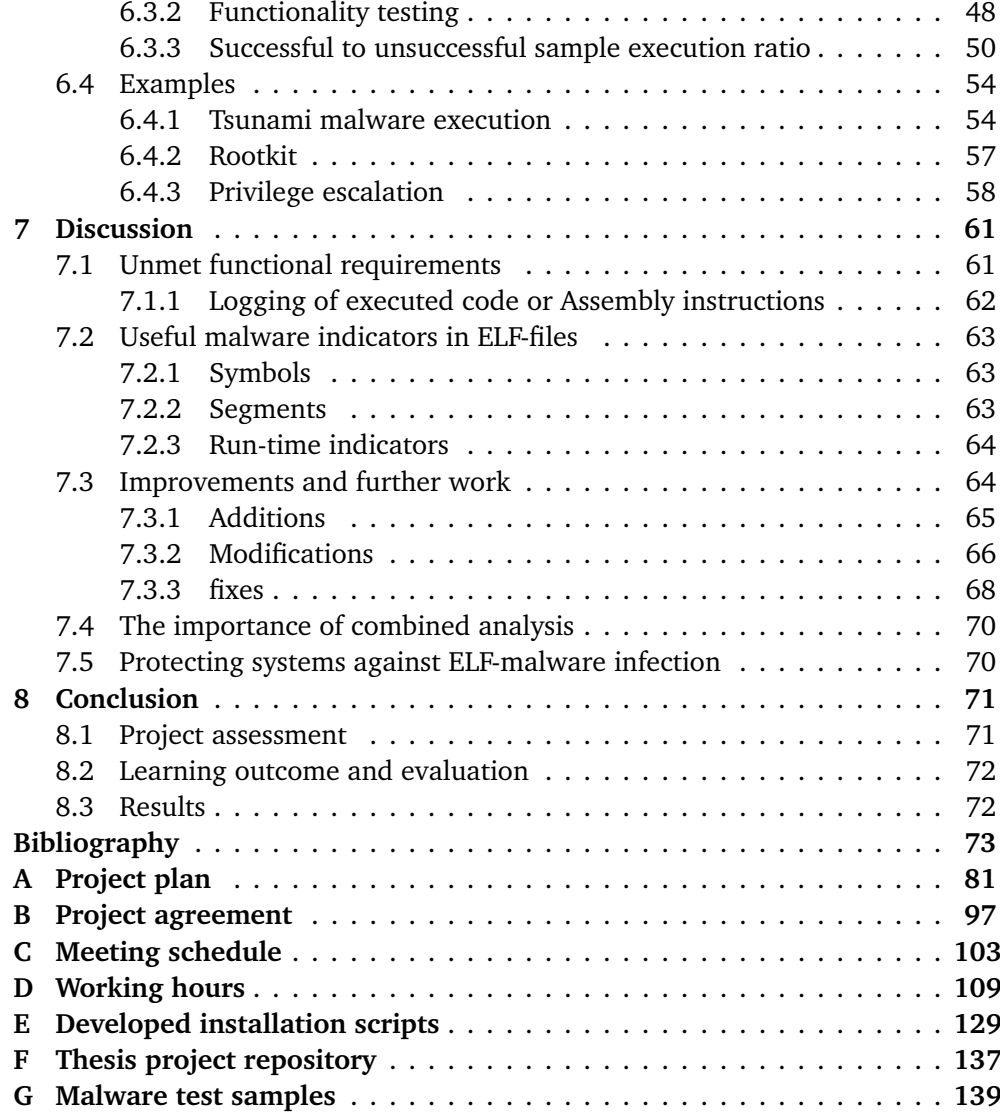

# <span id="page-14-1"></span><span id="page-14-0"></span>**Figures**

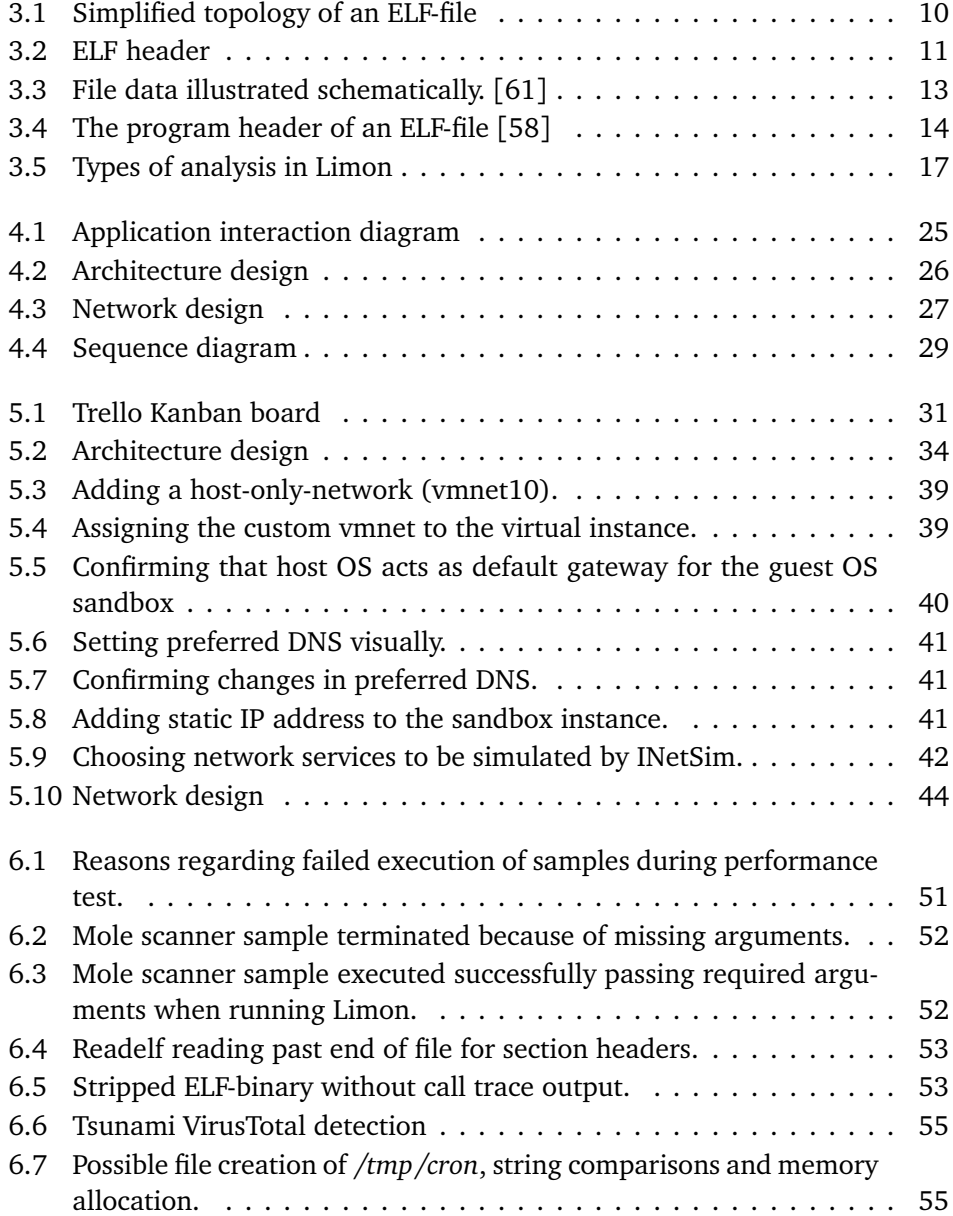

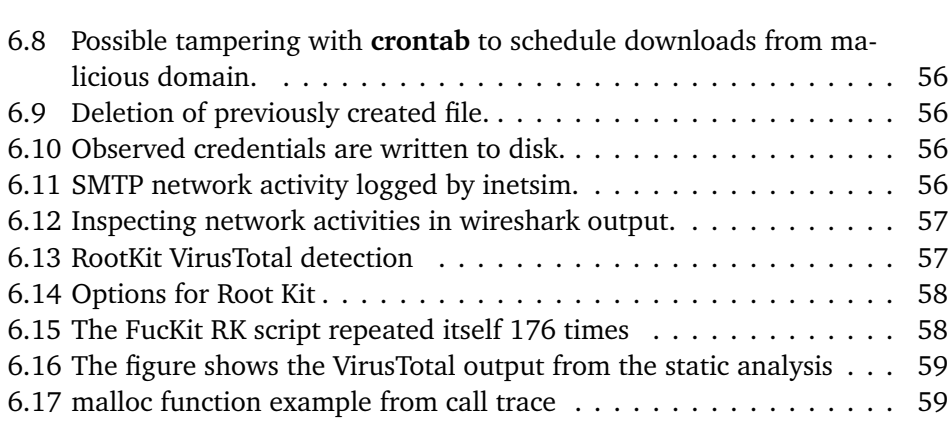

<span id="page-15-0"></span>

# <span id="page-16-0"></span>**Tables**

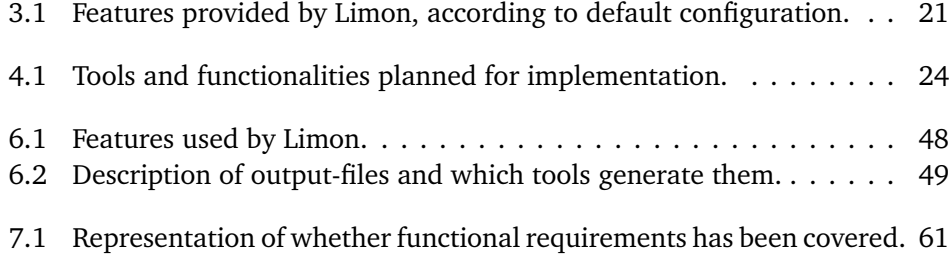

# <span id="page-18-1"></span><span id="page-18-0"></span>**Code Listings**

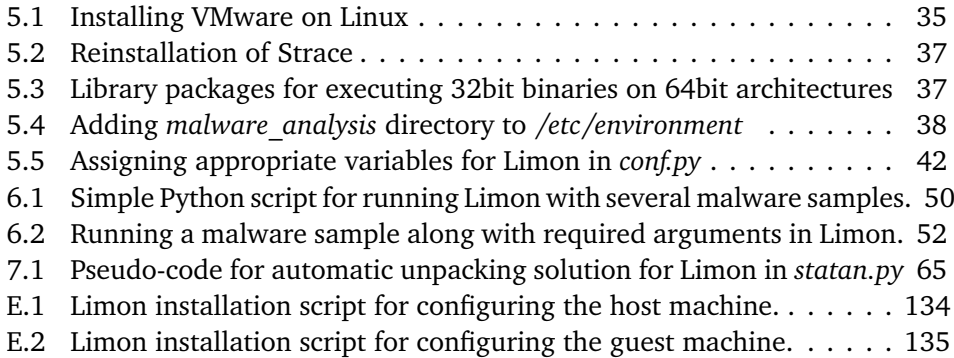

### <span id="page-20-1"></span>**Acronyms**

- **ABI** Application Binary Interface. [11,](#page-36-5) [12](#page-37-5)
- <span id="page-20-5"></span>**API** Application Programming Interface. [8,](#page-33-1) [20,](#page-45-0) [21,](#page-46-1) [23,](#page-48-3) [25,](#page-50-3) [66](#page-91-1)
- **CLI** Command line interface. [18,](#page-43-1) [36,](#page-61-1) [50](#page-75-2)
- **DHCP** Dynamic Host Configuration Protocol. [41](#page-66-3)
- **DNS** Domain Name System. [40](#page-65-1)
- <span id="page-20-0"></span>**ELF** Executable Linkable Format. [v,](#page-6-1) [xxiii,](#page-24-3) [1](#page-26-2)[–4,](#page-29-2) [7](#page-32-3)[–15,](#page-40-4) [17,](#page-42-4) [20,](#page-45-0) [25,](#page-50-3) [28,](#page-53-0) [37,](#page-62-2) [47,](#page-72-4) [50,](#page-75-2) [53,](#page-78-2) [54,](#page-79-2) [61,](#page-86-3) [63,](#page-88-3) [64,](#page-89-2) [70–](#page-95-2)[72](#page-97-2)
- **GUI** Graphical user interface. [18,](#page-43-1) [35,](#page-60-1) [38,](#page-63-2) [66,](#page-91-1) [70](#page-95-2)
- **I/O** Input/Output. [18,](#page-43-1) [61,](#page-86-3) [72](#page-97-2)
- <span id="page-20-3"></span>**NTNU** Norwegian University of Science and Technology. [1,](#page-26-2) [4,](#page-29-2) [32,](#page-57-4) [71](#page-96-2)
- <span id="page-20-2"></span>**OS** operating system. [1,](#page-26-2) [2,](#page-27-5) [10,](#page-35-2) [11,](#page-36-5) [19,](#page-44-1) [24,](#page-49-1) [32,](#page-57-4) [33,](#page-58-3) [53,](#page-78-2) [67](#page-92-0)
- **RAM** random access memory. [67](#page-92-0)
- **SMTP** Simple Mail Transfer Protocol. [64](#page-89-2)
- <span id="page-20-4"></span>**SOC** Security Operations Center. [2,](#page-27-5) [66](#page-91-1)
- **VM** virtual machine. [16,](#page-41-3) [18,](#page-43-1) [19,](#page-44-1) [32,](#page-57-4) [33,](#page-58-3) [35,](#page-60-1) [38,](#page-63-2) [41,](#page-66-3) [44,](#page-69-1) [67](#page-92-0)

### <span id="page-22-0"></span>**Glossary**

- <span id="page-22-4"></span>**Assembly** A low level programming language used by the processor. Assembly is also used to compile higher level programming languages [[1](#page-98-1)]. [7,](#page-32-3) [54,](#page-79-2) [61,](#page-86-3) [62,](#page-87-1) [66](#page-91-1)
- **client** A person or organization which hands out a project or task to recipients. [33,](#page-58-3) [36](#page-61-1)
- **Command and Control Server** A server which is controlled by an attacker that is then used to send commands to a system in order to perform actions such as stealing information, control botnets and conduct DDoS attacks [[2](#page-98-2)].. [18,](#page-43-1) [24,](#page-49-1) [52,](#page-77-3) [64](#page-89-2)
- **Cuckoo** An open source software for automating malware analysis [[3](#page-98-3)]. [23,](#page-48-3) [33](#page-58-3)
- **debug** A process of identifying a problem and removing those errors [[4](#page-98-4)]. [14,](#page-39-2) [16](#page-41-3)
- <span id="page-22-3"></span>**dynamic analysis** The process of analyzing a program by running the program on a real or virtual environment. [1,](#page-26-2) [3,](#page-28-1) [15](#page-40-4)[–18,](#page-43-1) [24,](#page-49-1) [25,](#page-50-3) [33,](#page-58-3) [50,](#page-75-2) [55,](#page-80-2) [57,](#page-82-3) [59,](#page-84-2) [62,](#page-87-1) [63,](#page-88-3) [66–](#page-91-1)[72](#page-97-2)
- **egress** A point which allows a framework to communicate outside via the egress point. [32](#page-57-4)
- <span id="page-22-2"></span>**embedded system** A system comprised of both computer software and hardware which has a specific purpose [[5](#page-98-5)]. [1](#page-26-2)
- **exploit** A program or code which is used to take advantage of a vulnerability in a system or application [[6](#page-98-6)]. [52](#page-77-3)
- **firewall** A security device which monitors traffic and allows or denies access based on security rules [[7](#page-98-7)]. [32](#page-57-4)
- **fuzzy hash** A compression method which compares the similarities in digital files [[8](#page-98-8)]. [20,](#page-45-0) [21,](#page-46-1) [24,](#page-49-1) [36](#page-61-1)
- <span id="page-22-1"></span>**guest OS** An operating system installed on a exsisting operating system by using for example a virtual machine [[9](#page-98-9)]. [xiii,](#page-14-1) [17,](#page-42-4) [32,](#page-57-4) [33,](#page-58-3) [35–](#page-60-1)[38,](#page-63-2) [40,](#page-65-1) [43,](#page-68-3) [44,](#page-69-1) [68](#page-93-1)
- **hash** A hash function converts the value of input into a hash value which can only be decoded by comparing input with values in the hash table [[10](#page-98-10)]. [20,](#page-45-0) [21](#page-46-1)
- **Hexdump** Hexdump is an utility that displays the content of a binary file in hexadecimal, octal, decimal or ASCII. The utility for inspection comes in good use for data recovery, programming or reverse engineering [[11](#page-98-11)]. [48](#page-73-3)
- <span id="page-23-2"></span>**host OS** The operating system which communicates with the underlying hardware [[12](#page-99-0)]. [xiii,](#page-14-1) [19,](#page-44-1) [25,](#page-50-3) [32–](#page-57-4)[38,](#page-63-2) [40,](#page-65-1) [41,](#page-66-3) [43,](#page-68-3) [44,](#page-69-1) [65](#page-90-2)
- **hypervisor** A virtual machine monitor. Software used to host virtual machines [[13](#page-99-1)]. [16,](#page-41-3) [19,](#page-44-1) [25,](#page-50-3) [32,](#page-57-4) [35](#page-60-1)
- **indicator of compromise** The traces left by a potential attacker that are uncovered by a forensic analysis [[14](#page-99-2)]. [15,](#page-40-4) [16,](#page-41-3) [20](#page-45-0)
- **InetSim** A tool used to simulate network services commonly used by malware [**inetstim**]. [18,](#page-43-1) [21,](#page-46-1) [24,](#page-49-1) [25,](#page-50-3) [27,](#page-52-2) [28,](#page-53-0) [36,](#page-61-1) [38,](#page-63-2) [41,](#page-66-3) [49,](#page-74-1) [56](#page-81-4)
- **ingress** A point of access which grants access to services outside of a framework. [32](#page-57-4)
- **Kanban** Kanban is a lean work management method which uses a Kanban board in order to organizes tasks. [31,](#page-56-3) [72](#page-97-2)
- **LDD** A tool used to print the shared objects/libraries of a file [[15](#page-99-3)]. [20,](#page-45-0) [21,](#page-46-1) [24,](#page-49-1) [35](#page-60-1)
- <span id="page-23-3"></span>**Limon** A sandbox used to analyze and report the run time indications of Linux malware. [[16](#page-99-4)]. [xvii,](#page-18-1) [xxiii,](#page-24-3) [xxiv,](#page-25-1) [17–](#page-42-4)[20,](#page-45-0) [23–](#page-48-3)[26,](#page-51-2) [28,](#page-53-0) [32,](#page-57-4) [33,](#page-58-3) [35–](#page-60-1)[37,](#page-62-2) [40,](#page-65-1) [42,](#page-67-2) [43,](#page-68-3) [45,](#page-70-1) [47,](#page-72-4) [48,](#page-73-3) [50,](#page-75-2) [51,](#page-76-1) [54,](#page-79-2) [55,](#page-80-2) [62,](#page-87-1) [63,](#page-88-3) [65–](#page-90-2)[72,](#page-97-2) [137](#page-162-1)
- **Ltrace** Troubleshooting software which shows calls to shared libraries [[17](#page-99-5)]. [19,](#page-44-1) [25,](#page-50-3) [28,](#page-53-0) [38,](#page-63-2) [47–](#page-72-4)[49,](#page-74-1) [53](#page-78-2)[–56,](#page-81-4) [59,](#page-84-2) [66,](#page-91-1) [67,](#page-92-0) [69](#page-94-0)
- **Lubuntu** A lightweight Linux distribution based on ubuntu [[18](#page-99-6)]. [35](#page-60-1)
- <span id="page-23-4"></span>**malware** Intrusive software which aims to disrupt, destroy or steal data from a target [[19](#page-99-7)]. [1–](#page-26-2)[5,](#page-30-0) [8,](#page-33-1) [9,](#page-34-3) [15](#page-40-4)[–21,](#page-46-1) [23–](#page-48-3)[25,](#page-50-3) [33,](#page-58-3) [35](#page-60-1)[–38,](#page-63-2) [45,](#page-70-1) [47](#page-72-4)[–56,](#page-81-4) [61–](#page-86-3)[72](#page-97-2)
- <span id="page-23-1"></span>**malware sample** An instance of malicious code which can be used for analysis in a secure environment. [vii](#page-8-1)
- <span id="page-23-5"></span>**memory analysis** Analysis of the volatile memory in a computers memory dump [[20](#page-99-8)]. [3,](#page-28-1) [15](#page-40-4)[–17,](#page-42-4) [24,](#page-49-1) [33,](#page-58-3) [36,](#page-61-1) [37,](#page-62-2) [69,](#page-94-0) [70](#page-95-2)
- <span id="page-23-0"></span>**nested virtualisation** A complex process that involves running a virtual machine within a virtual machine [[21](#page-99-9)]. [vii,](#page-8-1) [16,](#page-41-3) [25](#page-50-3)
- <span id="page-24-3"></span>**open source** Code which is accessible for all to use, edit or enhance. [[22](#page-99-10)]. [17,](#page-42-4) [18,](#page-43-1) [20,](#page-45-0) [33,](#page-58-3) [36,](#page-61-1) [43](#page-68-3)
- **Open Stack** An open source platform which provides cloud computing infrastructures [[23](#page-99-11)]. [25](#page-50-3)[–27,](#page-52-2) [32](#page-57-4)
- <span id="page-24-5"></span>**packer** Method used to hide malware and make them appear as new by using run time encryption [[24](#page-99-12)]. [7,](#page-32-3) [20,](#page-45-0) [35,](#page-60-1) [54,](#page-79-2) [62,](#page-87-1) [65,](#page-90-2) [66](#page-91-1)
- **Phishing** A social engineering attack with often aims to steal user data or other information by masquerading as a trusted entity to gain the victims trust[**Phishing**]. [70](#page-95-2)
- **Pillow** A python imaging library [[25](#page-99-13)]. [19,](#page-44-1) [21,](#page-46-1) [24](#page-49-1)
- <span id="page-24-4"></span>**ransomware** Ransomware is an attack which encrypts the files on a device rendering them unusable. The attacker then demands payment in order to decrypt the encrypted files [[26](#page-99-14)]. [1](#page-26-2)
- **Readelf** A tool for displaying the information of one or more ELF-files [[27](#page-100-0)]. [11,](#page-36-5) [20,](#page-45-0) [21,](#page-46-1) [24,](#page-49-1) [35,](#page-60-1) [53,](#page-78-2) [63](#page-88-3)
- **Remnux** A reverse engineering toolkit used on Linux to analyze malware [[28](#page-100-1)]. [18,](#page-43-1) [23,](#page-48-3) [36](#page-61-1)
- <span id="page-24-0"></span>**sandbox** A safe isolated environment where code can be run and analyzed [[29](#page-100-2)]. [xiii,](#page-14-1) [2–](#page-27-5)[4,](#page-29-2) [8,](#page-33-1) [17,](#page-42-4) [21,](#page-46-1) [23,](#page-48-3) [24,](#page-49-1) [33,](#page-58-3) [36](#page-61-1)[–38,](#page-63-2) [40,](#page-65-1) [45,](#page-70-1) [47–](#page-72-4)[50,](#page-75-2) [61,](#page-86-3) [67,](#page-92-0) [68,](#page-93-1) [71,](#page-96-2) [72](#page-97-2)
- **security rule** Firewall settings for allowing or denying traffic from a network. [32](#page-57-4)
- **snapshot** Storing the state of a machine at a certain point in time in order to return to it if an error occurs [[30](#page-100-3)]. [40,](#page-65-1) [45,](#page-70-1) [67](#page-92-0)
- **Ssdeep** A tool used for fuzzy hashing [[31](#page-100-4)]. [20,](#page-45-0) [21,](#page-46-1) [24,](#page-49-1) [36,](#page-61-1) [49](#page-74-1)
- **SSH** A protocol used to secure access the command-line on another machines [[32](#page-100-5)]. [32](#page-57-4)
- <span id="page-24-1"></span>**static analysis** Analysis method which analyses the source code and tests it for vulnerabilities [[33](#page-100-6)]. [xiv,](#page-15-0) [3,](#page-28-1) [8,](#page-33-1) [15](#page-40-4)[–17,](#page-42-4) [19,](#page-44-1) [20,](#page-45-0) [24,](#page-49-1) [25,](#page-50-3) [33,](#page-58-3) [35,](#page-60-1) [47,](#page-72-4) [53,](#page-78-2) [59,](#page-84-2) [62](#page-87-1)
- <span id="page-24-2"></span>**Strace** Tool used for tracing system calls. This tool will be used by [Limon](#page-23-3) in order to trace system calls made by [ELF-](#page-20-0)file [[34](#page-100-7)]. [xvii,](#page-18-1) [19,](#page-44-1) [21,](#page-46-1) [24,](#page-49-1) [25,](#page-50-3) [28,](#page-53-0) [37,](#page-62-2) [38,](#page-63-2) [47–](#page-72-4)[49,](#page-74-1) [53,](#page-78-2) [62,](#page-87-1) [66,](#page-91-1) [67,](#page-92-0) [69](#page-94-0)
- **Strings** A tool which finds and prints embedded strings in binary files [[35](#page-100-8)]. [20,](#page-45-0) [49](#page-74-1)
- <span id="page-25-1"></span>**Sysdig** A tool used for event monitoring and run time threat detection [[36](#page-100-9)]. [21,](#page-46-1) [24,](#page-49-1) [44,](#page-69-1) [45,](#page-70-1) [69](#page-94-0)
- **TCPdump** A command-line packet analyzer used by [Limon](#page-23-3) in order to analyze network traffic [[37](#page-100-10)]. [18,](#page-43-1) [21,](#page-46-1) [24,](#page-49-1) [25,](#page-50-3) [27,](#page-52-2) [28,](#page-53-0) [35,](#page-60-1) [49](#page-74-1)
- <span id="page-25-3"></span>**threat actor** An actor or a group who pose a threat to the assets [[38](#page-100-11)]. [1,](#page-26-2) [62,](#page-87-1) [64,](#page-89-2) [68](#page-93-1)
- <span id="page-25-4"></span>**threat intelligence** Information used to understand threats that have, will or are currently at place [[39](#page-100-12)]. [2](#page-27-5)
- **tshark** A network protocol analyser that allows one to collect data from a live network or read packets from a formerly saved capture files. [[40](#page-100-13)]. [21,](#page-46-1) [24](#page-49-1)
- <span id="page-25-5"></span>**virus** Type of a malicious code or program coded with an intent to alter a device, or spread to another by inserting or attaching itself to a legitimate programs [[41](#page-100-14)]. [9](#page-34-3)
- <span id="page-25-0"></span>**VirusTotal** An online scanner engine that uses many different antivirus scans which the users own antivirus scan may have missed [[42](#page-101-0)] . [xiv,](#page-15-0) [20,](#page-45-0) [21,](#page-46-1) [24–](#page-49-1)[26,](#page-51-2) [54,](#page-79-2) [57](#page-82-3)[–59](#page-84-2)
- **VMrun** A command that can be used to for example create files, delete files, create directories in virtual environments [[43](#page-101-1)]. [38,](#page-63-2) [44](#page-69-1)
- **VMware Workstation** Workstation is a virtualization software developed by VMware [[44](#page-101-2)]. [17,](#page-42-4) [19,](#page-44-1) [25–](#page-50-3)[28,](#page-53-0) [32,](#page-57-4) [33,](#page-58-3) [35,](#page-60-1) [38,](#page-63-2) [40,](#page-65-1) [41,](#page-66-3) [44,](#page-69-1) [45](#page-70-1)
- **Volatility** A memory analysis and forensics tool used to analyze memory dumps [[20](#page-99-8)]. [36,](#page-61-1) [37,](#page-62-2) [44,](#page-69-1) [69](#page-94-0)
- **wireshark** Network protocol analyser that allows an analyst to see what is happening on a network at microscopic level[[45](#page-101-3)]. [18,](#page-43-1) [56](#page-81-4)
- <span id="page-25-2"></span>**Yara** A tool used by [Limon](#page-23-3) to detect packers and the capabilities of malware using [Yara](#page-25-2) rules [[46](#page-101-4)]. [xxiv,](#page-25-1) [20,](#page-45-0) [21,](#page-46-1) [24,](#page-49-1) [35,](#page-60-1) [54,](#page-79-2) [62,](#page-87-1) [65](#page-90-2)

# <span id="page-26-2"></span><span id="page-26-0"></span>**Chapter 1 Introduction**

[Malware](#page-23-4) in computer systems are constantly evolving. New pieces of malicious code and applications are being distributed to computer systems around the world frequently. Sophisticated [threat actors](#page-25-3) are continuously developing new [malware](#page-23-4) methods to harm, abuse or control today's modern systems.

Linux is widely used as the [operating system](#page-20-2) in servers and cloud infrastructure world wide. In the past years, there has been an increase in [malware](#page-23-4) campaigns targeting Linux systems. Examples include the famous [ransomware](#page-24-4) "RansomExx" [[47](#page-101-5)] and the potentially Chinese state sponsored "RedXOR" [malware](#page-23-4) [[48](#page-101-6)]. At the same time, Linux and [embedded systems](#page-22-2) are widely dependent on [ELF-](#page-20-0)files, which is short for *[Executable Linkable Format](#page-20-0)*.

Based on this increase, [dynamic analysis](#page-22-3) techniques to identify behaviour of [ELF](#page-20-0)[malware](#page-23-4) will be relevant for the coming years. Through this thesis, methods and technologies for dynamically analysing [malware](#page-23-4) in [ELF-](#page-20-0)files will be investigated and implemented.

#### <span id="page-26-1"></span>**1.1 Project description**

Considering the fact that [malware](#page-23-4) in [ELF-](#page-20-0)files now are an increasing threat, project client Lasse Øverlier at [NTNU](#page-20-3) in Gjøvik, has provided the group with the task of exploring how to dynamically analyse these binary files. Throughout the project period, it is desired that a secure sandbox environment is implemented. This environment should take advantage of one or several methods of performing dynamic [malware](#page-23-4) analysis that provides useful output regarding how ELF-files behaves during execution. Information regarding library calls, network activity, disc activity and logging of executed code are desired in the output that the analysis platform should produce. Discussing other parameters that might contribute to identify ELF[-malware](#page-23-4) are also relevant for the thesis.

#### <span id="page-27-5"></span><span id="page-27-0"></span>**1.2 Motivation**

This thesis may be of interest for those with attentiveness for topics such as [mal](#page-23-4)[ware](#page-23-4) analysis, cybercrime and criminality in general. Working towards a more secure everyday is something that motivates many to pursue a career in information security. Being capable of analyzing [malware,](#page-23-4) creates the feeling of contribution towards an important community, by bringing cybercrime to a more manageable level. People with an interest in applying technical skills related to information security may also find this thesis interesting as it also touches other topics such as [threat intelligence,](#page-25-4) Python programming and Bash scripting.

#### <span id="page-27-1"></span>**1.3 Target audience**

The target audience for this report is mainly people that are interested in dynamically analysing Linux binary files for possible [malware,](#page-23-4) for instance security analysts/researchers, [SOC-](#page-20-4)operators and threat hunters. The reader should have some previous knowledge about information security and the Linux [operating sys](#page-20-2)[tem](#page-20-2) in order to fully comprehend the project report.

#### <span id="page-27-2"></span>**1.4 Scope**

This thesis project has implemented a secure [sandbox](#page-24-0) environment in order to automatically run and execute malicious [ELF-](#page-20-0)files, returning relevant output for further analysis. Which output is relevant is determined by the project client, Lasse Øverlier, and is further specified as a part of the problem statement. To determine the scope of this thesis, the research question along with appropriate goals, objectives and delimitations will be defined through this chapter.

#### <span id="page-27-3"></span>**1.4.1 Problem statement**

Based on the task description along with the guidance given by the project supervisor and clarifications given by the client, the following problem statement has been developed:

*The goal of the project is to establish a secure [sandbox](#page-24-0) environment which executes and analyses [ELF-](#page-20-0)files dynamically, producing behaviour reports for further analysis. The project will also explore what parameters are relevant in order to identify ELF[malware,](#page-23-4) and behavioural reports should include data regarding performed library calls, disk access, network activity, and code logging.*

#### <span id="page-27-4"></span>**1.4.2 Objective and goals**

This section defines the goals in which the project aims to achieve through this thesis, both on a short and long term basis.

#### <span id="page-28-1"></span>**Effect goals**

The effect goals describe the implementation's anticipated long term impact, along with potential for desired changes from how things currently operate.

- Make ELF-file analysis more effective for security analysts.
- Implement a method which, in the long run, may provide indications of potential [malware](#page-23-4) contained in [ELF-](#page-20-0)files for the target audience.

#### **Achievement goals**

Achievement goals refers to objectives to be achieved during the thesis project period.

- Implement an automated method for dynamic malware analysis of ELF-files.
- Explore different [sandbox](#page-24-0) technologies which might be used for dynamic analysis of ELF-files, and study how this can be implemented in a secure way.
- Discuss useful parameters that might be used to classify an ELF-file as malicious.

#### **Delimitations**

Delimitations describe the focus area and boundaries of the project based on the requirements provided by the client, Lasse Øverlier, in order to make an accurate and complete solution.

- Methods used to perform [dynamic analysis](#page-22-3) of ELF-files might be commercial, preexisting, or custom methods developed specifically for the thesis.
- If commercial methods are available, their functionality might be described rather than being implemented in the environment.
- The project focuses mainly on [dynamic analysis](#page-22-3) methods, whereas static- or [memory analysis](#page-23-5) methods are not considered. However, some [static analysis](#page-24-1) methods might still be relevant for the final result.
- The final project solution will not determine whether analysed [ELF-](#page-20-0)samples contains [malware.](#page-23-4) The user only receives information about what the [ELF](#page-20-0)binary performs during execution, providing indications on whether the file might be malicious or not.

#### <span id="page-28-0"></span>**1.5 Project Group**

The thesis participants has discussed which roles are appropriate and necessary to have for the project. The list below contains the roles for the project:

- Espen Taftø Vestad: Group-leader, Contact person, and timekeeper.
- Amar Licina: Second group-leader, Facilitator and Secretary.

<span id="page-29-2"></span>• Abdifatah Abdi-salah: Secretary.

#### <span id="page-29-0"></span>**1.5.1 Previous knowledge**

All thesis participants have experience regarding information security, programming and network. They have taken several relevant courses at [NTNU](#page-20-3) and have worked with related activities in their spare time. These courses range from artificial intelligence and algorithmic methods to ethical hacking and reverse engineering courses. The list below illustrates all the courses the thesis participants have taken while studying at [NTNU.](#page-20-3)

- IMT1031 Fundamental Programming
- IMT1003 Introduction to IT-Operations and Information Security
- REA1101 Mathematics for computer science
- IMT2006 Computer Networks
- IMT2243 Software Engineering
- IMT1082 Object-oriented Programming
- IMT2007 Network Security
- IMT2571 Data Modelling and Database Systems
- IMT2021 Algorithmic Methods
- IMT2008 ITSM, Security and Risk Management
- IMT2282 Operating Systems
- IMT3003 Service Architecture Operations
- IMT3673 Mobile/Wearable Programming
- IMT3004 Incident Response, Ethical Hacking and Forensics
- IMT3005 Infrastructure as Code
- IMT3104 Artificial Intelligence
- IMT4116 Reverse Engineering and Malware Analysis
- IMT2291 Web Technology
- IMT3501 Software Security

#### <span id="page-29-1"></span>**1.6 Project process and Thesis layout**

The reader will be approached with theories that intend to solve the problem statement, followed by the design and implementation carried out to achieve the final results. Initially, the project consist of a requirement specification, followed by a theory chapter explaining various concepts and technologies used throughout the thesis.

A secure [sandbox](#page-24-0) environment for analysing potential [malware](#page-23-4) in [ELF-](#page-20-0)files has been designed and implemented according to requirement specification. Tests of real-world [malware](#page-23-4) samples have also been conducted to verify that the solution meets the requirements set by the project description.

This section briefly describes how the thesis report is structured for the reader's simplicity.

#### <span id="page-30-0"></span>**Introduction**

Chapter [1](#page-26-0) gives the reader an overall overview of the thesis, introducing the purpose and goals of the project.

#### **Requirements**

Chapter [2](#page-32-0) specifies requirements regarding the thesis implementation. This includes functional, operational and external requirements.

#### **Theory and technology**

Chapter [3](#page-34-0) will explain the theory behind the different aspects and technologies used in this thesis. This includes aspects relevant for [malware](#page-23-4) analysis and descriptions of the different tools used to implement the solution.

#### **Design**

Taking into consideration the specified requirements from chapter [2,](#page-32-0) chapter [4](#page-48-0) covers how the solution has been designed for further implementation.

#### **Implementation**

Chapter [5](#page-56-0) covers the technical implementation of the solutions designed in chapter [4.](#page-48-0)

#### **Analysis and testing**

Chapter [6](#page-72-0) covers testing the implementation described in chapter [5,](#page-56-0) as well as describing achieved results during this thesis.

#### **Discussion**

Chapter [7](#page-86-0) further discusses the findings and results from chapter [6,](#page-72-0) along with describing measures of improvements and further work.

#### **Conclusion**

Chapter [8](#page-96-0) will provide a short overview of the thesis project, describing how things were carried out, learning outcome and things to consider in the future.

### <span id="page-32-3"></span><span id="page-32-0"></span>**Chapter 2**

### **Requirements**

This chapter describes the functional, operational and external requirements which need to be met in order to complete the project and achieve desired results.

#### <span id="page-32-1"></span>**2.1 Functional requirements**

The functional requirements describes the different functionalities that the solution needs to provide. The project description presented desired functionalities in order to solve the task, which are further discussed throughout this section.

The framework is created with the target audience in mind, the information security analysts which needs to test [ELF-](#page-20-0)files. It is important that the user of this framework has experience in information security analysis in order to use the output that is returned.

The main functional requirements for the framework are:

- Returning information regarding how [ELF-](#page-20-0)files behaves during execution. More specifically information regarding network access, disk-access, library calls, detection of potential [packers,](#page-24-5) and logging of executed code or [As](#page-22-4)[sembly](#page-22-4) instructions.
- Returning output in human-readable format.
- Return output to the command line as well as to file.
- Creating an isolated environment which securely and stealthy allows for execution of [ELF-](#page-20-0)malware.

#### <span id="page-32-2"></span>**2.2 Operational requirements**

Operational requirements refers to requirements which must be met in order to run the implementation. The project description does not specify any operational requirements, but there has been certain measures taken in order to make the analysis process as seamless as possible.

- <span id="page-33-1"></span>• The framework needs to be developed for Linux platforms considering the [ELF-](#page-20-0)file format.
- The [sandbox](#page-24-0) must support both x86 and x86-64 architectures to run different types of [malware](#page-23-4) samples.

#### <span id="page-33-0"></span>**2.3 External requirements**

The external requirements describe the requirements which appear outside of the system framework. The environment depends on external resources for fetching [malware](#page-23-4) samples in order to conduct accurate system tests. Network access is also necessary in order to connect to the [API](#page-20-5) used by certain tools in the framework, which is done during the [static analysis](#page-24-1) portion of the analysis process.

### <span id="page-34-3"></span><span id="page-34-0"></span>**Chapter 3**

## **Theory and technology**

This chapter will describe different theoretical concepts and technologies relevant for this thesis. The overall purpose of this chapter is to prepare the reader for the coming chapters by discussing fundamental aspects of importance.

#### <span id="page-34-1"></span>**3.1 Malware and reverse engineering**

[Malware](#page-23-4) or malicious software is a huge threat to everyone, and are mainly responsible for most computer intrusions and incidents [[49](#page-101-7)]. A [malware](#page-23-4) identifies as something that has ability harm or damage a computer or a network. [Malware](#page-23-4) is usually identified as type of malicious software, regardless of how it works, how it's distributed or it's intent. Examples of [malware](#page-23-4) types include Trojan Horses [[50](#page-101-8)], rootkits [[51](#page-101-9)], scareware [[52](#page-101-10)], spyware [[53](#page-101-11)], and worms [[54](#page-101-12)]. A [virus](#page-25-5) is a specific type of [malware.](#page-23-4) A computer [virus](#page-25-5) is designed to copy itself and spread to other devices whenever it gets the chance [[41](#page-100-14)]. Reverse engineering is all about disassembling and breaking down a binary file to investigate how it's built. In the case of a [malware](#page-23-4) sample, reverse engineering might help identifying the programs intent and how it works [[55](#page-101-13)].

#### <span id="page-34-2"></span>**3.2 The Executable Linkable Format**

The following section addresses theoretical aspects regarding the [Executable Link](#page-20-0)[able Format](#page-20-0) [\(ELF\)](#page-20-0), including definitions and the file structure. While an in-depth understanding of this format is out of scope for this thesis implementation, the reader is encouraged to posses some information on the subject.

as seen in figure [3.1](#page-35-1) this is a simplified version of the structure of an [ELF-](#page-20-0)file. An [ELF-](#page-20-0)file consist of an [ELF-](#page-20-0)header and file data. File data is composed of program headers, section headers and data.

<span id="page-35-2"></span><span id="page-35-1"></span>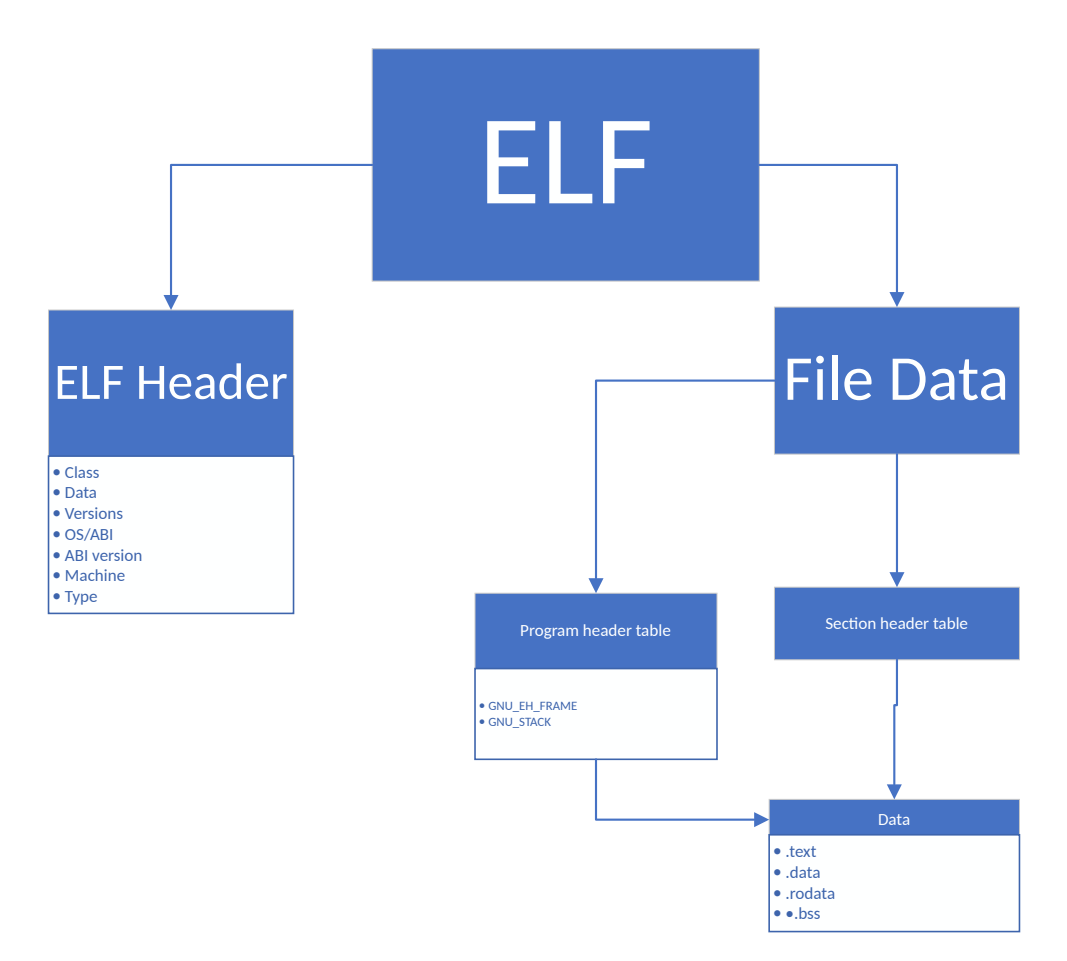

**Figure 3.1:** Simplified topology of an ELF-file

#### <span id="page-35-0"></span>**3.3 Definition**

[ELF](#page-20-0) stands for [Executable Linkable Format.](#page-20-0) The [ELF-](#page-20-0)file defines structures for binaries, libraries and core files. It is used for executable files, relocatable object files, shared libraries, and core dumps. Many [operating systems](#page-20-2) today are heavily dependant on [ELF-](#page-20-0)files, as for example Linux, Solaris/Illumos, Android. The file format is also used within several game consoles, such as PlayStation portable, Dreamcast and Wii [[56](#page-102-2)]. The structure of an [ELF-](#page-20-0)file consist of the *[ELF-](#page-20-0)header* and *file data*. These structure components is further described throughout this chapter.

The ELF-header, as shown in figure [3.2,](#page-36-4) is 32 bytes long and provides file information. The header starts with a sequence of four unique bytes which as you can see above, translates to E, L, F. With the prefixed 7f value. [[57](#page-102-3)]

- $0x45 = E$
- $\bullet$  0x4c = L
- $0x46 = F$
```
ELF Header:
         7f 45 4c 46 01 01 01 00 00 00 00 00 00 00 00 00
 Magic:
 Class:ELF32
 Data:
                                     2's complement, little endian
 Version:
                                     1 (current)
 OS/ABI:
                                     UNIX - System V
 ABI Version:
                                     \thetaEXEC (Executable file)
 Type:
 Machine:
                                     Intel 80386
 Version:
                                     QX1Entry point address:
                                     0x80483e0
 Start of program headers:
                                     52 (bytes into file)
 Start of section headers:
                                     3532 (bytes into file)
 Flags:
                                     axa
 Size of this header:
                                     52 (bytes)
 Size of program headers:
                                     32 (bytes)
 Number of program headers:
                                     -6
 Size of section headers:
                                     40 (bytes)
 Number of section headers:
                                     26Section header string table index: 25
```
**Figure 3.2:** ELF header

## **3.3.1 Class**

Class determines if the architecture of the [ELF-](#page-20-0)file is either  $32$ -bit(=01) or 64bit( $=02$ ). ( $=01$ ) and ( $=02$ ) are translated by the [Readelf](#page-24-0) command as either *ELF32* or *ELF64*. As seen in figure [3.2,](#page-36-0) this file is a 32-bit file(=01)

## **3.3.2 Data**

The Data field can be two different options. 01 stands for LSB (Least Significant Bit), which is refers to as Little-endian [[58](#page-102-0)]. The other possible option is 02 which defines MSB (Significant Bit) which refers to as big-endian [[58](#page-102-0)].

## **3.3.3 Versions**

The version field provides us with which version number the [ELF-](#page-20-0)file has. There are only two possible versions numbers: *Current* and *None*. These values are displayed as "1" or "0" in the [ELF-](#page-20-0)header. "1" translates to *current*, while "0" translates to *none*. Figure [3.2](#page-36-0) displays an [ELF-](#page-20-0)file with version set as *current*. [[57](#page-102-1)].

## **3.3.4 OS/ABI**

Every [OS](#page-20-1) may come across overlaps in terms of duplicate functions, hence some functions are identical and some has minor differences [[56](#page-102-2)]. The definition of the relevant set is done with an [Application Binary Interface](#page-20-2) [\(ABI\)](#page-20-2). This mitigates the chance for overlaps, and supports the [OS](#page-20-1) [ABI](#page-20-2) to know how functions are forwarded [[59](#page-102-3)].

## **3.3.5 ABI version:**

This section can provide information regarding which version of the [ABI](#page-20-2) is specified for the file.

## **3.3.6 Machine**

This field shows which expected machine type (CPU-architecture) and specifies what CPU-architecture is required running the [ELF-](#page-20-0)file. Figure [3.2](#page-36-0) specifies "Intel 80386" for this particular file [[60](#page-102-4)].

## **3.3.7 Type**

This field identifies what object type the file has [[57](#page-102-1)]. Examples of object types include:

- REL Relocatable file (value 1)
- Executable file (value 2)
- Shared object file (value 3)
- Core file (value 4)

## **3.3.8 Program headers and section headers in the ELF-header**

An [ELF-](#page-20-0)file can consist of multiple program headers and section headers [[61](#page-102-5)]. The list below describes other important fields within the [ELF-](#page-20-0)header, which are also displayed in figure [3.2](#page-36-0)

- Number of program headers: Identifies how many program headers there is in the [ELF-](#page-20-0)file.
- Number of section headers: Identifies how many section headers there is in the [ELF-](#page-20-0)file.
- Start of program headers: Identifies the start of the program headers with bytes into the [ELF-](#page-20-0)file.
- Start of section headers: Identifies the start of the section headers with bytes into the [ELF-](#page-20-0)file.
- size of section headers: Identifies the size of the section headers that is in the [ELF-](#page-20-0)file.
- size of program headers: Identifies the size of the program headers that is in the [ELF-](#page-20-0)file.

## **3.3.9 Static and dynamic binaries**

There are two types of [ELF](#page-20-0) binaries: Either static or dynamic, which refers to its respectable library. [[58](#page-102-0)]

• Dynamic binaries: Needs external components to be executed correctly, and commonly contains functions such as creating network socket, or opening files etc.

• Static binaries: Has all libraries included within the file.

## **3.4 File Data**

As seen in figure [3.3.](#page-38-0) The file data area consist of three parts, as seen in figure [3.3.](#page-38-0)

- Program Headers: Or Segments (describes zero, or more segments)
- Section Headers: Or Sections (describes zero, or more sections)
- Data: (referred to by entries in the program header, or section header table)

<span id="page-38-0"></span>Every segment contains information that is important for the file's run-time execution, while sections contain important data for linking and relocation. To get a better understand of how an [ELF-](#page-20-0)file structure looks like, figure [3.3](#page-38-0) represents everything that has been discussed.

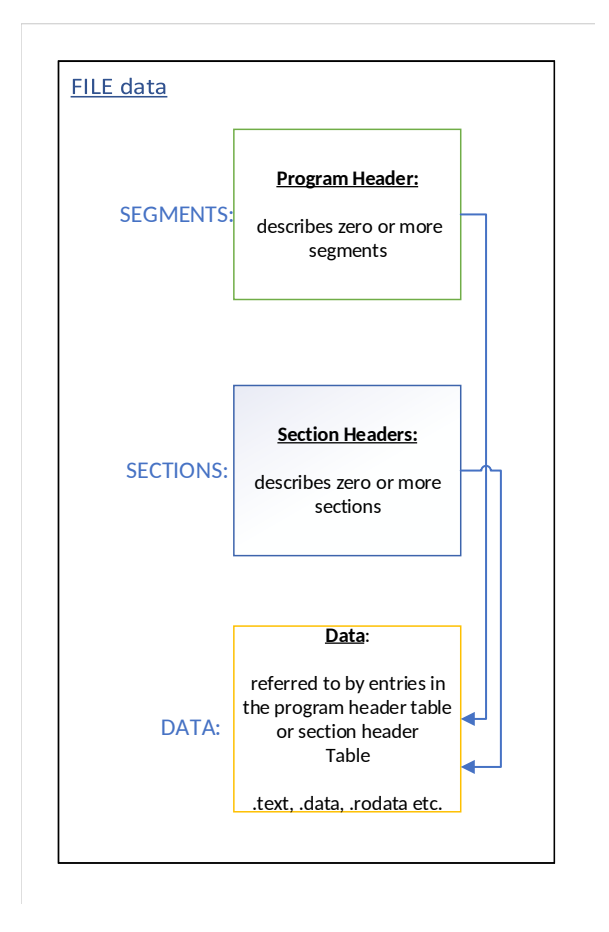

Figure 3.3: File data illustrated schematically. [[61](#page-102-5)]

## **3.4.1 Program Header**

An [ELF-](#page-20-0)file can consist of zero or more segments, and it shows the segments which are used in run-time execution to create a process/memory image. The kernel can access the segments and map them into a virtual address space by using mmap system calls [[58](#page-102-0)]. It converts predefined instructions to a memory image. An [ELF-](#page-20-0)file needs a program header table in order to be executed if it is a normal binary, if not it will not run. These headers are used along with its underlying data structures to create a process.

<span id="page-39-0"></span>

|                             | Elf file type is EXEC (Executable file)                       |                                                          |                                                                                          |  |
|-----------------------------|---------------------------------------------------------------|----------------------------------------------------------|------------------------------------------------------------------------------------------|--|
| Entry point 0x402ba8        |                                                               |                                                          |                                                                                          |  |
|                             | There are 9 program headers, starting at offset 64            |                                                          |                                                                                          |  |
| Program Headers:            |                                                               |                                                          |                                                                                          |  |
| <b>Type</b>                 | Offset                                                        | VirtAddr                                                 | PhysAddr                                                                                 |  |
|                             | FileSiz                                                       | MemSiz                                                   | Flags Align                                                                              |  |
| <b>PHDR</b>                 |                                                               |                                                          |                                                                                          |  |
|                             |                                                               | 0x00000000000001f8 0x000000000000001f8 R E               | 8                                                                                        |  |
| <b>INTERP</b>               |                                                               | 0x0000000000000238 0x0000000000400238 0x0000000000400238 |                                                                                          |  |
|                             |                                                               | 0x000000000000001c 0x000000000000001c R                  | 1                                                                                        |  |
|                             | [Requesting program interpreter: /lib64/ld-linux-x86-64.so.2] |                                                          |                                                                                          |  |
| LOAD                        |                                                               |                                                          |                                                                                          |  |
|                             |                                                               | 0x0000000000015144 0x0000000000015144 R E                | 200000                                                                                   |  |
| <b>LOAD</b>                 |                                                               | 0x0000000000015e00 0x0000000000615e00 0x0000000000615e00 |                                                                                          |  |
|                             |                                                               | 0x00000000000005f8 0x00000000000214e8 RW                 | 200000                                                                                   |  |
| <b>DYNAMIC</b>              |                                                               | 0x0000000000015e18 0x0000000000615e18 0x0000000000615e18 |                                                                                          |  |
|                             |                                                               | 0x00000000000001e0 0x00000000000001e0 RW                 | 8                                                                                        |  |
| <b>NOTE</b>                 |                                                               |                                                          |                                                                                          |  |
|                             |                                                               | 0x0000000000000044 0x0000000000000044 R                  | 4                                                                                        |  |
| <b>GNU EH FRAME</b>         |                                                               | 0x0000000000012c84 0x0000000000412c84 0x0000000000412c84 |                                                                                          |  |
|                             |                                                               | 0x000000000000071c 0x000000000000071c R                  | 4                                                                                        |  |
| <b>GNU STACK</b>            |                                                               |                                                          |                                                                                          |  |
|                             |                                                               | 0x0000000000000000 0x0000000000000000 RW                 | 10                                                                                       |  |
| <b>GNU RELRO</b>            |                                                               | 0x0000000000015e00 0x0000000000615e00 0x0000000000615e00 |                                                                                          |  |
|                             |                                                               | 0x0000000000000200 0x00000000000000200 R                 | $\mathbf{1}$                                                                             |  |
| Section to Segment mapping: |                                                               |                                                          |                                                                                          |  |
| Segment Sections            |                                                               |                                                          |                                                                                          |  |
| 00                          |                                                               |                                                          |                                                                                          |  |
| 01<br>.interp               |                                                               |                                                          |                                                                                          |  |
| 02                          |                                                               |                                                          | interp .note.ABI-tag .note.qnu.build-id .qnu.hash .dynsym .dynstr .qnu.version.          |  |
|                             |                                                               |                                                          | eh frame hdr .rela.dyn .rela.plt .init .plt .text .fini .rodata .eh frame hdr .eh frame. |  |
| 03                          | .init array .fini array .jcr .dynamic .got.got.plt .data .bss |                                                          |                                                                                          |  |
| .dynamic<br>04              |                                                               |                                                          |                                                                                          |  |
| 05                          | .note.ABI-tag .note.gnu.build-id                              |                                                          |                                                                                          |  |
| 06                          | .eh frame hdr                                                 |                                                          |                                                                                          |  |
| 07                          |                                                               |                                                          |                                                                                          |  |
| 60                          | init accay fini accay icc dupamic got                         |                                                          |                                                                                          |  |

**Figure 3.4:** The program header of an ELF-file [[58](#page-102-0)]

As seen in figure [3.4,](#page-39-0) there are 9 program headers within the [ELF.](#page-20-0)

- GNU EH\_FRAME: Within a segment there is a GNU\_EH\_FRAME, as seen in figure [3.4.](#page-39-0) GNU\_EH\_FRAME shows how the segment uses the GNU C compiler (gcc) as sorted queues to sort exception handlers. If something were to go wrong, the [debug](#page-22-0) information can be displayed here [[58](#page-102-0)].
- GNU STACK: There is also a GNU STACK within a segment. This field stores information about the stacks. The stack is a buffer where the items are stored, such as variables. The sorting method that is used is LIFO (Last In, First Out). Stacks should not be executable, therefor this may introduce security vulnerabilities by manipulation of memory [[58](#page-102-0)].

## **3.4.2 Section headers**

The section headers define all the sections within an [ELF-](#page-20-0)file. In the section header the data is linked and relocated. The section header table describes zero or more sections that are followed by data which are referred to by entries from the program header table, or section header table [[56](#page-102-2)]. The following table illustrates the four main sections in the section header table:

- .text contains executable code, which will be packed into a segment with read and execute access rights. Which is only loaded once, as the contents will not change.
- .data: Initialized data with read/write access rights
- .rodata: Initialized data with read access rights only
- .bss: initialized data with read/write access rights

## **3.5 Malware in ELF-files**

[ELF](#page-20-0)[-malware](#page-23-0) are [ELF-](#page-20-0)files which contain code that serves a malicious purpose. Infected [ELF-](#page-20-0)files or processes might in some cases behave abnormally, having contents that the victim cannot detect nor see.

Most [ELF](#page-20-0)[-malware](#page-23-0) are based on the "Silvio Cesare File Virus"[[62](#page-102-6)]. Silvio Cesare is an Australian security researcher known for his work with [ELF-](#page-20-0)virus for UNIX-like operating systems. [[63](#page-102-7)]

[ELF](#page-20-0)[-malware](#page-23-0) can be sorted into two categories: [[62](#page-102-6)]

- First: where a malicious code can attach itself to the start of Innocent executable.
- Second: where a malicious code can injects itself into text or data segment of innocent executable.

## **3.6 Malware analysis methods**

This section describes different methods for analysing [malware](#page-23-0) samples. Three analysis methods will be covered here: [Static analysis,](#page-24-1) [dynamic analysis](#page-22-1) and [memor](#page-23-1)y [analysis.](#page-23-1) The reader is encouraged to possess knowledge regarding all of these methods, especially [dynamic analysis](#page-22-1) since this concept is crucial for this thesis.

## **3.6.1 Static analysis**

[Static analysis](#page-24-1) is performed in a non-runtime environment, which involves statically analysing software without execution the program. This is done through examining the source code, byte code and application binary for [indicators of](#page-23-2) [compromise.](#page-23-2) This is most easily achieved by using different [static analysis](#page-24-1) tools. When statically analysing a binary file, the internal structure of the file, such as instructions, addressing, is checked rather than observing the behaviour by running the program. [[55](#page-101-0)]

### **3.6.2 Dynamic analysis**

Unlinke [static analysis,](#page-24-1) [dynamic analysis](#page-22-1) involves executing the binary file and examining its behavior in a run-time environment. Dynamically analysing the [mal](#page-23-0)[ware](#page-23-0) allows the analyst to [debug](#page-22-0) and observe the [malware'](#page-23-0)s behaviour during execution while examining the impact on the different system components and network. An analyst can [debug](#page-22-0) the process while it is running to examine the [malware](#page-23-0) in a running state for observing potential outcomes, getting a better understanding regarding the intentions of the [malware.](#page-23-0) [[55](#page-101-0)]

## **3.6.3 Memory Analysis**

[Memory analysis](#page-23-1) may be referred to as *memory forensics*. [Memory analysis](#page-23-1) is conducted in order to investigate whether [malware](#page-23-0) exists within the computers memory after being compromised. Volatile data captured from a computers memory dump is analysed in order to find or identify most malicious behaviors which are hard to detected on the computer's storage device. Volatile data is referred to as temporary memory stored on a computer at run-time. Once the computer is shut down, the volatile data is gone. Examples of volatile data includes chat messages, clipboard contents and running processes [[64](#page-102-8)].

## **3.7 Virtualisation**

Virtualization is the process of creating a virtual instance or environment which is separate from the hardware on a physical machine. The [VM](#page-20-3) is run by the [hy](#page-23-3)[pervisor](#page-23-3) which creates and monitors the [VM](#page-20-3) [[13](#page-99-0)]. A virtual machine provides the same functionalities as a physical machine, and will have its own systems and programs detached from the host machine. The virtual machine will also have a virtual network interface and limited access to the host machine's CPU. Virtual machines usually have a set of functionalities which can be accessed by the host machine in order to manipulate, recover or modify the virtual machine. Using virtual environments reduces the amount of equipment needed since a single piece of infrastructure can run multiple virtual instances.

These are some of the typical functionalities of a [VM:](#page-20-3)

- Snapshots: Saving the current state of a virtual machine in order to return to said state if it becomes necessary. [[30](#page-100-0)]
- Migration: The process of moving a virtual machine instance or snapshot from one physical machine to another is known as migration. [[65](#page-102-9)]
- Nested virtualization: Running a virtual machine within another virtual machine is known as [nested virtualisation.](#page-23-4) [[21](#page-99-1)]

## **3.8 Obfuscation**

Obfuscation is a programming technique used to intentionally obscure code in order to make reverse engineering more difficult, and to make code unclear for anyone except the programmer. Reverse engineering techniques rely on the clarity of the code when copying a program. There are certain methods available that make it possible to analyze obfuscated code, one of these methods being slicing. Slicing is a method used to simplify obfuscated code in order to make it compre-hensible, and makes the functionalities of a program easier to find. [[66](#page-102-10)]

## **3.9 Sandboxing**

A [sandbox](#page-24-2) is an isolated testing environment for [malware](#page-23-0) analysts. This environment allows an analyst to run and execute suspicious files without the risk of harming the application, system, network, or underlying platform. By using virtualisation software, the [sandbox](#page-24-2) can revert back to a clean state for each analysis in order to understand the [malware'](#page-23-0)s purpose while the [malware](#page-23-0) is running or after it has been run. This is also done in order to avoid alerting the creator of the [malware](#page-23-0) since the [malware](#page-23-0) is being tested in an isolated environment without direct internet access. [[29](#page-100-1)]

## **3.10 The Limon sandbox**

<span id="page-42-0"></span>[Limon](#page-23-5) is a [sandbox](#page-24-2) solution designed to analyse [ELF-](#page-20-0)files for potential [malware](#page-23-0) before [\(static analysis\)](#page-24-1), during [\(dynamic analysis\)](#page-22-1), and after [\(memory analysis\)](#page-23-1) execution, as seen in figure [3.5](#page-42-0) [[16](#page-99-2)].

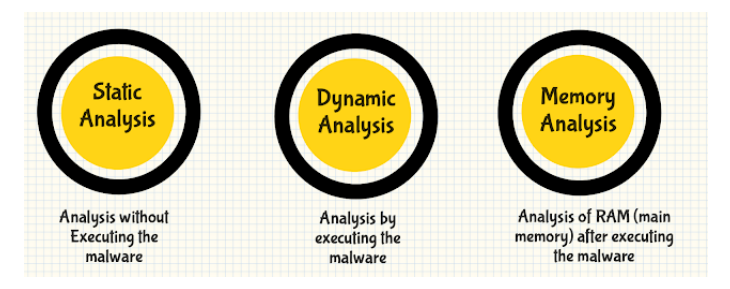

**Figure 3.5:** Types of analysis in Limon

In fact, [Limon](#page-23-5) itself is a script [[67](#page-102-11)] that utilizes other [open source](#page-24-3) [malware](#page-23-0) analysis tools, and automates the process. It was created by Monnappa K A using Python and was presented on Black Hat 2015 [[68](#page-102-12)]. The concept has received little attention since it's presentation. The [Limon](#page-23-5) script is installed and configured on a Linux host machine. The host machine runs a [VMware Workstation](#page-25-0) guest machine, also known as the [sandbox.](#page-24-2) Please be advised that through this thesis, the [sandbox](#page-24-2) will also be referred to as the analysis environment and the [guest OS.](#page-22-2) Table [3.1](#page-46-0)

describes the different functionalities and tools used by [Limon,](#page-23-5) along with their role and purpose in the analysis phase. Note that this thesis will not fully implement all of the functionalities used by [Limon.](#page-23-5) Only the most relevant features for solving the problem description will be implemented. This is further discussed in chapter [4](#page-48-0) *Design*.

#### **3.10.1 Dynamic analysis tools**

[Limon](#page-23-5) relies on several [open source](#page-24-3) tools to conduct [malware](#page-23-0) analysis. This subsection will shortly describe some of the [dynamic analysis](#page-22-1) tools which [Limon](#page-23-5) is dependent on. Only tools relevant for this thesis implementation is discussed below.

#### **INetSim and Remnux**

[InetSim](#page-23-6) is a [malware](#page-23-0) analysis tool used to simulate common network services in a lab environment [[69](#page-102-13)]. The software makes it possible to analyse network behaviour of [malware](#page-23-0) samples in environments without a network connection. This is useful in order for analyst to remain stealthy when analysing [malware](#page-23-0) which relies on external resources, such as [Command and Control Server](#page-22-3) servers for instance.

While [InetSim](#page-23-6) is a standalone tool, [Remnux](#page-24-4) is a reverse engineering toolkit consisting of multiple tools used for [malware](#page-23-0) analysis [[28](#page-100-2)]. There are several ways to setup [Remnux.](#page-24-4) It can be installed as a [virtual machine](#page-20-3) or added to an existing Ubuntu system. If preferred, [Remnux](#page-24-4) also offers containers which the analysis tools are able to run in. [InetSim](#page-23-6) is included in the [Remnux](#page-24-4) distribution by default, and thus installing [Remnux](#page-24-4) are considered an alternative for installing [InetSim](#page-23-6) if desired.

#### **TCPdump**

[TCPdump](#page-25-1) is a [CLI](#page-20-4) packet analyser which displays network packets received or transmitted over a network interface in the computer [[37](#page-100-3)]. It utilizes a library called *libpcap* [[37](#page-100-3)] to capture network packets and dump the results to a *pcap-file*. The *pcap-file* can be opened in a packet analyser software [GUI,](#page-20-5) for instance [wire](#page-25-2)[shark,](#page-25-2) for further analysis of captured network traffic. In order to capture network packets residing from the [Limon](#page-23-5) analysis environment, [TCPdump](#page-25-1) sniffs traffic on the virtual network adapter of the [VM.](#page-20-3) This is further described in chapter [5,](#page-56-0) *Implementation*.

#### **Strace**

One of the functional requirements defined in chapter [2,](#page-32-0) *Requirements*, describes that the system should be capable of recording the [malware'](#page-23-0)s I/[O](#page-20-6) activity. Executing a [malware](#page-23-0) sample using [Strace,](#page-24-5) enables tracing of system calls carried out by the sample. A system call is described as *a way for programs to interact with the operating system* [[70](#page-102-14)]. It is performed when a program makes a request to the [op](#page-20-1)[erating system](#page-20-1) kernel. System call examples includes operations such as *write()* (input), *read()* (output), and *wait()* (sleep for a given amount of time).

[Strace](#page-24-5) itself is a tool for recording such kernel interactions, and is widely used by system administrators and trouble-shooters to find problems in their programs [[34](#page-100-4)]. [Malware](#page-23-0) analysts can benefit from [Strace](#page-24-5) as it provides useful information regarding which system calls are carried out during execution on a low level. When executing a [malware](#page-23-0) sample with [Strace](#page-24-5) using [Limon,](#page-23-5) output reports regarding executed system calls are generated for further analysis.

#### **Ltrace**

While [Strace](#page-24-5) records system calls, [Ltrace](#page-23-7) is another debugging tool used to trace and record dynamic library calls carried out by a program [[17](#page-99-3)]. These are more high-level function calls from shared libraries. [Ltrace](#page-23-7) is also able to record system calls such as [Strace,](#page-24-5) in addition to library calls. However, system call tracing in [Ltrace](#page-23-7) is not as accurate as it is in [Strace.](#page-24-5)

## **VMware Workstation**

[VMware Workstation](#page-25-0) is a host [hypervisor](#page-23-3) for creating and running [virtual ma](#page-20-3)[chines](#page-20-3) [[44](#page-101-1)]. In short, [virtual machines](#page-20-3) are virtual computer instances running on a physical host machine. The [host OS](#page-23-8) are able to communicate with the [virtual](#page-20-3) [machines](#page-20-3) managed by the [hypervisor,](#page-23-3) also known as the guests. Running a [vir](#page-20-3)[tual machine](#page-20-3) inside another [virtual machine,](#page-20-3) known as *nested virtualisation*, is also possible. This usually reduces the performance of the guest machine [[21](#page-99-1)], and are not compatible for all types of system or hardware.

#### **Pillow**

[Pillow](#page-24-6) is a Python imaging library which is capable of capturing screen images, whereas several image file formats are supported [[25](#page-99-4)]. [Limon](#page-23-5) uses [Pillow](#page-24-6) for capturing a desktop screenshot in the analysis environment desktop before execution of the running [malware](#page-23-0) sample has ended. Although most [malwares](#page-23-0) probably runs stealthy in the background (not visually), there are cases where samples created additional files on the desktop or leaves terminal windows open.

### **3.10.2 Static analysis tools**

The following subsection describes the different [static analysis](#page-24-1) tools used by [Li](#page-23-5)[mon](#page-23-5) to analyse [malware](#page-23-0) samples without execution. Every [static analysis](#page-24-1) tool mentioned in the [Limon](#page-23-5) documentation [[16](#page-99-2)] are relevant for this thesis implementation.

## **Yara**

[Yara](#page-25-3) is a [open source](#page-24-3) tool for [malware](#page-23-0) analysts to identify and/or classify [malware](#page-23-0) samples [[46](#page-101-2)]. The tool utilizes patterns, rules and expressions from common [mal](#page-23-0)[wares,](#page-23-0) statically comparing these to the sample of choice. [Limon](#page-23-5) uses [Yara](#page-25-3) rules to determine the category of the [malware](#page-23-0) and whether the sample has been packed with a [packer.](#page-24-7)

#### **Virustotal API**

[VirusTotal](#page-25-4) is a threat intelligence platform used to share and search suspicious files and domains [[42](#page-101-3)]. One of its most useful features, is the ability to display suspicious detections from other security firms based on the file's [hash.](#page-23-9) Using [VirusTotal'](#page-25-4)s public [API,](#page-20-7) [Limon](#page-23-5) is able to fetch these detections through the terminal by automatically submitting the [hash](#page-23-9) value of a [malware](#page-23-0) sample.

#### **Ssdeep**

[Ssdeep](#page-24-8) is a program for computing *context triggered piecewise hashes* (CTPH) [[31](#page-100-5)], also called [fuzzy hashes.](#page-22-4) The program utilizes this to compare similarities in [mal](#page-23-0)[ware](#page-23-0) samples. For each analysis, [Limon](#page-23-5) will use [Ssdeep](#page-24-8) to compare the current sample to previously analysed samples. Data regarding previous samples are stored in a [Ssdeep](#page-24-8) master file.

#### **Strings**

[Strings](#page-24-9) is a program included by default in Linux distributions, determining the contents of and extracting text from binary files [[35](#page-100-6)]. The tool is useful for [mal](#page-23-0)[ware](#page-23-0) analyst to quickly identify possible [indicator of compromise.](#page-23-2) [Limon](#page-23-5) always initiates an analysis by running [Strings](#page-24-9) on the sample.

#### **ldd**

[LDD,](#page-23-10) short for *List Dynamic Dependencies*, is a utility for printing shared library dependencies for each program or shared library specified [[15](#page-99-5)]. The output of [LDD](#page-23-10) is part of the [static analysis](#page-24-1) results when conducting an analysis with [Limon.](#page-23-5)

#### **Readelf**

[Readelf](#page-24-0) display information about [ELF-](#page-20-0)files and their header [[27](#page-100-7)]. Figure [3.2](#page-36-0) shows the output of running [Readelf](#page-24-0) on an [ELF-](#page-20-0)file. [Limon](#page-23-5) always outputs the header information of an [ELF-](#page-20-0)file using [Readelf](#page-24-0) at the start of an analysis.

<span id="page-46-0"></span>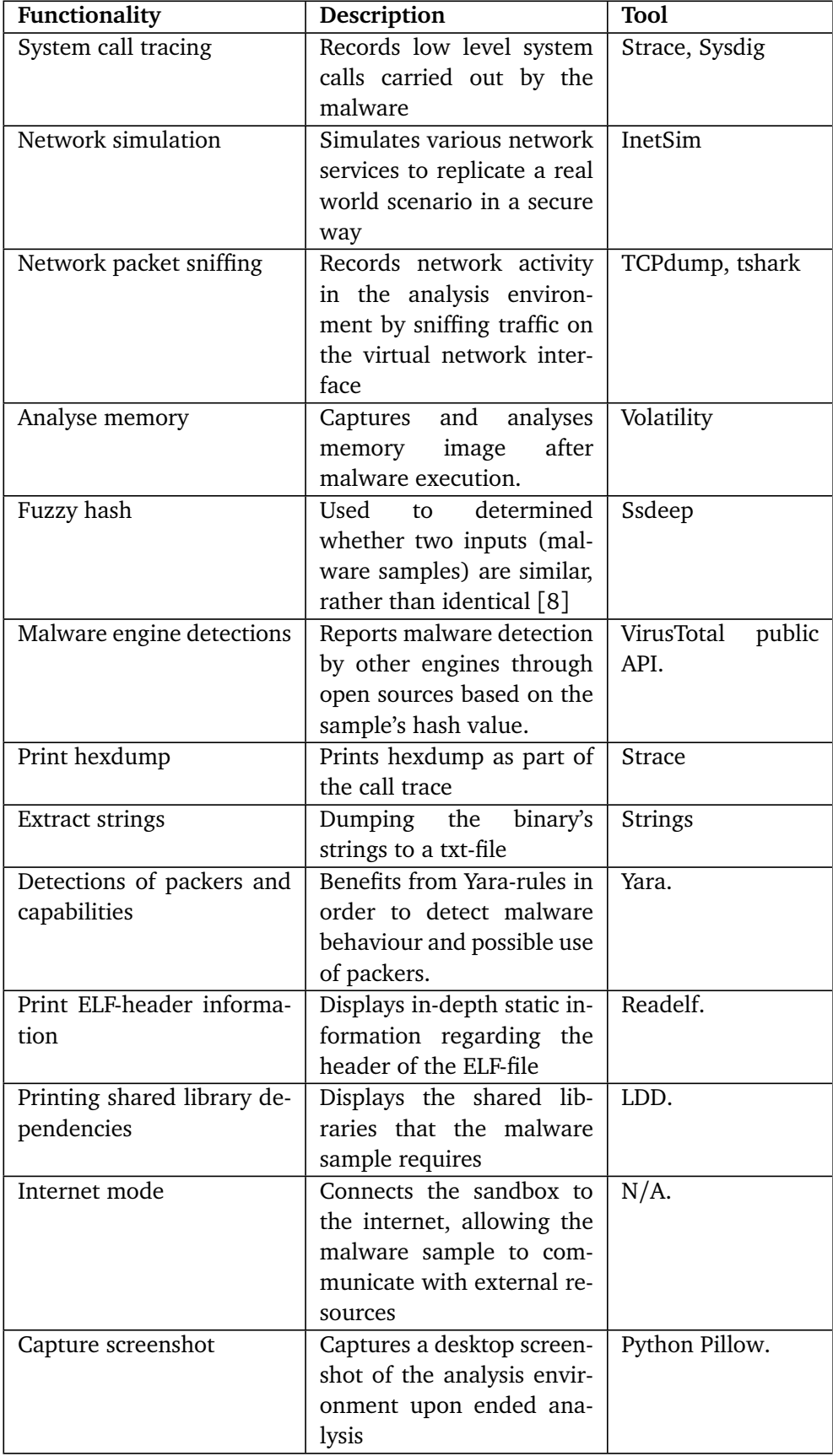

## <span id="page-48-0"></span>**Chapter 4**

# **Design**

This chapter outlines how the entire framework for the project is designed. A description of the tools used as well as the network infrastructure, application design, and an overview of the entire system with a sequence diagram will be provided in this chapter.

## **4.1 Researching available solutions**

In order to meet the desired requirements for this thesis, a design phase has been carried out before conducting the actual implementation. There are already several [sandbox](#page-24-2) technologies for [malware](#page-23-0) analysis available. When conducting the implementation design, avoiding re-creating the wheel is preferable. Thus, existing technology combined with custom modifications is of interest. The following [sandboxes](#page-24-2) and/or [malware](#page-23-0) analysis frameworks are considered relevant towards solving the problem description:

- **[Cuckoo](#page-22-5) [Sandbox](#page-24-2)** [[3](#page-98-1)].
- **IRMA:** Incident Response and Malware Analysis [[71](#page-103-0)].
- **R2pipe:** [API](#page-20-7) for scripting Radare2 with Python [[72](#page-103-1)].
- **[Remnux:](#page-24-4)** Linux toolkit for [malware](#page-23-0) analysis [[28](#page-100-2)].
- **[Limon](#page-23-5) [sandbox](#page-24-2)** [[16](#page-99-2)].

In this particular case, [Limon](#page-23-5) became the [sandbox](#page-24-2) solution of choice, because of it's simplicity and the fact that it is tailored for analysing ELF-files within Linux distributions.

## **4.2 Functionality Design**

As some of the features included in [Limon'](#page-23-5)s default configuration are out of scope for this thesis, some functionality will not be implemented. On the other hand, there are functionalities required to solve the task that are not a part of [Limon](#page-23-5) by default, e.g. the ability to trace library calls and logging of packed code. These are

features that needs to be integrated with the [Limon](#page-23-5) tool manually. This thesis focuses on [dynamic analysis](#page-22-1) of [malware,](#page-23-0) and thus, features related to [memory analysis](#page-23-1) will be excluded. Although [static analysis](#page-24-1) methods are out of scope as well, static functionalities will be implemented, as [Limon](#page-23-5) always performs [static analysis](#page-24-1) regardless of chosen arguments.

Internet mode is excluded by choice in this case. The problem description states the requirement for a secure and isolated [sandbox](#page-24-2) environment. A [sandbox](#page-24-2) environment designed this way, should be isolated both from the underlying [OS](#page-20-1) and networks. Isolating the [sandbox](#page-24-2) from the internet is crucial to prevent executed [malware](#page-23-0) from reaching malicious networks, domains or [Command and Control](#page-22-3) [Server](#page-22-3) server. Failing to do so, might also impact other devices on the local network in case of propagation, e.g. worm. From an incident response team or threat hunter perspective, isolating network traffic is key to avoid detecting when analysing sophisticated [malwares.](#page-23-0) As most [malware](#page-23-0) nowdays relies on an internet connection, simulation of such services is still required to replicate a real-world scenario. [Limon](#page-23-5) utilizes [InetSim](#page-23-6) in order to to simulate these services without actually connecting to the internet.

Table [4.1](#page-49-0) displays the tools and functionalities designed and implemented in this thesis based on the above discussion. The table also includes custom functionalities which are needed in order to cover the functional requirements. Text colored in blue indicates custom functionality manually integrated.

<span id="page-49-0"></span>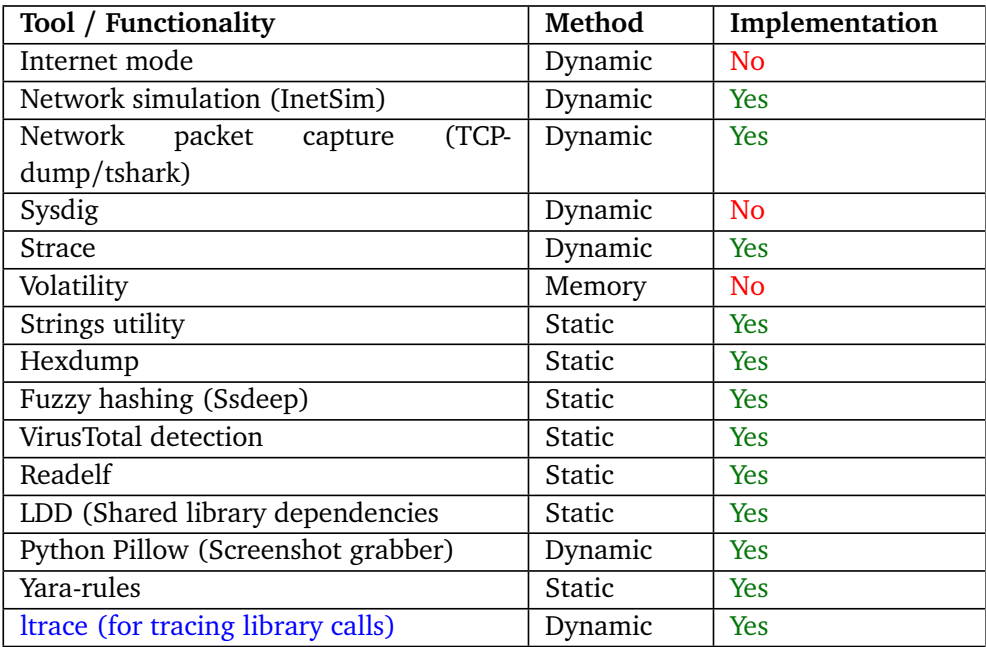

**Table 4.1:** Tools and functionalities planned for implementation.

## **4.3 Application design**

Figure [4.1,](#page-50-0) *Application interaction diagram*, briefly displays the interaction between [Limon](#page-23-5) and the different tools that the script is dependent on. The host machine takes care of all [static analysis](#page-24-1) operations, since execution of the [malware](#page-23-0) sample is not necessary at this stage. Thus, all of the [static analysis](#page-24-1) tools are installed on the host. The [VirusTotal](#page-25-4) public [API](#page-20-7) is the only application requiring an internet connection in order to work properly.

Regarding [dynamic analysis,](#page-22-1) [VMware Workstation](#page-25-0) is used as [hypervisor](#page-23-3) for the analysis environment. [Strace](#page-24-5) and [Ltrace](#page-23-7) are installed within this environment in order to trace and record system and library calls during execution of the [malware](#page-23-0) sample. [InetSim](#page-23-6) and [TCPdump](#page-25-1) however, is installed in the [host OS.](#page-23-8) This way, [TCP](#page-25-1)[dump](#page-25-1) might sniff network packets on the virtual network interface, while [InetSim](#page-23-6) simulates network services for traffic transmitted on it.

<span id="page-50-0"></span>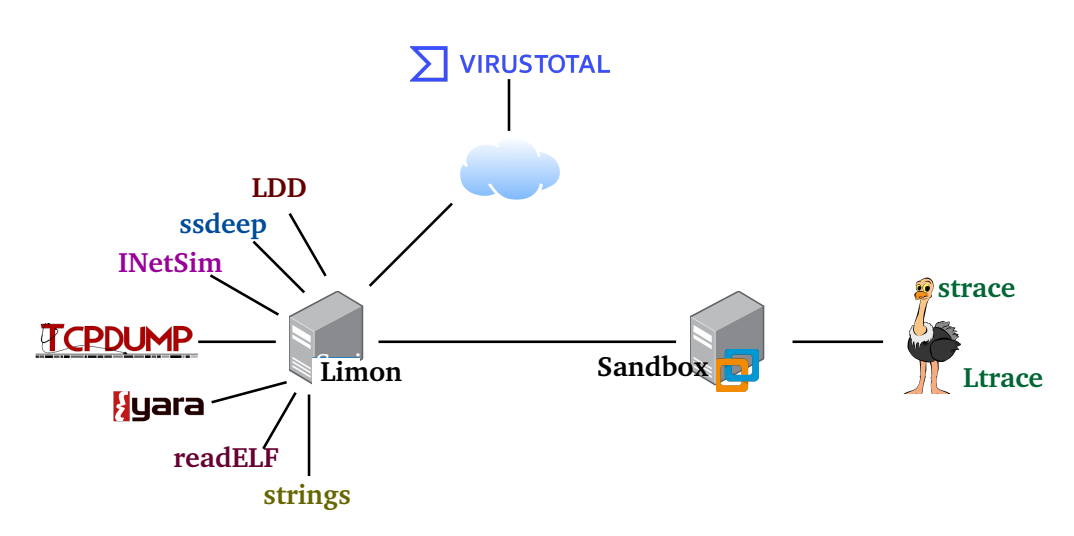

**Figure 4.1:** Application interaction diagram

## **4.4 Architecture design**

Figure [4.2,](#page-51-0) shows how the architecture of the project is set up. This framework is built on a virtual machine in [Open Stack](#page-24-10) and uses [nested virtualisation](#page-23-4) in order to create a sandbox within [Open Stack.](#page-24-10) In the [Open Stack](#page-24-10) instance the [Limon](#page-23-5) script initiates a [VMware Workstation](#page-25-0) instance, which is the sandbox used in this project, where all the testing of the [ELFs](#page-20-0) is done. The [Limon](#page-23-5) script returns the results from the [ELF-](#page-20-0)file activity and creates output-files which will be stored on the [Open Stack](#page-24-10) instance.

<span id="page-51-0"></span>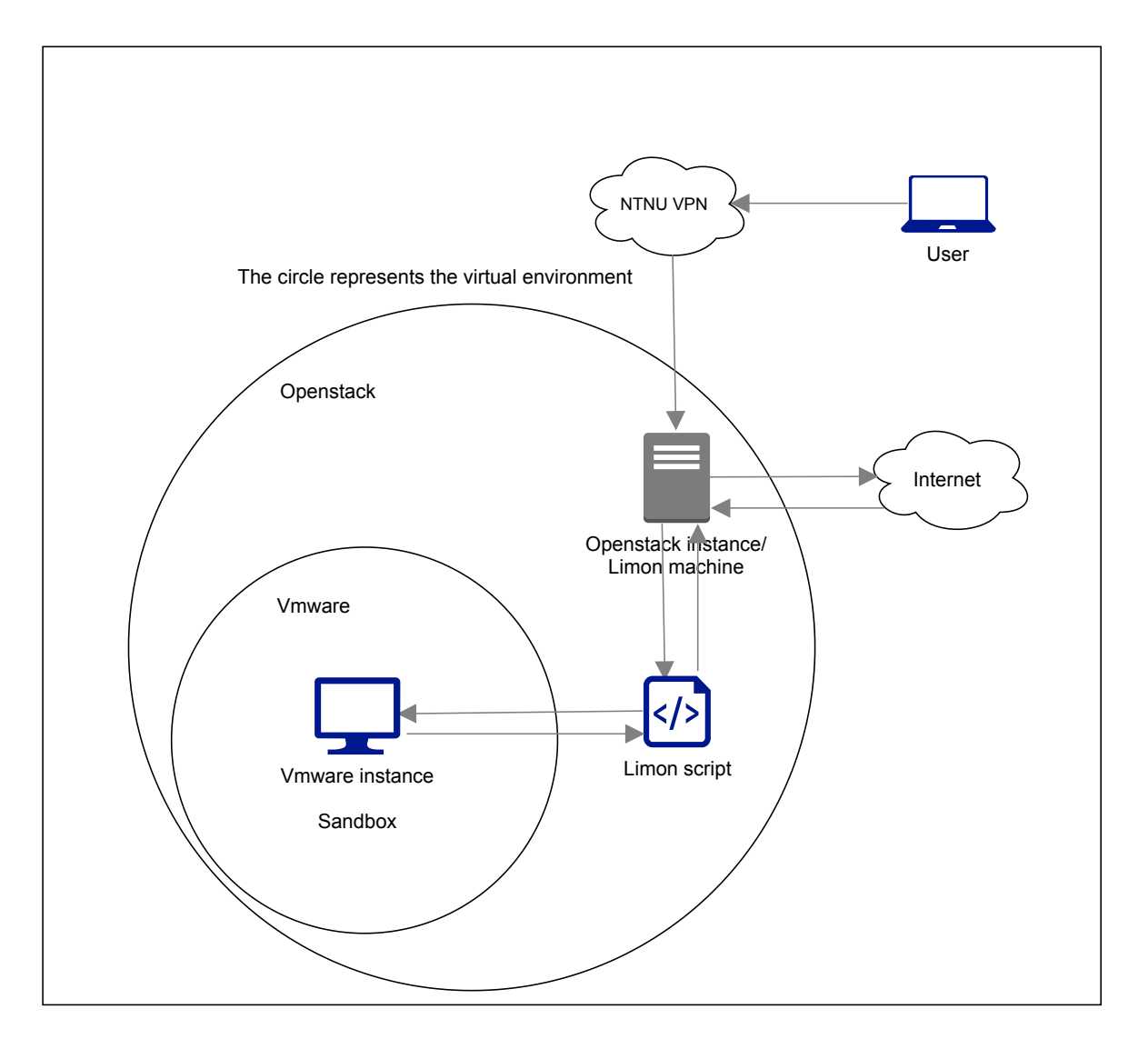

**Figure 4.2:** Architecture design

## **4.5 Network design**

In the internal virtual network, shown in figure [4.3,](#page-52-0) the [Open Stack](#page-24-10) instance is the default gateway for the [VMware Workstation](#page-25-0) instance. The [Open Stack](#page-24-10) machine has a connection to the Internet and can communicate outside of the internal network. This is necessary because [Limon](#page-23-5) uses [VirusTotal](#page-25-4) to calculate the threat level of a virus during the static analysis phase. Network traffic from the [Open Stack](#page-24-10) *Chapter 4: Design* 27

instance will be routed via the [Open Stack](#page-24-10) network, and the network from the [VMware Workstation](#page-25-0) instance need to be isolated. [InetSim](#page-23-6) on the host machine will simulate network services for the [VMware Workstation](#page-25-0) instance. [TCPdump](#page-25-1) is used in order to sniff network traffic residing from the virtual network, recording the traffic between the host machine and the guest machine.

<span id="page-52-0"></span>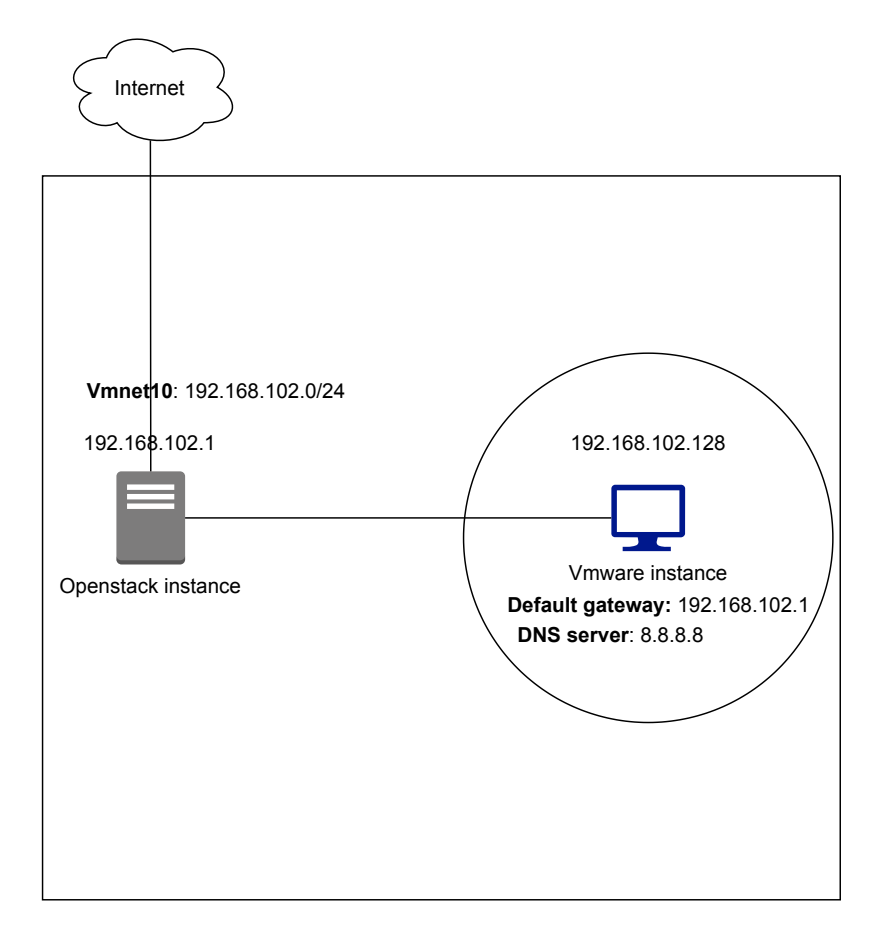

**Figure 4.3:** Network design

## **4.6 Sequence diagram**

The diagram, [4.4,](#page-54-0) describes how the framework will operate while running, and how different components in the framework work to complete the analysis process. The diagram focuses mainly on the dynamic analysis aspects of the project framework, although the framework also performs static analysis of the uploaded [ELF.](#page-20-0) The results and outputs returned have been illustrated as a single arrow in the diagram, but the outputs will also be available separated by each tool as well.

Below is a description of the steps taken in the sequence diagram. The numbers correspond to an arrow in the sequence diagram:

- 1: The user uploads the [Executable Linkable Format \(ELF\)](#page-20-0) to the Host OS.
- 2: The Host OS runs the [Limon](#page-23-5) script which analyses the uploaded [ELF.](#page-20-0)
- 3: Begin the static analysis.
- 4: After the static analysis the script initiates the dynamic analysis process.
- 5: The [Limon](#page-23-5) script reverts the [VMware Workstation](#page-25-0) instance to a clean snapshot before initiating the test.
- [Limon](#page-23-5) transfer the [ELF](#page-20-0) to the [VMware Workstation](#page-25-0) instance
- 7: Starts [TCPdump](#page-25-1) and [InetSim.](#page-23-6) These tools then begin sniffing packets and monitoring the network activity of the [ELF-](#page-20-0)file.
- Points 8 to 10 happen in parallel but are displayed as sequential for readability purposes.
- 8: In the [VMware Workstation](#page-25-0) instance the [Strace](#page-24-5) monitors the system calls made by the [ELF-](#page-20-0)file. [Ltrace](#page-23-7) is also initiated to monitor the [ELF](#page-20-0) library calls.
- 9: The [ELF-](#page-20-0)file generates network traffic which then is tracked and monitored by [InetSim](#page-23-6) and [TCPdump](#page-25-1)
- 10: The [Limon](#page-23-5) script takes screenshots of the [VMware Workstation](#page-25-0) desktop in order to detect creation of files or started programs.
- 11, 12, 13, 14: When the testing phase is completed the [Limon](#page-23-5) script ends the sandbox and returns the results to the host machine. Each tool returns output to a file which is located on the Host machine where the user can then inspect the results.

<span id="page-54-0"></span>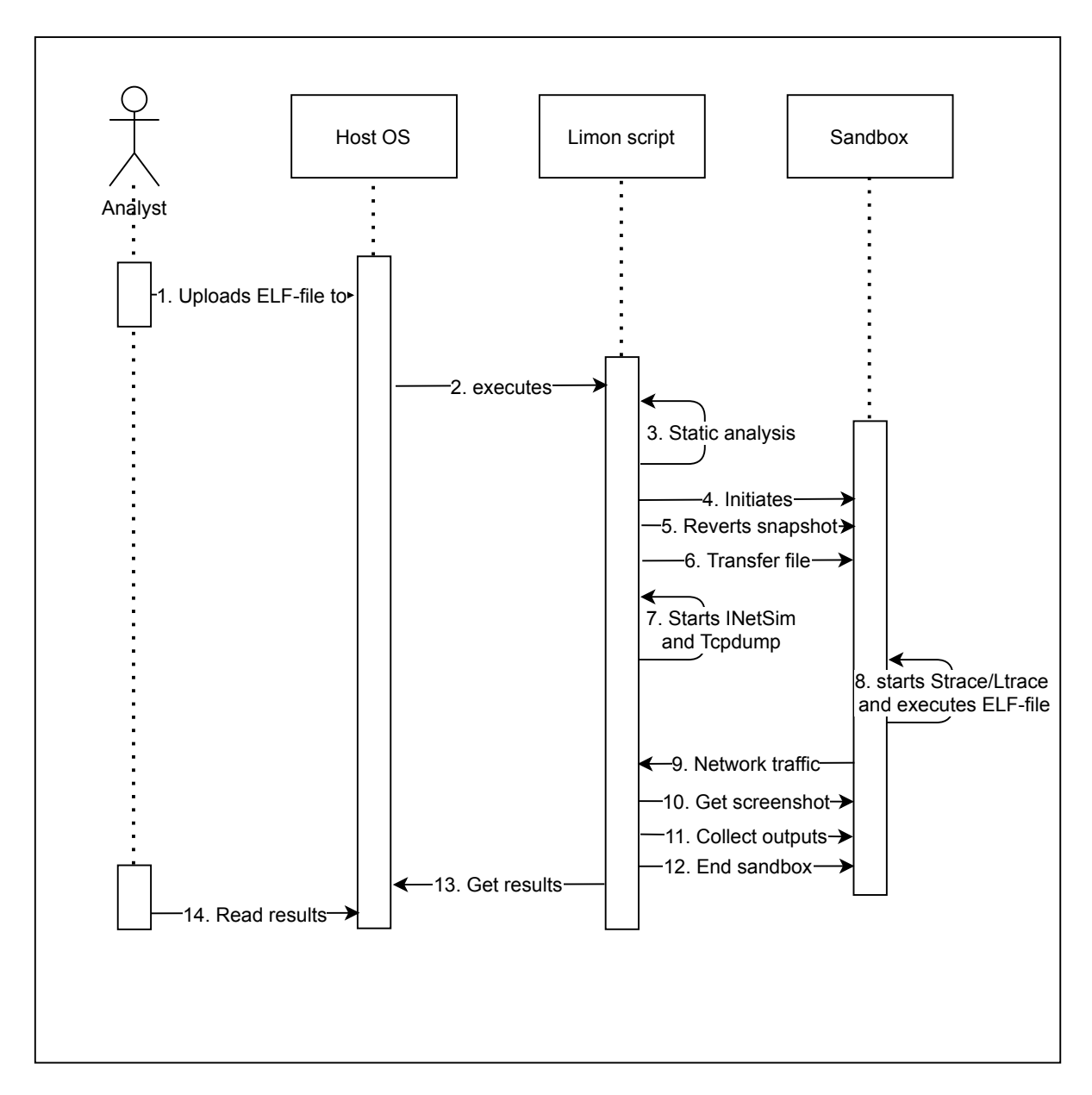

**Figure 4.4:** Sequence diagram

## <span id="page-56-0"></span>**Chapter 5**

# **Implementation**

This chapter will explain the implementation process of the architecture designed in the previous chapter. The chapter is mostly focused on the practical aspects towards answering the research question, but the methodology strategy used during this thesis project will be briefly touched. Furthermore, the implementation regarding the different tools and solutions used will be shown and discussed. Each tool is explained in detail along with a justification on why the chosen tool contributes to solve the problem in question.

## **5.1 Methodology**

The pre-project period, as seen in appendix [A,](#page-106-0) introduced the use of [Kanban](#page-23-11) methodology in combination with a Gantt schema [[73](#page-103-2)] that describes the different phases of the thesis project. Figure [5.1](#page-56-1) shows a snippet of the [Kanban](#page-23-11) board in use can be seen in use.

<span id="page-56-1"></span>

| To Do                                              | <br>Doing                                                                     |                | Review<br>$\cdots$                                                 | <b>Testing</b>              |                                                                          |                                                                    | Done                                                                        |
|----------------------------------------------------|-------------------------------------------------------------------------------|----------------|--------------------------------------------------------------------|-----------------------------|--------------------------------------------------------------------------|--------------------------------------------------------------------|-----------------------------------------------------------------------------|
| Rapport<br>3. Theory and technology<br>≡           | Rapport<br>1.x Terminologi / Glossary<br>A A EV                               |                | Implementasjon<br>Oppsummere det vi har til Lasse<br>⊙<br>EV       | $\equiv$<br>⊚               | Implementasjon<br>Samle verktøy som kan brukes i<br>dynamisk elf analyse | EV                                                                 | Implementasjon<br>Nettverksisolasjon<br>⊙                                   |
| Rapport<br>3.x Malware and reverse<br>engineering  | Implementasjon<br>Fullføre Limon setup scripts<br>$\equiv$<br>⊚               | ( EV           | Rapport<br>1.x Background and problem area<br>⊙<br>EV <sub></sub>  |                             | Implementasjon<br>Fikse sysdig og strace                                 |                                                                    | Implementasjon<br>Gjøre klar Limon VM'er                                    |
| Rapport<br>3.x Configuration management<br>Rapport | Rapport<br>2. Requirements                                                    | $\overline{A}$ | Rapport<br>1. Introduction<br>◎ ① 28. mar ■<br>A EV                | ര                           | Implementasjon<br>Kjøre malware sample                                   | ( EV                                                               | $\approx 20/20$                                                             |
| 4.x Hardware and OS<br>EV <sup>1</sup><br>ര        | Rapport<br>1.x Scope                                                          |                | Rapport<br>3.x The "Executable and Linkable                        |                             | Implementasjon                                                           | ( EV                                                               | Implementasjon<br>Teste nestet VM i OpenStack<br>$\circledcirc$<br>$\equiv$ |
| <b>Rapport</b><br>4.x Sandboxing<br>◎ 0/2          | $\boxtimes$ 3/3<br>O <sub>1</sub><br>⊚<br>Rapport<br>3.x Analysis environment | A EV           | Format" (ELF-file)<br>$\boxtimes$ 2/4<br>$\overline{A}$<br>Rapport | diskaksess<br>$\equiv$<br>ര | Verktøy for monitorering av                                              | EV                                                                 | Implementasjon<br>Permissions<br>$\circ$ $\equiv$                           |
| Rapport<br>A v Virtualieation                      | $\boxtimes$ 0/1                                                               | $\overline{A}$ | 1.x Thesis layout / structure                                      |                             | + Legg til enda et kort                                                  | $\begin{array}{c} \begin{array}{c} \hline \end{array} \end{array}$ | Implementasjon                                                              |

**Figure 5.1:** Trello Kanban board

## **5.2 Implementation repository**

A BitBucket repository containing this thesis implementation has been created, and is available for cloning [[74](#page-103-3)]. The repository includes an installation script. When ran, it automatically configures [Limon](#page-23-5) on the [host OS](#page-23-8) and configures the [guest OS,](#page-22-2) including the different tools required. Please be advised that references regarding the *BitBucket repository* refers to this thesis development of [Limon](#page-23-5) [[74](#page-103-3)] [F.](#page-162-0) Instructions on how to install [Limon](#page-23-5) from this script is further described in chapter [5.6.](#page-68-0)

## **5.3 Infrastructure Configuration**

The implementation of [Limon](#page-23-5) may take place on a infrastructure of interest. This could for instance be a physical computer or a [VM](#page-20-3) if nested virtualisation is supported. Regardless of underlying infrastructure, [VMware Workstation](#page-25-0) Workstation is required as [hypervisor](#page-23-3) for the [guest OS.](#page-22-2) As [NTNU'](#page-20-8)s [Open Stack](#page-24-10) infrastructure SkyHigh [[75](#page-103-4)] offers plenty of available resources and ease of accessibility, this became the natural choice of infrastructure to implement this thesis. Naturally, as [Open Stack](#page-24-10) is a [VM](#page-20-3) manager [[23](#page-99-6)], nested virtualisation will be required for implementation. The nested virtualisation feature was enabled in SkyHigh after requesting this to the DevOps team.

## **5.3.1 Initial configuration**

In order to use SkyHigh as the underlying infrastructure, initial configuration is required according to the SkyHigh documentation [[75](#page-103-4)]. This includes creating a subnet, configuring a router for external access, a [firewall](#page-22-6) with appropriate [secur](#page-24-11)[ity rules](#page-24-11) and creation of [SSH](#page-24-12) key-pairs for authentication. In this case, [security](#page-24-11) [rules](#page-24-11) allowing [egress](#page-22-7) and [ingress](#page-23-12) IPv4 and IPv6 traffic were created allowing incoming and outgoing traffic to the internet. Internet connection is required in order to download necessary tools and packages. Creating [ingress](#page-23-12) [security rules](#page-24-11) for SSH and ICMP traffic enables remote administration and ensures that the [vir](#page-20-3)[tual machines](#page-20-3) in SkyHigh are able to ping each other. Prerequisites needed in other infrastructures may vary from one to another. When implementing using a physical computer, an internet connection and sufficient hardware (as describes in chapter [2,](#page-32-0) *Requirements*) is required.

## **5.3.2 Instance deployment**

According to the [Limon](#page-23-5) documentation [[16](#page-99-2)], [Limon](#page-23-5) is configured on an Ubuntu [operating system.](#page-20-1) This is also the case regarding the analysis environment. The Ubuntu versions mentioned in the documentation, *15.04 LTS* for the [host OS](#page-23-8) and *12.04 LTS* for the [guest OS,](#page-22-2) are outdated. To replicate a real-world scenario as close as possible, a more updated version of the [OS](#page-20-1) should be considered. Ubuntu

*18.04 LTS* was chosen for the analysis environment for this thesis implementation, as *18.04 LTS* is widely used at the time of writing. *18.04 LTS* was also chosen as the [operating system](#page-20-1) for the [host OS](#page-23-8) for simplicity.

## **5.4 Installing cuckoo**

Primarily, [Cuckoo](#page-22-5) became the [sandbox](#page-24-2) solution of choice for this thesis, because of it's popularity and recommendation from the [client.](#page-22-8) [Cuckoo](#page-22-5) was installed according to their documentation [[3](#page-98-1)], along with VirtualBox [[76](#page-103-5)] to host the [guest](#page-22-2) [OS](#page-22-2) for [malware](#page-23-0) analysis.

After successfully installing [Cuckoo,](#page-22-5) all of its dependencies and the virtual environment, it came clear that [Cuckoo](#page-22-5) only supported Windows as the analysis environment of [malware](#page-23-0) by default. Thus, the decision was made to implement [Limon](#page-23-5) instead of [Cuckoo.](#page-22-5)

## **5.5 Limon setup**

As mentioned earlier in the report, the [Limon](#page-23-5) [sandbox](#page-24-2) solution is a project presented at BlackHat Europe 2015 [[68](#page-102-12)]. The project is [open source](#page-24-3) and documented to a certain extent. One of the bigger challenges regarding the project is the fact that is has been discontinued since 2016. No commits has been performed since that year. This causes some risk, as the [Limon](#page-23-5) script might not work properly if the dependant tools used by the script aren't compatible with their updated versions. This section describes how [Limon](#page-23-5) and the dependant tools are configured. Code listings with commands and small scripts used in the configuration will be shown throughout this section. Setting up [Limon](#page-23-5) and the dependant tools is a tedious process. Therefore, a Bash-script wrapping up the whole installation has been created, and found in are found in appendix [E.1](#page-159-0) and [E.2](#page-160-0) . The reader is still encouraged to read through the whole implementation chapter, in order to gain proper understanding regarding the underlying technology.

## **5.5.1 Sandbox outline**

Figure [5.2](#page-59-0) *Architecture design*, displays the overall architecture to be implemented. This figure was initially shown in chapter [4,](#page-48-0) and is repeated here for the reader's convenience. The overall construction consists of a host system with [Limon,](#page-23-5) [VM](#page-25-0)[ware Workstation](#page-25-0) and some monitoring tools installed. When analysing a [mal](#page-23-0)[ware](#page-23-0) sample with [Limon,](#page-23-5) this machine will conduct [static analysis](#page-24-1) on the sample. [Memory analysis](#page-23-1) will also be performed from this machine if memory forensic tools are installed. However, [memory analysis](#page-23-1) methods is out of scope this thesis project. The analysis environment [VM](#page-20-3) will receive the [malware](#page-23-0) sample from the [host OS](#page-23-8) to perform [dynamic analysis,](#page-22-1) generating reports for further study upon ended execution. A more detailed description on how an analysis is conducted with [Limon](#page-23-5) can be seen in figure [4.4,](#page-54-0) *Sequence diagram*.

<span id="page-59-0"></span>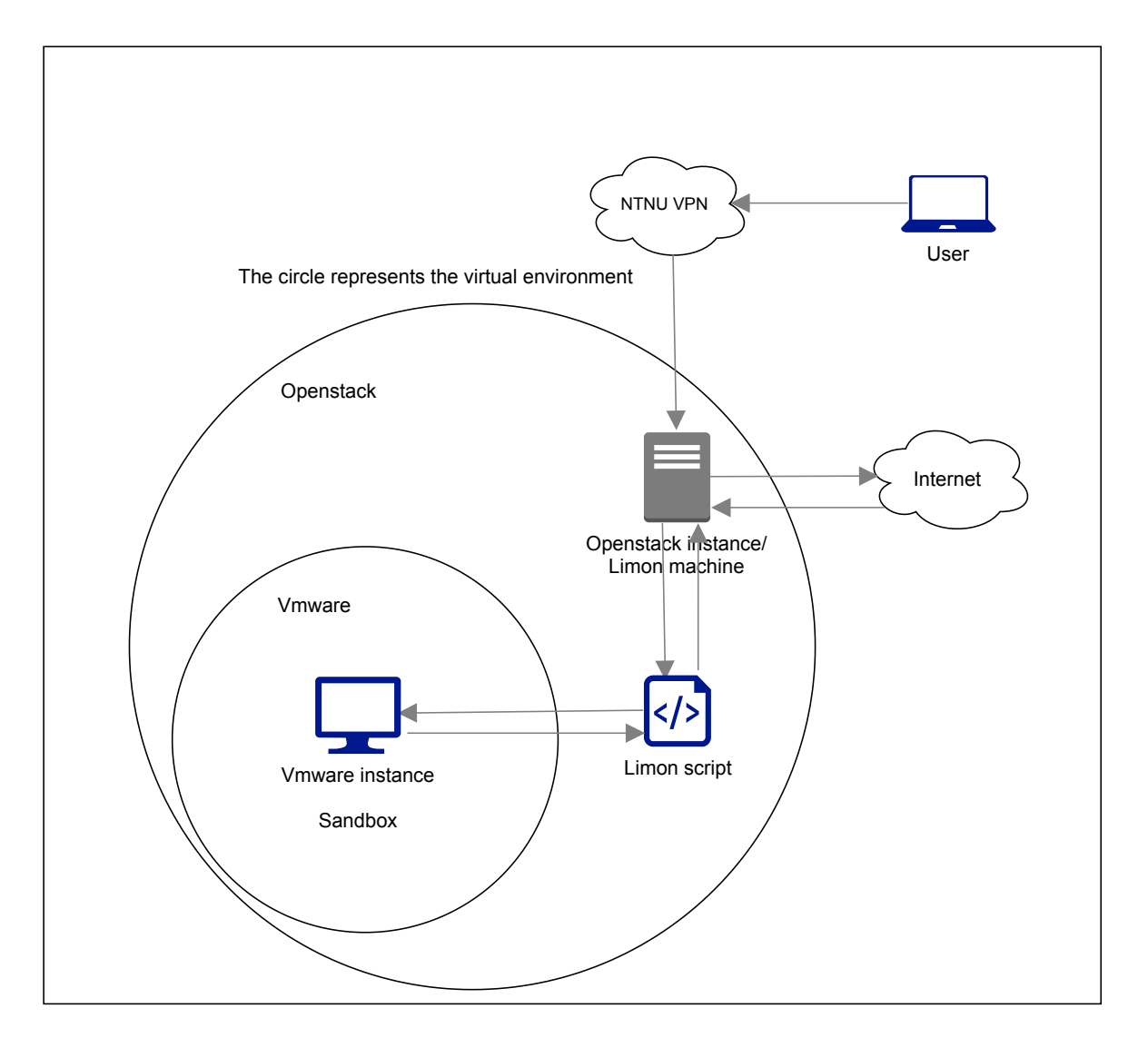

**Figure 5.2:** Architecture design

## **5.5.2 Host OS configuration**

This sub chapter will explain how the host machine was implemented, documenting the installation of the tools required. As previously mentioned, the [host OS](#page-23-8) is running Ubuntu *18.04 Server*. The tools listed below might be downloaded to the directory of choice. For simplicity, all of the tools required were downloaded to the */home/current-user* directory in this case.

#### **Installing desktop environment**

A graphical user interface is required to properly complete the implementation of [Limon.](#page-23-5) If the host system is a server distribution without a [GUI,](#page-20-5) a light weight desktop environment needs to be installed. This could for instance be [Lubuntu](#page-23-13) desktop, which is very simple to install [[77](#page-103-6)]. Other popular desktop environments includes, for instance, *KDE* and *Mate Core* [[77](#page-103-6)].

### **VMware Workstation and guest operating system**

[Limon](#page-23-5) is pre-configured to use [VMware Workstation](#page-25-0) as the [hypervisor](#page-23-3) for analysis, as the script is dependent on *vmrun* for executing commands and transferring files between the [host OS](#page-23-8) and [guest OS.](#page-22-2) *vmrun* is [VMware Workstation'](#page-25-0)s command line utility for managing [VMs](#page-20-3) [[43](#page-101-4)]. The installation script developed during this thesis, as shown in appendix [E.1](#page-159-0) and [E.2,](#page-160-0) automatically installs the Linux version of [VMware Workstation.](#page-25-0) Code listing [5.1](#page-60-0) displays how the installation is carried out. The installation script [E.1](#page-159-0) also downloads an Ubuntu 18.04 LTS image from *TrendSigma* [[78](#page-103-7)] to be used as the [guest OS.](#page-22-2)

**Code listing 5.1:** Installing VMware on Linux

```
#!/bin/bash
sudo ./VMware-Workstation-Full-16.0.0-16894299.x86_64.bundle --console
```
To verify that the [VMware Workstation](#page-25-0) image is working properly, the reader is encouraged to run the *sudo vmrun start <path\_to\_vmx-file>* command. This will start the downloaded virtual instance in [VMware Workstation,](#page-25-0) ensuring that it is working properly.

### **Static analysis tools**

Some of the tools mentioned in chapter [3,](#page-34-0) *Theory and technology*, used in [Limon'](#page-23-5)s [static analysis](#page-24-1) process are already included in Ubuntu by default. These tools includes [LDD,](#page-23-10) [Readelf,](#page-24-0) [TCPdump,](#page-25-1) and the strings utility. Others require manual installation.

[Limon](#page-23-5) relies on [Yara](#page-25-3) and [Yara-](#page-25-3)Python for detecting packers and further detect capabilities of the executed [malware.](#page-23-0) The [Limon](#page-23-5) documentation [[16](#page-99-2)] dictates the installation of [Yara](#page-25-3) version 1.7.2. Since this version is outdated, a newer version should be considered. This implementation relies on [Yara](#page-25-3) version 4.0.5, which is installed according to their updated documentation [[46](#page-101-2)].

[Yara-](#page-25-3)rules are red by [Limon](#page-23-5) from the */root/yara\_rules* directory, and thus this directory should be created to store these rules. Rules are available from this GitHub repository [[79](#page-103-8)]. By default, [Limon](#page-23-5) is configured to detect [malware](#page-23-0) capabilities and [packers,](#page-24-7) by applying corresponding rules. However, which rules to match, might be changed by applying other rule sets if needed.

The [fuzzy hashi](#page-22-4)ng tool, [Ssdeep,](#page-24-8) are available for download using the command *apt-get install ssdeep*.

#### **INetSim**

[Limon](#page-23-5) relies on [InetSim](#page-23-6) to simulate network services for the [sandbox.](#page-24-2) The [Li](#page-23-5)[mon](#page-23-5) documentation [[16](#page-99-2)] refers to the official [InetSim](#page-23-6) documentation page [[69](#page-102-13)] for downloading and installing the software. The installation and configuration of [InetSim](#page-23-6) is poorly documented, and might therefore appear as challenging. As an alternative approach, [Remnux](#page-24-4) [CLI](#page-20-4) can be downloaded [[28](#page-100-2)], considering the fact that [InetSim](#page-23-6) is included in [Remnux.](#page-24-4) [Remnux](#page-24-4) is an [open source](#page-24-3) toolkit for [mal](#page-23-0)[ware-](#page-23-0)analysis. This eases the installation process of [InetSim,](#page-23-6) as [Remnux](#page-24-4) is straight forward to setup. It also ensures that [InetSim](#page-23-6) is correctly configured, as the process is automated. For the sake of simplicity and security, [Remnux](#page-24-4) [CLI](#page-20-4) has been implemented to ensure correct configuration of [InetSim](#page-23-6) in this thesis project. The reader should bear in mind that installing [Remnux](#page-24-4) includes a lot of other tools not need for this implementation, using unnecessary storage space.

#### **Volatility**

[Limon](#page-23-5) depends on [Volatility](#page-25-7) [[20](#page-99-7)] for performing [memory analysis.](#page-23-1) [Memory ana](#page-23-1)[lysis](#page-23-1) is out of scope for this thesis, and thus, [Volatility](#page-25-7) is not implemented.

#### **Analysis directory**

[Limon](#page-23-5) requires a directory for storing outputted reports upon ended analysis. According to the [Limon](#page-23-5) configuration file,*conf.py*, reports are stored within */root/linux\_reports*, and thus, this directory needs to be created. If a non-root directory is preferable, *conf.py* needs to be updated with the appropriate directory.

## **5.5.3 Guest OS configuration**

This sub section focuses on configuring the [guest OS](#page-22-2) analysis environment (also referred to as the [sandbox\)](#page-24-2). According to the [Limon](#page-23-5) documentation [[16](#page-99-2)], root login should be enabled for executing [malware](#page-23-0) samples in this environment. However, as requested by the project [client,](#page-22-8) it is desired that [malware](#page-23-0) samples are executed with lower privileges, in order to fully observe what the executed [mal](#page-23-0)[ware](#page-23-0) sample might achieve.

As mentioned in the [host OS](#page-23-8) configuration, Ubuntu 18.04 will be used as the [guest](#page-22-2) [OS](#page-22-2) for this implementation. If implementing is done through the automated setup scripts [E.1](#page-159-0)[E.2,](#page-160-0) the [guest OS](#page-22-2) configuration below is part of the automated process.

## **Strace**

[Strace](#page-24-5) is a tool that traces system calls [[34](#page-100-4)]. The [Limon](#page-23-5) documentation [[16](#page-99-2)] mentions that some [Strace](#page-24-5) versions included in Ubuntu by default might not work properly with [Limon.](#page-23-5) To ensure proper functionality, [Strace](#page-24-5) should be re-installed as version 5.11, as referred to in code listing [5.2.](#page-62-0)

**Code listing 5.2:** Reinstallation of [Strace](#page-24-5)

```
# Strace
echo "password" | sudo -S apt-get remove -y strace
wget https://strace.io/files/5.11/strace-5.11.tar.xz
tar -xf strace-5.11.tar.xz
cd strace-5.11
./configure --disable-mpers
make
make install
cd ..
rm strace-5.11.tar.xz
```
## **PHP CLI**

[Limon](#page-23-5) does support analysis of PHP-scripts. This is out of scope for this thesis project. If the reader wishes to implement this feature, this can easily be done by running the command *apt-get install -y php-cli*.

## **Running 32 bit executables on 64 bit Ubuntu**

There are cases where one might need to run and analyse 32bit executable [ELF](#page-20-0)files, which might not work by default on a 64bit architecture. The following library packages should be installed according to the [Limon](#page-23-5) documentation to ensure proper functionality in these cases, as specified in code listing [5.3](#page-62-1)

<span id="page-62-1"></span>**Code listing 5.3:** Library packages for executing 32bit binaries on 64bit architectures

```
sudo dpkg --add-architecture i386
sudo apt-get update
sudo apt-get install libc6:i386 libncurses5:i386 libstdc++6:i386
```
## **Volatility profile creation**

[Memory analysis](#page-23-1) is, as mentioned earlier, out of scope for this thesis and will not be implemented. In cases where [memory analysis](#page-23-1) is preferred, a [Volatility](#page-25-7) profile of the [guest OS](#page-22-2) needs to be created and transferred to the [host OS.](#page-23-8) This is further described in the documentation [[16](#page-99-2)], and will not be elaborated on in this report.

## **Miscellaneous**

[malware](#page-23-0) samples transferred to the [sandbox](#page-24-2) needs to be stored inside the */home/ your\_user/malware\_analysis* directory. In the default [Limon](#page-23-5) source code, samples are stored under */root/malware\_analysis*. However, since this implementation focuses on executing [malware](#page-23-0) with lower privileges, the directory should be created somewhere with proper user permissions, such as the path mentioned above. The *malware\_analysis* directory should also be added to the end of *PATH* in */etc/environment*, as shown in code listing [5.4.](#page-63-0)

The */home/your\_user/logdir* directory needs to be created for the [sandbox](#page-24-2) to store analysis result reports. [Strace](#page-24-5) and [Ltrace](#page-23-7) output will be stored here upon ended analysis, before being transferred to the host system.

The [guest OS](#page-22-2) configuration is completed by clearing the Bash history, which is done by running the command *history -c && history -w*. This will clear both the Bash history residing in memory and on the disk.

**Code listing 5.4:** Adding *malware\_analysis* directory to */etc/environment*

```
mkdir malware_analysis
mkdir logdir
PATH=$PATH:~/home/user/malware_analysis
touch path.txt
echo -n 'PATH="' >> path.txt
echo -n $PATH >> path.txt
echo '"' >> path.txt
cat path.txt > /etc/environment
rm path.txt
```
## <span id="page-63-1"></span>**5.5.4 Sandbox network configuration**

As [VMrun](#page-25-8) networking commands are only supported in *VMware Fusion Pro* for MacOSX, network configuration has to be performed through the [VMware Work](#page-25-0)[station](#page-25-0) [GUI.](#page-20-5) To ensure that the [sandbox](#page-24-2) is completely isolated, it should be placed on a custom virtual network without access to the internet. Network traffic originating from the [sandbox](#page-24-2) will be routed to the [host OS,](#page-23-8) which runs [InetSim](#page-23-6) to simulate network services. A more detailed step-by-step explanation of the network configuration is described in appendix [E.](#page-154-0)

#### **Creating a custom virtual network**

A custom virtual network can be created within the *Virtual Network Manager* in the [VMware Workstation](#page-25-0) [GUI.](#page-20-5) A new *host-only-network* with a subnet mask of 255.255.255.0 should be created, as seen in figure [5.3.](#page-64-0) The *Subnet IP* field will be blank when the network is created, and should be filled with the network address of choice (e.g. 192.168.102.0). A static IP address for the [VM](#page-20-3) will be assigned further on in the configuration process.

Next, the newly created network needs to be added to the [sandbox](#page-24-2) instance. This is done by entering the instance settings and selecting the newly added custom network, as shown in figure [5.4.](#page-64-1)

<span id="page-64-0"></span>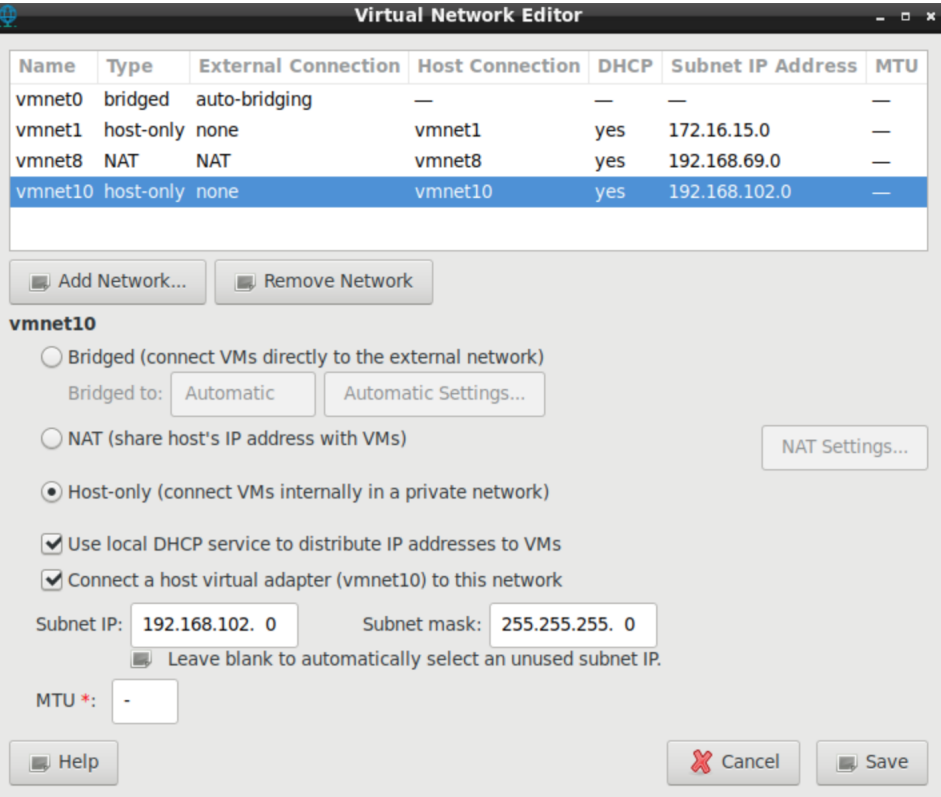

Figure 5.3: Adding a host-only-network (vmnet10).

<span id="page-64-1"></span>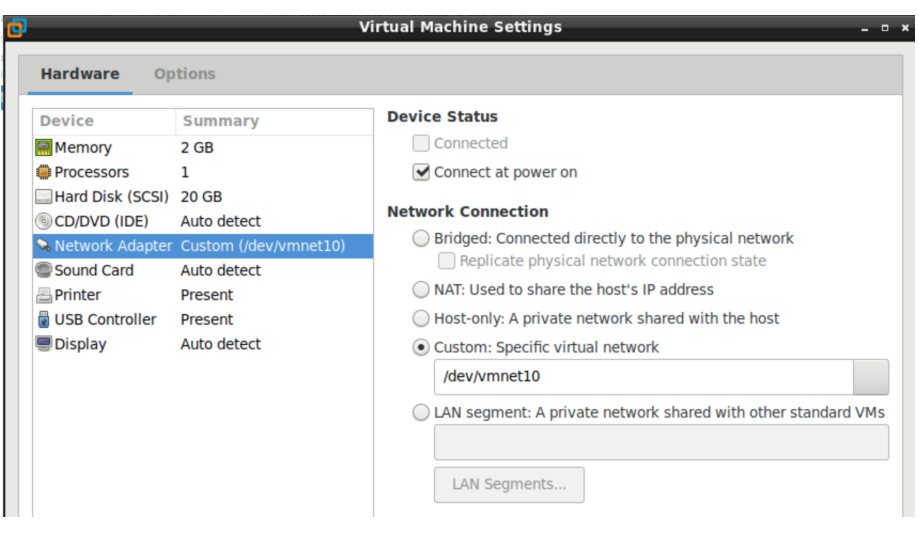

**Figure 5.4:** Assigning the custom vmnet to the virtual instance.

#### **Setting default gateway and preferred DNS on guest instance**

As mentioned previously, network traffic originating from the [sandbox](#page-24-2) are to be routed to the [host OS.](#page-23-8) To achieve this, the default gateway of the [sandbox](#page-24-2) instance is statically set as the IP address of the [host OS](#page-23-8) on the custom *vmnet*. This is achieved by running the command *route add default gw <IP address> <INTERFACE-NAME>*, where *IP address* represents the [host OS](#page-23-8) IP address and *INTERFACE-NAME* is the name of the guest network interface (this can be checked by running the command *ip addr* on the [sandbox](#page-24-2) instance), e.g. *route add default gw 192.168.102.1 ens33*. The action might be verified by running the command **/sbin/route -n**, as shown in figure [5.5.](#page-65-0)

<span id="page-65-0"></span>

|                         | user@ubuntu:~\$ /sbin/route -n |               |                  |          |                 |
|-------------------------|--------------------------------|---------------|------------------|----------|-----------------|
| Kernel IP routing table |                                |               |                  |          |                 |
| Destination             | Gatewav                        | Genmask       | Flags Metric Ref |          | Use Iface       |
| 169.254.0.0             | 0.0.0.0                        | 255.255.0.0   | 1000             | ര        | $0$ ens33       |
| 192.168.102.0           | 0.0.0.0                        | 255.255.255.0 | 100              | $\Theta$ | $0$ $\pi$ ens33 |

**Figure 5.5:** Confirming that [host OS](#page-23-8) acts as default gateway for the [guest OS](#page-22-2) [sandbox](#page-24-2)

Next, the preferred [DNS](#page-20-9) address will be statically set. Since the virtual network that the [sandbox](#page-24-2) is connected to is isolated from the internet, the IP address of the [host OS](#page-23-8) should be set as the preferred [DNS.](#page-20-9) This is achieved by editing the network settings visually in the [guest OS,](#page-22-2) as seen in figure [5.6.](#page-66-0) Verification of updated [DNS](#page-20-9) resolvers may be performed by running the command *systemd-resolve –status | grep 'DNS Servers' -A2*, as seen in figure [5.7.](#page-66-1) If the system's [DNS](#page-20-9) settings are cached on the system itself, a reboot might be required to verify these changes.

#### **Assigning static IP address to guest instance**

A static IP address for the [guest OS](#page-22-2) [sandbox](#page-24-2) running on the custom virtual network must be specified. This is important as the IP address of the [sandbox](#page-24-2) instance needs to be set manually in the [Limon](#page-23-5) configuration file, *conf.py*. Since [Limon](#page-23-5) reverts [snapshot](#page-24-13) for each analysis, the IP address of the [sandbox](#page-24-2) might change if done otherwise. This will result in the configuration not being able to listen to network traffic correctly.

This has to be changed in the [VMware Workstation](#page-25-0) *dhcpd* configuration file on the [host OS:](#page-23-8) */etc/vmware/vmnet<YOUR\_VMNET>/dhcpd/dhcpd.conf*. There should be an entry for the custom *vmnet* previously created in this file. Below this entry, a new entry (also with the name of the custom *vmnet*) needs to be added. Inside this entry, *hardware ethernet* should be equal to the [sandbox](#page-24-2) instance's MAC-address, and *fixed-address* equal to the IP address of choice within the previously defined subnet. An example is shown in figure [5.8.](#page-66-2)

<span id="page-66-0"></span>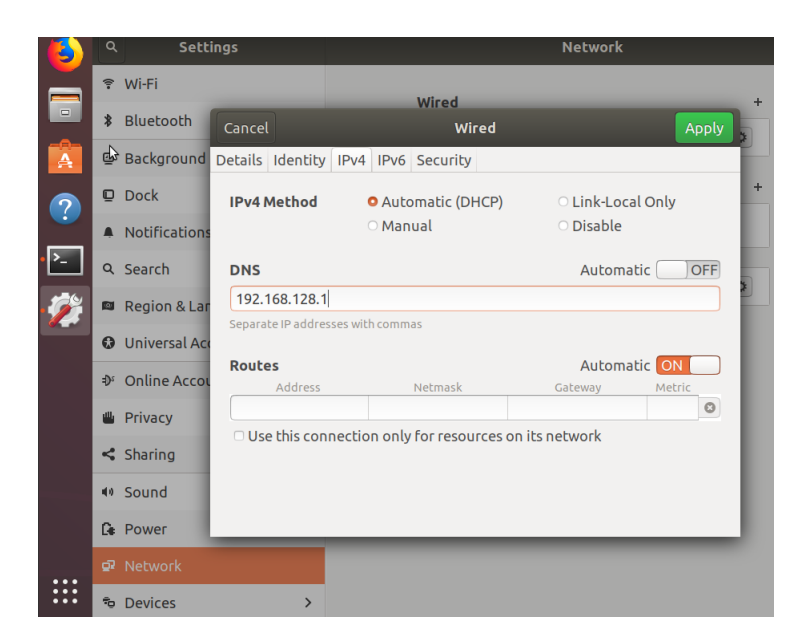

**Figure 5.6:** Setting preferred DNS visually.

<span id="page-66-1"></span>user@ubuntu:~\$ systemd-resolve --status | grep 'DNS Servers' -A2 DNS Servers: 192.168.102.1

**Figure 5.7:** Confirming changes in preferred DNS.

<span id="page-66-2"></span>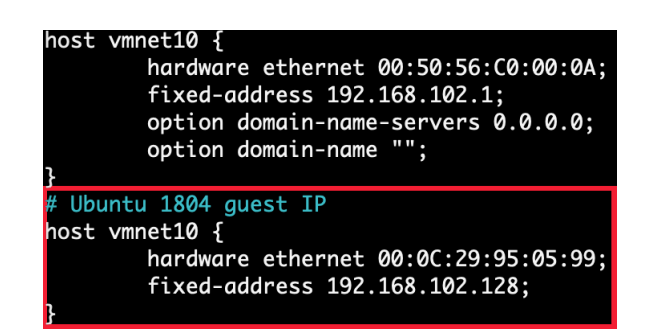

**Figure 5.8:** Adding static IP address to the sandbox instance.

After the above configuration has been implemented, [VMware Workstation'](#page-25-0)s [DHCP](#page-20-10) service should be restarted using the commands *net stop vmnetdhcp* and *net start vmnetdhcp* on the [host OS.](#page-23-8)

Lastly, one should configure [InetSim](#page-23-6) in */etc/inetsim/inetsim.conf* on the [host OS.](#page-23-8) Uncomment the network services of choice to be simulated by [InetSim,](#page-23-6) as shown in figure [5.9.](#page-67-0) The options for *service\_bind\_address* and *dns\_default\_ip* needs to be uncommented, and the value of these two options should be set equal to the [host](#page-23-8) [OS](#page-23-8) IP address on the custom [VM](#page-20-3) network.

<span id="page-67-0"></span>

| start_service dns     |
|-----------------------|
| start_service http    |
| start_service https   |
| start_service smtp    |
| start_service smtps   |
| start_service pop3    |
| start_service pop3s   |
| start_service ftp     |
| start_service ftps    |
| #start_service tftp   |
| #start_service irc    |
| #start_service ntp    |
| #start_service finger |
| #start_service ident  |
| #start_service syslog |

**Figure 5.9:** Choosing network services to be simulated by INetSim.

This concludes the network configuration for the [Limon](#page-23-5) architecture. Figure [5.10,](#page-69-0) *Network Architecture*, is repeated here for the sake of simplicity.

```
Code listing 5.5: Assigning appropriate variables for Limon in conf.py
##############[general variables]################################
py_path = r'/usr/bin/python'
r = r'/home/ubuntu/linux reports'
virustotal key = "my VirusTotal API key"
###############[vm variables]#####################################
host_analysis_vmpath = r'/home/ubuntu/Ubuntu1804/Ubuntu.vmx'
host_vmrunpath = r'/usr/bin/vmrun'
host_vmtype = r'ws'
\overline{a} analysis_username = "user"
analysis_password = "password"
analysis clean snapname = "cleansnapshot"
analysis mal \overline{dir} = r"/home/user/malware analysis"
analysis_py_path = r'/usr/bin/python3'
analysis_perl_path = r'/usr/bin/perl'
analysis_bash_path = r'/bin/bash'
analysis_sh_path = r'/bin/sh'
analysis insmod path = r'/\text{sbin/insmod}'
analysis php_path = r'/usr/bin/php'
################[static analyis variables]##########################
yara packer rules = r'/home/ubuntu/yara rules/packers_index.yar'
yara_rules = r'/home/ubuntu/yara_rules/capabilities/capabilities.yar'
#################[network variables]#################################
analysis_ip = "192.168.102.128"
host iface to sniff = "vmnet10"
host\_tcpdumppath = "/usr/sbin/tcpdump"#######################[memory anlaysis variables]##################
```

```
mem_image_profile = ''
######################[inetsim variables]#########################
inetsim path = r''/usr/bin/inetsim"inetsim_log_dir = r"/var/log/inetsim/"
inetsim_report_dir = r"/var/log/inetsim/report"
######################[monitoring varibales]##########################
analysis sysdig path =
host_sysdig_path = ''
analysis_capture_out_file = ''
analysis strace path = r'/usr/local/bin/strace'strace filter = r"-etrace=fork,clone,execve,chdir,open,creat,close,socket,connect,
accept, bind, read, write, unlink, rename, kill, pipe, dup, dup2"
analysis strace out file = r'/home/user/logdir/trace.txt'
analysis_ltrace_panalysis_ltrace_path = r'/usr/bin/ltrace'
analysis ltrace out file = r'/home/user/logdir/ltrace.txt'analysis_log_outpath = r'/home/user/logdir'
```
## **5.5.5 Configuring the Limon script**

The [Limon](#page-23-5) script itself needs to be downloaded to the [host OS.](#page-23-8) Everything needed is included in the implementation's BitBucket repository [[74](#page-103-3)]. The [Limon](#page-23-5) configuration file, *conf.py*, needs to be configured properly for the script to work. This process consists of updating variables in *conf.py* with relevant parameters and paths to the tools installed above on both the [host OS](#page-23-8) and [guest OS.](#page-22-2) Code listing [5.5](#page-67-1) contains all the variables that needs to be updated and set in *conf.py* (the configuration file has several other entries than listed in code listing [5.5.](#page-67-1) Only variables requiring assignment has been included). Calling the Bash command *which* on a program, e.g. *which strace*, is useful in order to identify path of the programs.

## <span id="page-68-0"></span>**5.6 Scripting the Limon setup**

The above installation is a tedious process that involves installing several individual [open source](#page-24-3) tools that together shapes the foundation of [Limon.](#page-23-5) Thus, the reader might run the custom [Limon](#page-23-5) setup script developed in this thesis to ease the implementation process. Running the setup script, *limon\_setup.sh* [E.1,](#page-159-0) installs all of the tools which [Limon](#page-23-5) is dependent on, along with creating appropriate directories for analysis. All scripting material are also provided in the BitBucket repository developed through this thesis [[74](#page-103-3)].

## **5.6.1 Installing Limon from the thesis repository**

To install [Limon](#page-23-5) by using the installation script developed through this thesis, clone the BitBucket repository [[74](#page-103-3)] on the [host OS.](#page-23-8) The following files are relevant

<span id="page-69-0"></span>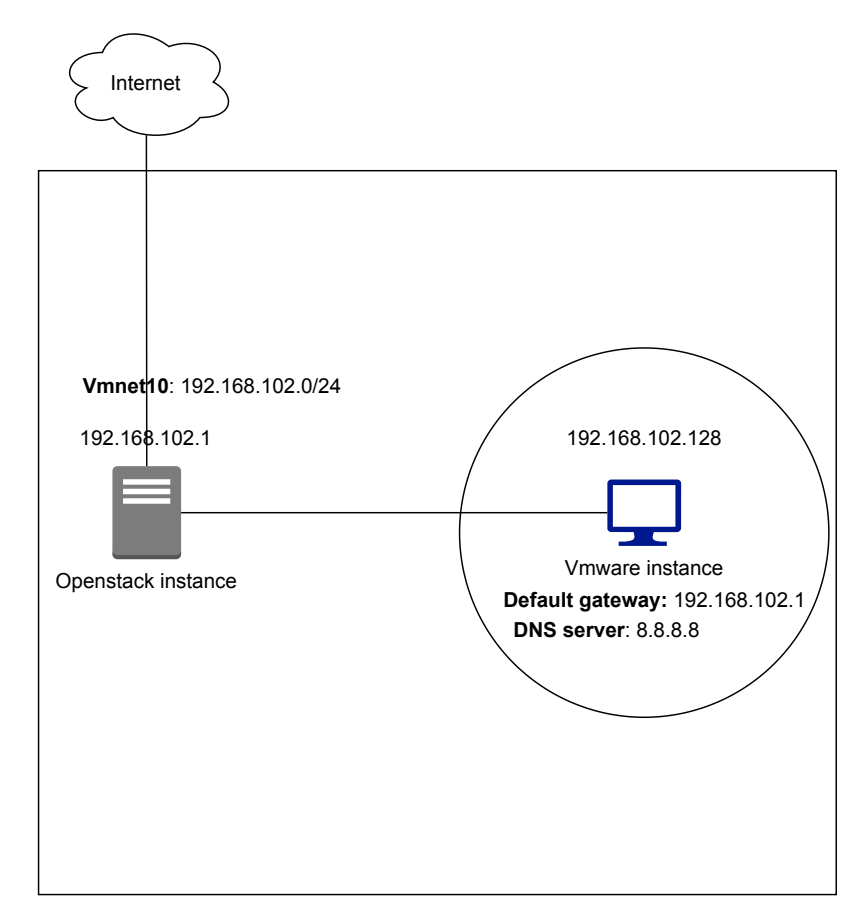

**Figure 5.10:** Network design

for the installation:

- **limon\_setup.sh**: Configures the [host OS](#page-23-8)
- **analysis\_host\_setup.sh** Configures the analysis machine [\(guest OS\)](#page-22-2). Automatically invoked by *limon\_setup.sh*.

The configuration is initiated by running *limon\_setup.sh*. This will configure the [host OS](#page-23-8) and install the dependent tools, including [VMware Workstation](#page-25-0) and the Ubuntu [VM](#page-20-3) image needed for the [guest OS.](#page-22-2) Using [VMrun,](#page-25-8) *analysis\_host\_setup.sh*, are copied and executed within the [guest OS,](#page-22-2) configuring this machine as well. Lastly, the [Sysdig](#page-25-5) scripts are transferred to the [guest OS.](#page-22-2) These are not executed in the installation, and are used when running an analysis. The [Volatility](#page-25-7) image from the [guest OS](#page-22-2) are also created and copied to the [host OS.](#page-23-8) When execution of the script has ended, the [host OS](#page-23-8) is rebooted in order for changes to take effect.

Please be advised: As seen in code listing [5.5,](#page-67-1) configuring the [Limon](#page-23-5) configuration file, *conf.py*, has to be done manually. This applies for the network configurations shown in chapter [5.5.4](#page-63-1) as well. When these configurations are considered completed, a [snapshot](#page-24-13) of the analysis environment needs to be created. This is achieved in [VMware Workstation'](#page-25-0)s [snapshot](#page-24-13) manager menu. The name of the [snapshot](#page-24-13) created should also set in the *conf.py* file.

## **5.7 Limon modifications**

In order to accomplish all of the required functionalities for this thesis implementation, some modifications deviating from the official documentation took place. The documentation does encourage the reader to run root as default in the [sand](#page-24-2)[box.](#page-24-2) This implementation runs analysis as a normal low privileged user in order to fully capture the capabilities of analysed [malware.](#page-23-0) In addition, the ability to trace [malware](#page-23-0) library calls is not a feature in the official [Limon](#page-23-5) implementation [[67](#page-102-11)]. Thus, this particular [Limon](#page-23-5) implementation is modified and able to record library calls using the *ltrace* tool [[17](#page-99-3)].

For the sake of security, internet mode have been excluded. As the various tools mentioned through this chapter has the ability to record both system and network activity, the implementation of [Sysdig](#page-25-5) has been excluded as well. Approaches and argumentation regarding excluded tools and functionalities are further discussed in chapter [7.](#page-86-0)
## <span id="page-72-0"></span>**Chapter 6**

# **Analysis and testing**

This chapter will describe results from some analysis tests, as well as the different outputs being produced when conducting an analysis.

## **6.1 Limon usage**

Table [6.1](#page-73-0) shows the options that can be given when running [Limon.](#page-23-0) Each flag (except the timeout flag) uses a tool which will impact how the analysis is conducted. If the [Ltrace](#page-23-1) flag is not added to the command when running [Limon,](#page-23-0) then the [Strace](#page-24-0) tool will be used instead for the testing process. The script is simply executed by running the following command from inside the cloned directory:

*sudo python limon.py -t 60 <args> <path-to-malware-sample> <malware-args>*

## **6.2 Analysis output**

After successfully conducting an analysis of an [ELF-](#page-20-0)sample, [Limon](#page-23-0) produces output files containing the reported results. This includes reports related to system activities, network activities, [static analysis](#page-24-1) data and a summary. A screenshot of the [sandbox](#page-24-2) desktop is also captured. Depending on the chosen arguments, different output files might also be produced. Table [6.2](#page-74-0) describes the output files along with their relation to the corresponding tools.

## **6.3 Performance**

This section briefly covers different performance aspects regarding the implementation of [Limon](#page-23-0) in this thesis. Performance regarding [malware](#page-23-2) execution, accuracy and mass testing are considered.

<span id="page-73-0"></span>

| Script                   | Description                   | <b>Tool</b> |
|--------------------------|-------------------------------|-------------|
| -timeout, -t             | Set desired timeout           | N/A         |
| -libtrace, -l            | Traces library calls.         | Ltrace      |
| -libstrace, -L           | Traces library calls and sys- | Ltrace      |
|                          | tem calls.                    |             |
| -printhexdump, -x        | Limon prints the hex dump     | Hexdump     |
|                          | in call trace.                |             |
| $-python, -P$            | Additional python script to   | python      |
|                          | run in the sandbox.           |             |
| $-perl, -p$              | Additional perl script to     | perl        |
|                          | run in the sandbox.           |             |
| -shell, -s               | Runs additional<br>shell      | shell       |
|                          | script.                       |             |
| $-\text{php}, -\text{z}$ | Runs additional php script.   | php         |
| -Bash, -b                | additional<br>bash<br>Runs    | bash        |
|                          | script.                       |             |
| -ufctrace, -C            | Unfiltered call trace (full   | Strace      |
|                          | trace).                       |             |

**Table 6.1:** Features used by Limon.

#### **6.3.1 Execution performance**

When analysing a [malware](#page-23-2) sample with [Limon,](#page-23-0) the user chooses a timeout which defines the amount of seconds for the [sandbox](#page-24-2) to run. After the desired amount of seconds has been reached, associated processes are killed and the [sandbox](#page-24-2) is suspended. The [sandbox](#page-24-2) continues to run until the desired timeout has been reached, regardless of whether execution of the [malware](#page-23-2) sample has finished or not. This allows recording of post execution network activities.

#### **6.3.2 Functionality testing**

In order to ensure proper functionality and performance of the implementation over time, a mass-test was conducted. This test sequentially carried out [malware](#page-23-2) analysis of 100 unique samples [G](#page-164-0) from *VirusShare* [[80](#page-103-0)]. Each sample was ran with the -L parameter in [Limon](#page-23-0) for tracing both library and system calls with [Ltrace.](#page-23-1)

Listing [6.1](#page-75-0) displays how such a test might be carried out with [Limon.](#page-23-0) The scripts loops through the [malware](#page-23-2) sample directory on the host machine, running an analysis with [Limon](#page-23-0) for each sample. Please be advised that this test should not be considered as a "heavy load" test. The test was conducted in order to observe [Limon'](#page-23-0)s functionality in different scenarios, ensuring that the script is working properly along the way.

<span id="page-74-0"></span>

| Output-file          | Description                 | <b>Tool</b>         |
|----------------------|-----------------------------|---------------------|
| final output.txt     | This file contains a sum-   | InetSim,<br>Ssdeep, |
|                      | mary of both the dynamic    | TCPdump, Strace     |
|                      | and static analysis as well |                     |
|                      | as the network traffic and  |                     |
|                      | the system calls.           |                     |
| ltrace.txt           | Contains output from the    | Ltrace              |
|                      | Ltrace tool.                |                     |
| trace.txt            | Contains output<br>from     | Strace              |
|                      | Strace tool which is used   |                     |
|                      | when the Ltrace is not      |                     |
|                      | used.                       |                     |
| desktop.png          | Takes screenshot of the     | Pillow              |
|                      | desktop to see whether the  |                     |
|                      | malware sample has cre-     |                     |
|                      | ated files on the desktop.  |                     |
| output.pcap          | Dump of the network         | TCPdump             |
|                      | traffic.                    |                     |
| strings unicode.txt, | Extracts the texts strings  | <b>Strings</b>      |
| strings ascii.txt    | embedded in the program     |                     |
|                      | by using the Strings soft-  |                     |
|                      | ware. Both ascii and uni-   |                     |
|                      | code output is produced.    |                     |

**Table 6.2:** Description of output-files and which tools generate them.

For this functionality test, a timeout of 60 seconds was set. More precisely: The [sandbox](#page-24-2) will run for 60 seconds per [malware](#page-23-2) sample before being suspended and reverted for analysing the next sample. 1 minute of execution should make room for plenty of time for the [malware](#page-23-2) samples to carry out its actions, and should be enough margin for observing potential network activities after execution.

Taking into consideration the timeout (*t*), additional time (*a*) and the amount of [malware](#page-23-2) samples to analyse (*m*), please consider the following time calculation formula for the functionality test:

<span id="page-74-1"></span>
$$
minutesInTotal = \frac{(t+a)m}{60} \tag{6.1}
$$

Considering equation [6.1](#page-74-1) above, the amount of time it takes to conduct the performance test is calculated in equation [6.2:](#page-74-2)

<span id="page-74-2"></span>
$$
minutesInTotal = \frac{(60 + 15)100}{60} = 125
$$
 (6.2)

As shown above, a functionality test for 100 [malware](#page-23-2) samples using a 60 second timeout would take approximately 2 hours in total. The functionality test carried out in this thesis implementation was considered successful. No errors or abnormalities were encountered during the performance test, and reports were generated for each sample tested.

**Code listing 6.1:** Simple Python script for running Limon with several malware

<span id="page-75-0"></span>samples. **import** os **for** i **in** os.listdir("/home/ubuntu/malware\_samples/VirusShare\_samples/"): os.system('sudo python limon.py -L -t 60 /home/ubuntu/malware\_samples/VirusShare\_samples/'+**str**(i)) **print**("\n")

#### **6.3.3 Successful to unsuccessful sample execution ratio**

Although no errors were raised during the functionality test, there were some [mal](#page-23-2)[ware](#page-23-2) samples that did not execute properly during the analysis. The subject area of ELF-files is complex, compared to other binary file types in terms of strcture. Thus, there are several reasons for why an ELF-file might not execute properly when analysing with [Limon.](#page-23-0) Figure [6.1](#page-76-0) shows an overview of the different reasons regarding failed executions observed in the functionality test. In total, 38% executed successfully, while the remaining 62% were considered as failures. Successfully executed [malware](#page-23-2) samples are considered as sample which executed without returning any errors in the call trace activity, potentially achieving desired results. The aspects regarding failed sample execution are further discussed below. It is important to investigate these aspects, in order to fully understand factors that might affect proper [dynamic analysis](#page-22-0) of [ELF-](#page-20-0)files.

#### **Root permissions required**

As described in the previous chapters, the [sandbox](#page-24-2) in this thesis implementation runs as a normal user with standard privileges. Software needing root permissions are not able to run unless the correct password is specified using sudo. A lot of [malware](#page-23-2) samples require root permissions in order to execute properly, resulting in failed execution if otherwise. The user should bear this in mind when analysing a [malware](#page-23-2) sample using this particular implementation of [Limon.](#page-23-0) 11% of the failed samples during the functionality test failed based on this.

#### **Faulty usage**

One of the major factors regarding unsuccessful sample execution had to do with faulty "user interaction" with the sample. When running a program from the [CLI,](#page-20-1) the user often has to pass arguments along with the command in order to select

<span id="page-76-0"></span>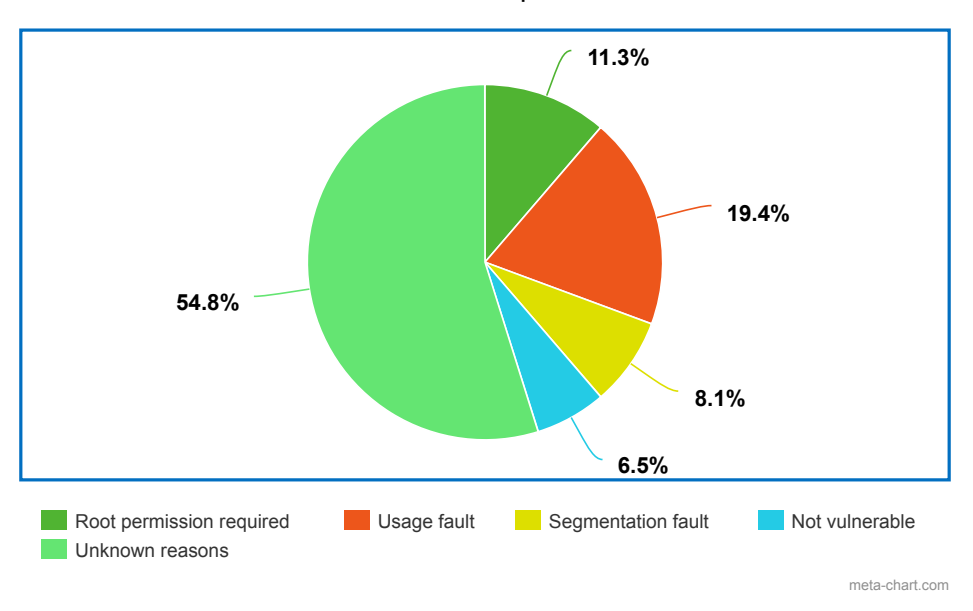

Unsuccessfull sample execution

**Figure 6.1:** Reasons regarding failed execution of samples during performance test.

desired program functionality.

There are several ways to display the arguments of a program. For instance, when running a program without arguments, it might display the arguments available along with required usage, before terminating entirely. In other cases when executing a program, the user is able to choose arguments while the program is hanging and waiting for further input.

Consider comparing figure [6.2](#page-77-0) and figure [6.3.](#page-77-1) Figure [6.2](#page-77-0) shows and example of a [malware](#page-23-2) sample which terminated since the amount of arguments required to proceed execution were not met. However, [Limon](#page-23-0) are able to handle arguments from the user when running an analysis. Listing [6.2](#page-77-2) shows how analysing the sample shown in [6.2](#page-77-0) with [Limon](#page-23-0) using the correct amount of arguments might be carried out. Figure [6.3](#page-77-1) shows the output of this sample when executed correctly with arguments. Since different [malware](#page-23-2) samples in many cases requires different amounts of arguments, this has not been possible to demonstrate through the functionality test. Analysing concrete and individual [malware-](#page-23-2)samples are recommended.

<span id="page-77-2"></span>**Code listing 6.2:** Running a malware sample along with required arguments in Limon.

```
#!/bin/bash
sudo python limon.py -t 60 /home/ubuntu/malware samples/mole scanner.elf 5 8080 3
                libc start main(0x80488e0, 1, 0xffac7b14,
                register frame info(0x804a4b0, 0x804a5e4,
             printf("Usage: %s <b-block> <port> [c-bl"...
```
**Figure 6.2:** Mole scanner sample terminated because of missing arguments.

<span id="page-77-1"></span>

| 9794 time(0)                                                     |  | $= 1620826935$ |  |
|------------------------------------------------------------------|--|----------------|--|
| 9794 time(0)                                                     |  | $= 1620826935$ |  |
| 9794 time(0)                                                     |  | $= 1620826935$ |  |
| $-$ 9794 $printf("n[+]$ mole2 scan completed in %u ", 1, 0) = 54 |  |                |  |
| 3794 fclose(0x82a4160 <unfinished></unfinished>                  |  |                |  |

**Figure 6.3:** Mole scanner sample executed successfully passing required arguments when running Limon.

[Malware](#page-23-2) comes in various variants with different use cases. Some are used to exploit the system [[81](#page-103-1)], while others are used to penetrate further into an already compromised system. This is also known as post-exploitation [[82](#page-103-2)]. Post-exploitation [malware](#page-23-2) often requires input from the threat actor to run desired options after being deployed on the compromised system. This might for instance be options such as attempting privilege escalation, start enumeration/scanning, or establishing [Command and Control Server](#page-22-1) communication. Upon analysing results from the functionality test, this seemed to be the cause in many cases based on observations of functions printing these options during execution.

Some popular examples of such post-exploitation software include Cobalt Strike [[83](#page-103-3)] and Mimikatz [[84](#page-103-4)].

#### **System not vulnerable**

In order for a [malware](#page-23-2) to successfully [exploit](#page-22-2) a system, the system needs to be vulnerable. If otherwise, the exploitation attempt will fail. This was the case for at least 6,5% of the samples executed during the functionality test. These cases were identified from print functions in the call trace activities. Please be advised that these numbers might not be exact, as this cause might be the case for other [malware](#page-23-2) samples which failed execution as well. Only cases where this fact is certain are considered in this calculation.

#### **Segmentation fault**

Approximately 8% of analysed samples failed execution because of a segmentation fault error, which were specified in the call trace activities. A segmentation fault, also known as segfault, is described as a memory error in a program which tries to access a memory address that does not exist, or without proper access rights [[85](#page-103-5)]. The most common causes for the error includes poor programming, incorrect pointer manipulation or invalid assumptions regarding shared libraries [[86](#page-103-6)]. In some cases, a segfault might also occur if a vulnerability has been patched in the [operating system.](#page-20-2)

#### **Unknown failure reasons**

Over 54% of the [malware](#page-23-2) samples that executed incorrectly produced empty call trace outputs, resulting in troubles regarding determining the cause. However, re-running an analysis for some of these samples using [Strace](#page-24-0) instead of [Ltrace](#page-23-1) produced the same segfault error as mentioned earlier. It is thus possible that some of these samples experienced segfault issues, which [Ltrace](#page-23-1) was not able to properly detect. This also proves the fact that [Strace](#page-24-0) is more accurate on system call tracing than it's brother, [Ltrace,](#page-23-1) which is mainly for tracing library calls.

The [static analysis](#page-24-1) part proved to be useful in determining possible unknown execution issues. Figure [6.4](#page-78-0) displays an error message from [Readelf,](#page-24-5) which was frequently encountered for these samples. This might indicate that the [ELF-](#page-20-0)file is corrupt, either as a result of poor programming or as a measure to slow down analysts. It might also indicate that the sample is stripped. A sample compiled with a strip flag instructs the compiler to discard debugging symbols, reducing disk size and making it harder to debug or reverse engineer [[87](#page-103-7)]. As shown in figure [6.5,](#page-78-1) this might be verified by running the command *file* on the sample. Based on this intelligence, this is most likely the case for the analysis results where [Ltrace](#page-23-1) were not able to produce any output.

```
readelf: Error: Reading 1856 bytes extends past end of file for section headers
readelf: Error: the dynamic segment offset + size exceeds the size of the file<br>Section Header Information:
There are 29 section headers, starting at offset 0x6740:
readelf: Error: Reading 1856 bytes extends past end of file for section headers<br>readelf: Error: the dynamic segment offset + size exceeds the size of the file
Symbol Information:
```
<span id="page-78-1"></span>**Figure 6.4:** Readelf reading past end of file for section headers.

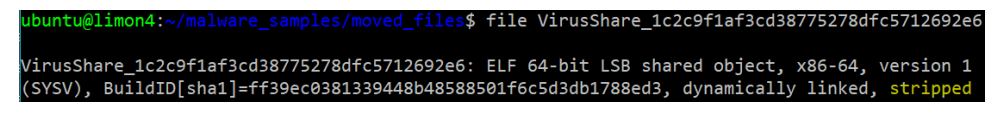

**Figure 6.5:** Stripped ELF-binary without call trace output.

There is also a chance that these samples were obfuscated using [packers.](#page-24-6) However, [Yara](#page-25-1) did not indicate detection of any [packers](#page-24-6) for these particular [malware](#page-23-2) samples. Please be advised that the possibility of packed [malware](#page-23-2) is still existing, regardless of [Yara-](#page-25-1)detection. This thesis implementation of [Limon](#page-23-0) does not have the ability to trace [Assembly](#page-22-3) instructions or to log executed code. Some solutions to this are further discussed in chapter [7](#page-86-0) Discussion.

#### **Unsuccessful sample execution summary**

As discussed above, there are several discovered failure reasons for the [malware](#page-23-2) samples tested in the functionality test. These findings has been elaborated on in detail in order to enlighten the reader as much as possible on these topics. Unknown reasons and Segfaults are considered the most serious failure reasons towards the technical implementation. However, there are measures towards these problems which is further described in chapter [7.](#page-86-0) Please be advised that these encounters might also be dependant on the sample that is analysed, in terms of poor programming or memory based reasons.

Cases regarding usage faults, required root permissions or the system not being vulnerable, are considered less serious as these encounters are individual and sample specific errors. It is possible that some of the samples falling under the "segfault" or "unknown reasons" category would have fallen under other categories if more output were produced. Since there are so many factors affecting how an [ELF-](#page-20-0)file is properly executed, mass-testing of [ELF-](#page-20-0)samples in a real-world scenario is a challenging task.

### **6.4 Examples**

This section describes examples from some of the analysis results to illustrate achieved functionality with [Limon.](#page-23-0) All of the [malware](#page-23-2) samples described below were executed with [Ltrace](#page-23-1) for 60 seconds, providing output about library calls and system calls. The purpose of this section is not to illustrate knowledge within [mal](#page-23-2)[ware](#page-23-2) analysis, but to demonstrate how [Limon](#page-23-0) output might be used in practical scenarios by security analysts or researchers.

#### **6.4.1 Tsunami malware execution**

As seen in figure [6.6,](#page-80-0) *Tsunami VirusTotal detection*, this sample was identified as Tsunami trojan/backdoor by several engines on [VirusTotal.](#page-25-2) [Yara](#page-25-1) also detects the sample as *network irc*.

<span id="page-80-0"></span>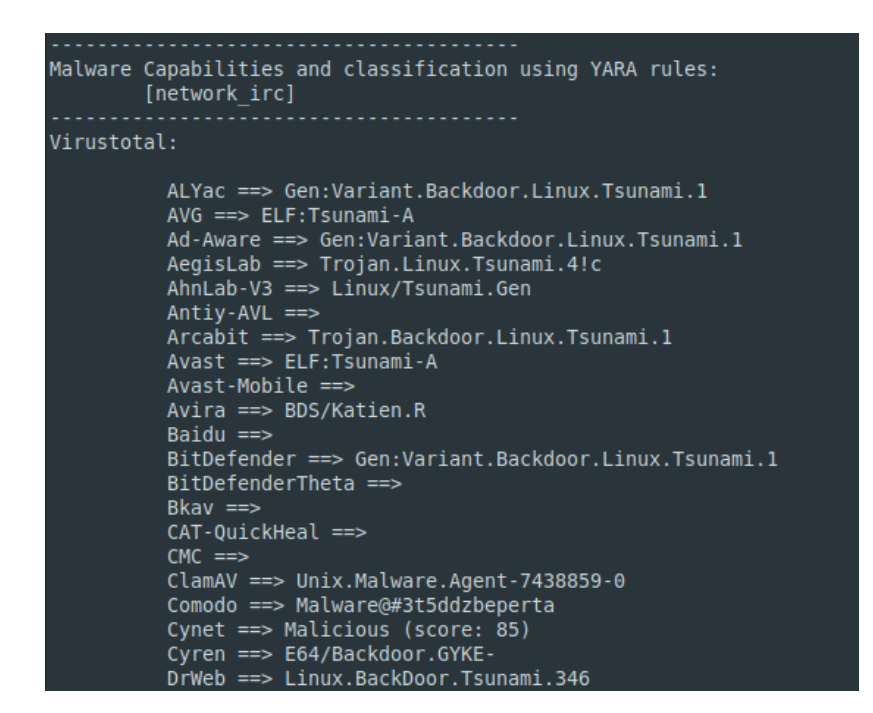

**Figure 6.6:** Tsunami VirusTotal detection

Moving on to the [dynamic analysis](#page-22-0) results, the call trace activity recorded by [Ltrace](#page-23-1) shows interesting finds which illustrates how [Limon](#page-23-0) might be used to inspect [mal](#page-23-2)[ware](#page-23-2) behaviour. Figure [6.7](#page-80-1) indicates creation of a file called *cron* in the */tmp/* directory, followed by some string compare operations and memory allocation. This figure also illustrates how [Ltrace](#page-23-1) accurately traces high level library calls.

<span id="page-80-1"></span>

| 9748 strlen("touch /tmp/cron") |                                                       |       | $= 15$             |
|--------------------------------|-------------------------------------------------------|-------|--------------------|
|                                |                                                       |       |                    |
| 9748 strcmp("touch", "for")    |                                                       |       | $= 14$             |
| 9748 strcmp("touch", "until")  |                                                       |       | $= -1$             |
| 9748 strcmp("touch", "in")     |                                                       |       | $= 11$             |
| 9748 strcmp("touch", "then")   |                                                       | $= 7$ |                    |
| 9748 $ctype b loc()$           |                                                       |       | $= 0x7f5ccef304d8$ |
| $9748$ ctype b loc()           |                                                       |       | $= 0x7f5ccef304d8$ |
| $9748$ ctype b loc()           |                                                       |       | $= 0x7f5ccef304d8$ |
| $9748$ ctype b loc()           |                                                       |       | $= 0x7f5ccef304d8$ |
| $9748$ ctype b loc()           |                                                       |       | $= 0x7f5ccef304d8$ |
| 9748 malloc(16)                |                                                       |       | $= 0x55f5281a1f20$ |
|                                | 9748 strcspn("touch", "\210\203\201\202\204\207") = 5 |       |                    |

**Figure 6.7:** Possible file creation of */tmp/cron*, string comparisons and memory allocation.

Several interesting observations from [Ltrace](#page-23-1) are observed in the output report. As seen in figure [6.8,](#page-81-0) the [malware](#page-23-2) sample tries to tamper with *cron*, which is a timebased job scheduler in Linux [[88](#page-104-0)]. Based on the above observations, the sample apparently attempts to schedule a weekly download from the domain *stablehost[.]us*. Searches in open sources indicates that this domain is related to malicious activity. Further [Ltrace](#page-23-1) observations indicates that the attempt of writing a scheduled task to *cron* failed, since *root* permissions are required to perform this operation. Figure [6.9](#page-81-1) indicates removal of the created *cron* file in the */tmp/* directory. This is likely a part of clearing tracks.

<span id="page-81-0"></span>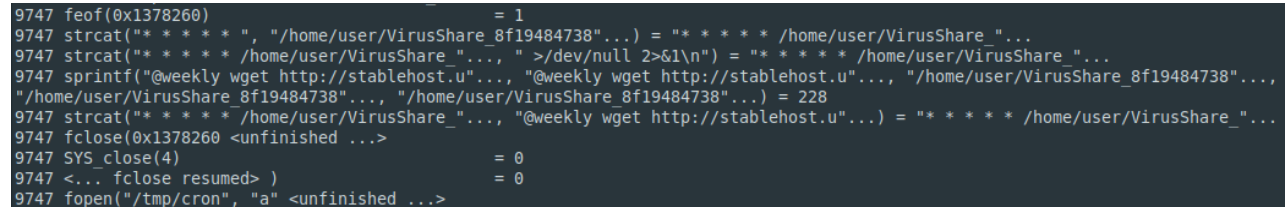

**Figure 6.8:** Possible tampering with **crontab** to schedule downloads from malicious domain.

```
9747 system("crontab /tmp/cron; rm - rf /tmp/cr"... <unfinished ...>
```
**Figure 6.9:** Deletion of previously created file.

A password, *authenticationpassword*, along with the username *NICK*, are further observed written to disk in [6.10.](#page-81-2) These credentials are also observed within the recorded network activity. The [InetSim](#page-23-4) log data, as shown in figure [6.11,](#page-81-3) shows communication on port 25 (SMTP). Figure [6.12](#page-82-0) shows a snippet from the *output.pcap* file, which might be used to further analyse captured network activity in [wireshark.](#page-25-3)

<span id="page-81-2"></span>

|  | 9753 vsprintf(0x6068c0, 0x405b90, 0x7ffca05ff0e0, 0x1378490) = 82               |
|--|---------------------------------------------------------------------------------|
|  | 9753 strlen("PASS authenticationpassword\nNICK") = 82                           |
|  | 9753 write(4. "PASS authenticationpassword\nNICK", 82 <unfinished></unfinished> |
|  | 9753 SYS write(4. "PASS authenticationpassword\nNICK" 82) = 82                  |

**Figure 6.10:** Observed credentials are written to disk.

<span id="page-81-3"></span>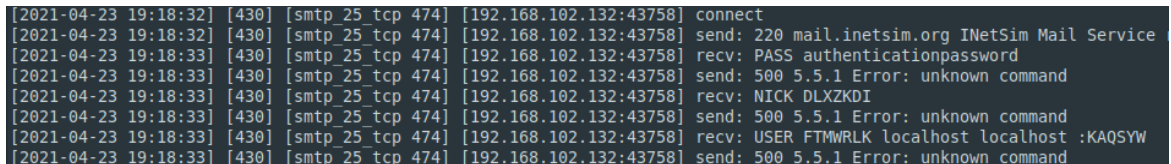

Figure 6.11: SMTP network activity logged by inetsim.

<span id="page-82-0"></span>

| Source          | Destination     | Protocol    | Length Info                                                                                  |
|-----------------|-----------------|-------------|----------------------------------------------------------------------------------------------|
| 192.168.102.132 | 192.168.102.1   | <b>DNS</b>  | 84 Standard query 0xcc89 A linksys.secureshellz.net                                          |
| 192.168.102.1   | 192.168.102.132 | <b>DNS</b>  | 100 Standard query response 0xcc89 A linksys.secureshellz.net A 192.168.102.1                |
| 192.168.102.132 | 192.168.102.1   | <b>TCP</b>  | 74 43758 → 25 [SYN] Seg=0 Win=29200 Len=0 MSS=1460 SACK PERM=1 TSval=3278359929 TSecr=0 WS=1 |
| 192.168.102.1   | 192.168.102.132 | <b>TCP</b>  | 74 25 → 43758 [SYN, ACK] Seq=0 Ack=1 Win=65160 Len=0 MSS=1460 SACK PERM=1 TSval=1951245408   |
| 192.168.102.132 | 192.168.102.1   | TCP         | 66 43758 → 25 [ACK] Seq=1 Ack=1 Win=29312 Len=0 TSval=3278359931 TSecr=1951245408            |
| 192.168.102.1   | 192.168.102.132 | <b>SMTP</b> | 116 S: 220 mail.inetsim.org INetSim Mail Service ready.                                      |
| 192.168.102.132 | 192.168.102.1   | <b>TCP</b>  | 66 43758 → 25 [ACK] Seq=1 Ack=51 Win=29312 Len=0 TSval=3278359938 TSecr=1951245417           |
| 192.168.102.132 | 192.168.102.1   | SMTP        | 148 C: PASS authenticationpassword   NICK DLXZKDI   USER FTMWRLK localhost localhost :KAOSYW |

**Figure 6.12:** Inspecting network activities in wireshark output.

#### **6.4.2 Rootkit**

<span id="page-82-1"></span>As seen in figure [6.13,](#page-82-1) this sample was identified as Trojan.Linux.Rootkit by several engines on [VirusTotal:](#page-25-2)

|             | Malware Capabilities and classification using YARA rules:<br>ш                                                                                                    |
|-------------|----------------------------------------------------------------------------------------------------|
| Virustotal: |                                                                                                    |
|             | ALYac ==> Trojan.Linux.Rootkit.E<br>$AVG \implies ELF:Agent-FM [Rtk]$<br>Ad-Aware ==> Trojan.Linux.Rootkit.E<br>AegisLab ==> Trojan.Linux.Agent.5!c<br>AhnLab-V3 $==$<br>Antiy-AVL ==> Trojan[Rootkit]/Linux.Agent.e<br>Arcabit ==> Trojan.Linux.Rootkit.E<br>Avast ==> ELF:Agent-FM [Rtk]<br>Avast-Mobile $==$<br>$Avira == > TR/RKit.Linux.A.E.2$<br>Baidu ==><br>BitDefender ==> Trojan.Linux.Rootkit.E |

**Figure 6.13:** RootKit VirusTotal detection

In the [dynamic analysis](#page-22-0) section, as shown in figure [6.14,](#page-83-0) the file outputs four options. This indicates that the file requires user input. The options given by the file are as follows:

- (L)ocal port configuation
- (R)emote configatuin
- (B)ackdoor password
- (H)idden program configuation
- (E)XIT

In figure [6.14](#page-83-0) there is also the output "invalid option" and "system unfinished" which may occur due to the file not receiving any input from a user. There is also no indication of an internet connection being established. This sample does not act independently which means that a user needs to establish a remote connection to access the device with the file sample, or to access a device directly.

<span id="page-83-0"></span>

| 9740 printf("\nFucKit RK configuration tool by" <unfinished></unfinished> |        |               |  |
|---------------------------------------------------------------------------|--------|---------------|--|
| 9740 SYS fstat64(2004, 0xffae6ebc, 0xf7df01a5, 0xf7ee0860) = 0            |        |               |  |
| 9740 SYS brk(0xf7ee2000)                                                  |        | $= 0x9906000$ |  |
| 9740 SYS brk(0xf7ee2000)                                                  |        | $= 0x9927000$ |  |
| 9740 SYS brk(0xf7ee2000)                                                  |        | $= 0x9928000$ |  |
| $9740$ < printf resumed> )                                                |        | $= 41$        |  |
| 9740 printf("= Version: %s\n\n", "0.2")                                   | $= 16$ |               |  |
|                                                                           |        |               |  |
| 9740 printf("[*] (L)ocal ports configuration.") = 33                      |        |               |  |
| 9740 printf(" $[*]$ (R)emote ports configuration") = 34                   |        |               |  |
| 9740 printf("[*] (B)ackdoor password.\n")                                 | $= 25$ |               |  |
| 9740 printf(" $[*]$ (H)idden programs configurat") = 37                   |        |               |  |
| 9740 printf("[*] $(E)$ xit.\n")                                           |        | $= 12$        |  |
|                                                                           |        | $= 48$        |  |

**Figure 6.14:** Options for Root Kit

#### **Rootkit no connection to host**

The creator of the malware has removed the creator of the configuration tool, as seen at the top of figure [6.14.](#page-83-0) The rootkit configuration tool sample is called "FuckIt". No external IP addresses was in the logs, this may be because the malware was unsuccessful since this malware did not receive any valid input which may have resulted in the output "Invalid option" and "System("clear" <unfinished...>, as seen in the bottom of figure [6.14.](#page-83-0)

#### **RootKit Loop**

<span id="page-83-1"></span>This malware has repeated itself 176 times in a run-time of 60s after not receiving any input, as shown in figure [6.15](#page-83-1)

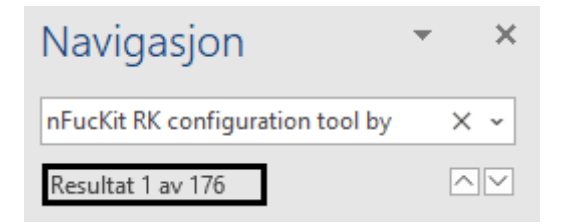

Figure 6.15: The FucKit RK script repeated itself 176 times

#### **6.4.3 Privilege escalation**

In the static analysis section [VirusTotal,](#page-25-2) as seen in figure [6.16,](#page-84-0) returns the malware samples vulnerability details. The details described by the CVE returned by [Virus-](#page-25-2)[Total,](#page-25-2) CVE-2010-3301, are how the file attempts to manipulate an error which exists in the Linux kernel by triggering an out-of-bounds access to the system call table.

<span id="page-84-0"></span>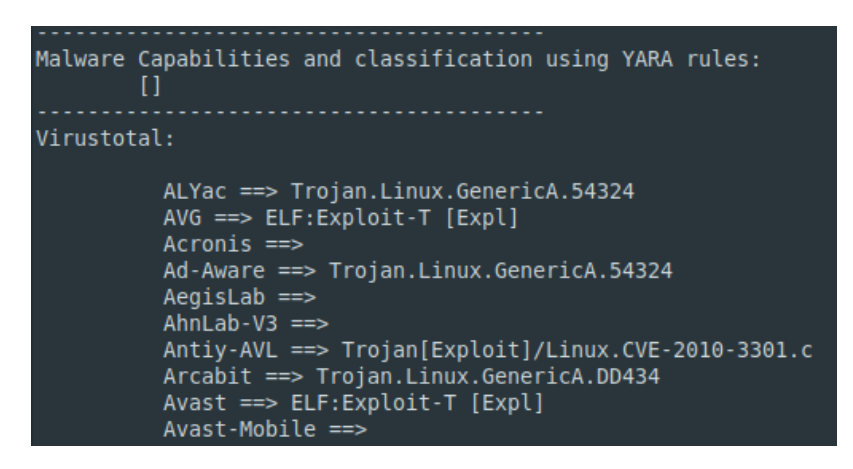

**Figure 6.16:** The figure shows the [VirusTotal](#page-25-2) output from the [static analysis](#page-24-1)

As seen in the [dynamic analysis](#page-22-0) section, in figure [6.17,](#page-84-1) under call trace activities, which records the program activity using [Ltrace,](#page-23-1) the activities performed by the file can be inspected. Here the program starts by allocating memory with the *malloc* function. That a file allocates memory is normal, but in this instance there is an abnormal amount of lines designated to memory allocation, the sequence shown in figure [6.17](#page-84-1) repeats several times in the [dynamic analysis](#page-22-0) section.

<span id="page-84-1"></span>

|      | 9748 malloc(32) | $= 0x556bacefc320$ |
|------|-----------------|--------------------|
| 9748 | ctype b loc()   | $= 0x7fbaa82fd4d8$ |
| 9748 | ctype b loc()   | $= 0x7fbaa82fd4d8$ |
| 9748 | ctype b loc()   | $= 0x7fbaa82fd4d8$ |
| 9748 | ctype b loc()   | $= 0x7fbaa82fd4d8$ |
| 9748 | ctype b loc()   | $= 0x7fbaa82fd4d8$ |
|      | 9748 malloc(32) | $= 0x556bacefc350$ |
| 9748 | ctype b loc()   | $= 0x7fbaa82fd4d8$ |
| 9748 | ctype b loc()   | $= 0x7fbaa82fd4d8$ |
| 9748 | ctvpe b loc()   | $= 0x7fbaa82fd4d8$ |
| 9748 | ctype b loc()   | $= 0x7fbaa82fd4d8$ |
| 9748 | ctype b loc()   | $= 0x7fbaa82fd4d8$ |
| 9748 | ctype b loc()   | $= 0x7fbaa82fd4d8$ |
| 9748 | ctype b loc()   | $= 0x7fbaa82fd4d8$ |
| 9748 | ctype b loc()   | $= 0x7fbaa82fd4d8$ |
|      | 9748 malloc(32) | $= 0x556bacefc380$ |

**Figure 6.17:** malloc function example from call trace

At the end of the call trace section of the [dynamic analysis](#page-22-0) the file exits without any errors. By inspecting the [Ltrace](#page-23-1) outputs at the end of the file it is possible that the program finishes successfully. In this case the possibility of getting an indication regarding the program gaining any escalated privileges is low, but since the program prints *"Process finished"* at the end of the call trace output it is possible that it has finished successfully.

## <span id="page-86-0"></span>**Chapter 7**

# **Discussion**

This chapter further discusses the results and findings from chapter [6](#page-72-0) *Analysis and testing*. Further work and recommended measures will be discussed, along with recommended additions, modifications and fixes that might improve the implementation.

## **7.1 Unmet functional requirements**

As specified in chapter [2](#page-32-0) *Requirements*, several functional requirements are required in order to successfully solve the task and answer the problem statement. Table [7.1](#page-86-1) repeats these requirements, stating which ones are considered covered.

<span id="page-86-1"></span>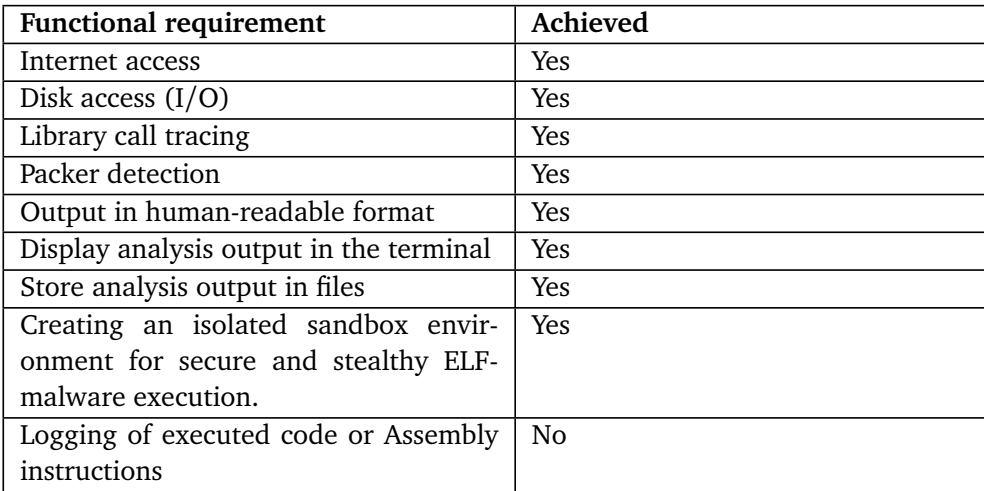

**Table 7.1:** Representation of whether functional requirements has been covered.

Considering table [7.1](#page-86-1) above, one of the functional requirements has not been implemented as part of the final solution. Research and concepts regarding this requirement will be further discussed throughout this section.

#### **7.1.1 Logging of executed code or Assembly instructions**

Obfuscating [malware](#page-23-2) is done in order to confuse analysts or victims by making textual and binary data more difficult to read and understand [[24](#page-99-0)]. The term is further discussed in chapter [3.](#page-34-0) Obfuscation techniques might make [static analysis](#page-24-1) useless, as the analyst is not able to properly extract static information regarding the software in human-readable format. In some cases, obfuscation might lead to difficulties in debugging [malware](#page-23-2) during run-time [\(dynamic analysis\)](#page-22-0) as well.

The principle of [malware](#page-23-2) packing is a subset of obfuscation. A [packer](#page-24-6) is a piece of software that compresses a [malware](#page-23-2) sample in order to make its code and data unreadable [[24](#page-99-0)]. At run-time, the packed program is decompressed in memory using a wrapper program. Please be advised that [packers](#page-24-6) have legitimate use cases as well, for instance compressing software to more acceptable sizes [[24](#page-99-0)]. [Threat](#page-25-4) [actors](#page-25-4) often abuse these [packers](#page-24-6) to avoid detection and behaviour identification. There are several [packer](#page-24-6) software available, as for instance *UPX, Themida* or *The Enigma Protector*.

Conducting [dynamic analysis](#page-22-0) on packed [malware](#page-23-2) samples introduces difficulties, as debugging tools analysing the sample (e.g. [Strace\)](#page-24-0) might fail executing a compressed sample. Packed samples need to be unpacked in order to be analysed properly, and might only be unpacked by using the same software which packed it. This introduces the need for identifying which packer has been used to pack the sample. This implementation of [Limon](#page-23-0) does have the ability to detect potential known [packers](#page-24-6) using [Yara-](#page-25-1)rules. If the packer used to pack the sample is correctly identified, the [malware](#page-23-2) analyst might manually unpack the sample using the identified packer software (e.g. *UPX*). Thus, the analyst might run a new analysis in [Limon](#page-23-0) using the unpacked sample to get accurate run-time results.

Please be advised that sophisticated [malware](#page-23-2) might benefit custom developed [packers](#page-24-6) not publicly available. In such cases, the security analyst must manually reverse engineer the binary in order to identify how it has been packed. [[24](#page-99-0)]. Thus, logging of executed code or [Assembly](#page-22-3) instructions being carried out might be useful in order to determine what is happening behind the curtains. Successfully obtaining this knowledge in such cases are key to unpack the sample for further analysis.

In some cases, sophisticated [malware](#page-23-2) might also combine the usage of a custom developed software [packer](#page-24-6) in addition to a popular one (e.g. *UPX*) [[24](#page-99-0)]. [Limon](#page-23-0) lacks the ability to automatically unpack packed [malware](#page-23-2) samples. Implementation of such functionality has been attempted in this thesis without success. Suggestions for how this might be implemented are briefly discussed down the line in chapter [7.3,](#page-89-0) *Improvements and further work*.

## **7.2 Useful malware indicators in ELF-files**

This section will further discuss indicators of importance regarding [malware](#page-23-2) in [ELF-](#page-20-0)files. Both static and dynamic parameters useful to identify [malware](#page-23-2) are considered.

### **7.2.1 Symbols**

Symbols describe data types such as functions and variables stored in the source code, which might be exported for debugging and linking purposes [[87](#page-103-7)]. By inspecting symbols, an analyst might uncover which functions and variables has been created by the developer, thus gaining a better understanding regarding the binary's functionality. Some of these findings might also be searched online in open sources to find existing indicators. The *[Readelf](#page-24-5)* command combined with the *-s* argument is useful for examining an [ELF-](#page-20-0)file's symbol information.

When inspecting symbol information, one will most likely come across tables called *.dynsym* and *.symtab*. *.dynsym* contains dynamically linked symbols, while the *.symtab* table contains all symbols, including the dynamically linked ones [[87](#page-103-7)]. The difference between statically- and dynamically-linked binaries are defined in chapter [3.3.9.](#page-37-0) It is important to inspect these symbol tables, as they may reveal function calls or variables of importance which might substantiate a hypothesis of potential [malware.](#page-23-2) Some of the most important symbol types include the following:

- **OBJECT:** Declared global variables.
- **FUNC:** Declared functions.
- **FILE:** Source files compiled into the library. This is also a debug symbol, meaning that stripped binaries won't contain these symbol types.

The analyst should also bear in mind that statically linked binaries are usually bigger in file size, as they most likely contain larger amounts of code related to the dependant libraries and not the actual logic of the file [[87](#page-103-7)]. This may make it harder to understand the [malware'](#page-23-2)s purpose and functionality, compared to dynamically linked binaries where most of the file's contents are related to it's logic.

### **7.2.2 Segments**

Segments (also known as program headers [[87](#page-103-7)], further described in chapter [3\)](#page-34-0) are important to examine for potential anomalies. If anomalies are discovered in the segment structure, it might indicate that the file has been modified, infected or packed. Figure [6.4](#page-78-0) displays an example of such a case which was discovered during the [Limon](#page-23-0) functionality test. The [dynamic analysis](#page-22-0) process for this particular [malware](#page-23-2) sample were not successful as no call trace activity were recorded. This substantiates the hypothesis that the sample potentially is packed, or that the

segments structure has been tampered with.

In short, information about sections might be useful for an analyst to examine in order to determine knowledge regarding the following:

- Identifying entry points and other useful information regarding the executable code.
- Mapping between segments and sections.
- Discover anomalies in the [ELF-](#page-20-0)header structure.
- Identify whether the file has been stripped.
- Identify whether the file has been infected or potentially packed.

#### **7.2.3 Run-time indicators**

There are also certain run-time indicators to be aware of when analysing [ELF](#page-20-0)[malware.](#page-23-2) The */tmp/* directory in Linux is widely used by malicious programs as a directory for creating or downloading files from the internet. As the directory has global read and write permissions regardless of which user carries out the desired operation, */tmp/* is a natural directory for performing malicious operations. A [threat actor](#page-25-4) having obtained a foothold in the system, might abuse this directory for his or hers advantage.

Abnormal network activities should also be examined if suspicion regarding [ELF](#page-20-0)[malware](#page-23-2) has been raised. In enterprise infrastructure, on-premise Linux servers often serve specific services, as for instance a mail server, web server or storage. Depending on the internal configuration, a mail server might only expect communication over [SMTP](#page-20-4) port 25. If a running [ELF-](#page-20-0)process on the mail server system starts transmitting abnormal network traffic on other network ports, it might indicate potential malicious activity residing from the process. Malicious activity might also take place in the expected service, and thus proper monitoring of network services in Linux are necessary in order to track down potential [ELF](#page-20-0)compromises.

[ELF](#page-20-0)[-malware](#page-23-2) often tends to tamper with Linux's task scheduled system, also known as *crontab*. Abnormalities in *crontab* might indicate that a Linux[-malware](#page-23-2) has scheduled malicious tasks, such as retrieving commands from a [Command and](#page-22-1) [Control Server-](#page-22-1)server or perform other malicious operations regularly. Figure [6.8](#page-81-0) shows how a [malware](#page-23-2) sample from the functionality test, mentioned in chapter [6,](#page-72-0) tries to tamper with *crontab* in order to weekly perform downloads from a malicious website.

### <span id="page-89-0"></span>**7.3 Improvements and further work**

The following section covers recommended further work for this thesis implementation and mentions potential for improvements. The technical suggestions mentioned are divided in three parts: *Additions, Modifications* and *Fixes*.

#### **7.3.1 Additions**

Several additions to improve [Limon](#page-23-0) and this thesis implementation has been specified below. These include additions to cover unmet functional requirements and features considered as relevant to support the project in general.

#### **Unpacking function**

[Limon](#page-23-0) lacks the feature to unpack potentially packed [malware](#page-23-2) samples. The implementation does, however, have the ability to detect potential [packers](#page-24-6) using [Yara.](#page-25-1) To further extend [Limon'](#page-23-0)s capabilities, the [packer](#page-24-6) detection results might be used to unpack the sample for further analysis. By installing the most popular [packers](#page-24-6) on the [host OS,](#page-23-5) a Python *switch statement* might unpack the sample based on the detection returned from [Yara.](#page-25-1) Thus, if the packed sample is unpacked successfully using the detected packer software, [Limon](#page-23-0) can continue with it's normal procedures. Code listing [7.1](#page-90-0) suggests a pseudo-code example which may be used to implement this functionality.

<span id="page-90-0"></span>**Code listing 7.1:** Pseudo-code for automatic unpacking solution for Limon in *statan.py*

```
# statan.py
...
def check_for_packer(malware_sample):
       packer = run_yara_comparison(malware_sample)
       return packer
if (result = check for packer(malware sample)):
        unpacked sample = "if (result == "UPX"):
                unpacked sample = upx unpack(malware sample)
        if (result == "Themida"):
                unpacket sample = themida unpack(malware sample)
        ...
        if (unpacked_sample):
                run_analysis(unpacked_sample)
        else:
                print("Potential unknown packer detected")
else:
        print("No packer detected")
...
```
During the functionality test, [packer](#page-24-6) detection using [Yara](#page-25-1) delivered mixed results. This might for instance occur as a results of an outdated [Yara](#page-25-1) rule-set. To ensure proper packer detection, it is advisable to implement an additional [packer](#page-24-6) detection technique. *Detect It Easy* (DiE) [[89](#page-104-1)] is a signature-based [packer](#page-24-6) detection tool which detects a file's compiler, linker and [packer.](#page-24-6) The tool is available for Linux and can be downloaded from their official GitHub repository [[90](#page-104-2)]. By implementing another [packer](#page-24-6) detection method, such as *DiE*, the likelihood for [Li](#page-23-0)[mon](#page-23-0) to detect potential packing of samples is greatly increased by using different sources.

#### **Logging of executed code or Assembly instructions**

Logging the [Assembly](#page-22-3) instructions that a [malware](#page-23-2) carries out might be useful in cases were the [malware](#page-23-2) sample is packed with an unknown [packer](#page-24-6) in order to successfully unpack the sample. The feature might also provide more enrich analysis output to support a hypothesis regarding what the [malware](#page-23-2) is doing.

The Radare2 framework [[91](#page-104-3)], as further described in chapter [4,](#page-48-0) might be used to conduct analysis on [Assembly](#page-22-3) level. The R2pipe [[72](#page-103-8)] [API](#page-20-5) makes it possible to script Radare2 operation, thus making it possible to perform [dynamic analysis](#page-22-0) automatically. This requires an in-depth understanding of [Assembly,](#page-22-3) and R2pipe is also poorly documented.

Please be advised that this thesis implementation do have some approaches considered relevant for this functional requirement. [Strace](#page-24-0) and [Ltrace](#page-23-1) does record information regarding executed code in terms of system and library codes. These logging techniques illustrates system and program operations accurately on their own. Based on this, one might argue that the functional requirement for logging executed code is covered to some extent.

#### **Visual indicators and [GUI](#page-20-6)**

This implementation of [Limon](#page-23-0) provides output from several analysis tools and methods, which helps security analyst to form a hypothesis and investigate [mal](#page-23-2)[ware](#page-23-2) behaviour. Although the analysis output files provides useful and informational results, there are no visual or concrete [malware](#page-23-2) classifier such as graphs, entropy or "confidence score". As mentioned in chapter [1.4.2](#page-28-0) *Delimitations*, this is out of scope for this thesis. However, this might become a handy feature in [Limon](#page-23-0) when implemented in a [SOC](#page-20-7) for instance.

#### **7.3.2 Modifications**

#### **Running [Strace](#page-24-0) and [Ltrace](#page-23-1) simultaneously**

As mentioned repeatedly throughout this thesis, both [Strace](#page-24-0) and [Ltrace](#page-23-1) has been implemented in order to trace both system- and library calls that the [malware](#page-23-2) carries out during execution. However, currently there are no way for executing a [malware](#page-23-2) sample with both tools simultaneously. Please consider the use case below:

*Jim wants to analyse a [malware](#page-23-2) sample with [Limon](#page-23-0) using a 60 second timeout, tracing both system- and library calls. Jim is aware that [Ltrace](#page-23-1) is able to trace both call types, but wishes to use [Strace](#page-24-0) to trace system calls for accuracy reasons. In order to retrieve both types of results, Jim must run two separate analysis on the same sample, doubling the conduction time.*

The problem exists since the sample is ran using one of the tools within the [sand](#page-24-2)[box.](#page-24-2) The sample to analyse acts as an arguments for either [Strace](#page-24-0) or [Ltrace.](#page-23-1) There are several approaches to this issue. For instance, an additional [sandbox](#page-24-2) instance might be added, which runs simultaneously with the already existing one. Using duplicate instances, one could have been configured to run [Ltrace](#page-23-1) while the other one conducts analysis using [Strace,](#page-24-0) thus generating reports from both tools in one analysis. However, this is more resource heavy and reserves more storage space in terms of [snapshots](#page-24-7) and [VM](#page-20-8) images.

The more suitable approach for this case, is probably to eliminate the ability for [Ltrace](#page-23-1) to trace system calls. Thus, a [Limon](#page-23-0) argument entered by the user might be used to determine whether to use both [Ltrace](#page-23-1) and [Strace.](#page-24-0) Based on whether this argument is chosen, an if-statement might sequentially perform both operations if desired. This doubles the time it takes to conduct [dynamic analysis,](#page-22-0) but decreases the amount of required resources and user interaction.

#### **Hardware and virtualisation**

Throughout this thesis implementation, nested virtualisation have been used as the underlying system infrastructure. Many computers does not have hardware support for nested virtualisation, while others might need to enable this feature in the computer's BIOS settings. The latter option might also be considered as a policy breach on work computers in some organisations.

The hardware used for the host system in this thesis includes the following:

- 8 Virtual CPU cores.
- 40 GB of disk space.
- 16 GB of [RAM.](#page-20-9)

There are no specified hardware requirements for [Limon](#page-23-0) to run properly. In the case of nested virtualisation, sufficient hardware should be ensured. The recommended approach for setting up [Limon](#page-23-0) is to use a dedicated desktop with Ubuntu as the [operating system.](#page-20-2) This will ensure proper performance for the [sandbox,](#page-24-2) and is less dependant on the physical hardware. Having [Limon](#page-23-0) installed on a physical laptop might also be the most convenient alternative in an incident response or digital forensics case.

#### **Migrating from Python2 to Python3**

[Limon](#page-23-0) is written in Python2, which is discontinued and obsolete. In terms of building new functionalities on top of [Limon,](#page-23-0) re-writing the code to Python3 might be more convenient for future development. As most analysis tools built with Python today are built with version 3, interference in interaction between [Limon](#page-23-0) and an analysis tool is possible. Updating to Python3 is also important in order to mitigate risk regarding potential vulnerabilities in older versions of Python.

#### **A safer internet mode**

As described in [4,](#page-48-0) [Limon](#page-23-0) includes an *internet mode* functionality by default. This feature was not implemented in this thesis implementation in order to create the safest and most isolated [sandbox](#page-24-2) environment possible. Allowing sophisticated [malware](#page-23-2) samples to access the internet during [dynamic analysis](#page-22-0) might expose the [threat actor](#page-25-4) to information about the analyst.

If *internet mode* is to be implemented, there are measures that might help mitigating the risk of exposure. For instance, by configuring *proxy chains* in the [sandbox,](#page-24-2) internet traffic residing from the [malware](#page-23-2) are routed through several proxy servers before reaching the end destination. This adds some layers of anonymity for the analyst compared to the default *internet mode* in [Limon.](#page-23-0) An alternative might also be to route all internet traffic redesign from the [malware](#page-23-2) through the TORnetwork [[92](#page-104-4)]. Regardless of which, performing [dynamic analysis](#page-22-0) of sophisticated [malware](#page-23-2) in an offline environment is always recommended if possible.

#### **Changing default** *sudo* **password**

As mentioned in chapter [5,](#page-56-0) an Ubuntu 18.04 LTS .vmx image from *TrendSigma* [[78](#page-103-9)] was used as the [guest OS.](#page-22-4) This particular image's default user and password consisted of *user:password*, which in many cases are typical default credentials. Such credentials are easily guessed by some [malware](#page-23-2) to run programs with higher privileges. Depending on the scenario the analyst wishes to simulate, changing default credentials might be key to avoid this outcome. However, this might not be the case if the analyst wishes to recreate a scenario where default credentials has been used.

#### **7.3.3 fixes**

This section will describe recommended fixes regarding the [Limon](#page-23-0) implementation. This includes fixes for this particular thesis implementation, as well as [Limon](#page-23-0) in general.

#### **Sysdig implementation**

[Sysdig,](#page-25-5) which is a system monitoring tool for Linux, is not part of this particular thesis implementation of [Limon.](#page-23-0) As a system monitoring tool, it records both system and network activity at a detailed level. Since other tools in this implementation also records such activities, [Sysdig](#page-25-5) is considered as a *good to have* tool. Thus, the lack of [Sysdig'](#page-25-5)s presence does not affect any functional requirement. In some digital forensics or incident response scenarios, the implementation of [Sys](#page-25-5)[dig](#page-25-5) might be considered relevant, as verification of [malware](#page-23-2) behaviour by several tools are required in order to conduct a valid hypothesis.

#### **Volatility implementation**

[Memory analysis](#page-23-6) is out of scope for this thesis, and thus no tool for conducting analysis of memory images has been implemented. In an incident response or digital forensics scenario, [memory analysis](#page-23-6) becomes highly relevant. A majority of [malware](#page-23-2) involves processes running in memory without leaving traces on the disk, such as meterpreter shells. Implementing [Volatility](#page-25-6) to conduct [memory ana](#page-23-6)[lysis](#page-23-6) might support the findings from the static- and [dynamic analysis](#page-22-0) processes in terms of hypothesis conduction in these scenarios.

#### **Analysis reporting directories**

When conducting an analysis with [Limon,](#page-23-0) a directory named after the analysed sample is created, containing the results and output files. If an analysis of the same sample is conducted, the previous directory and all containing files will be removed and replaced with the new analysis results. This becomes an issue in cases where the analyst wishes to produce results from both [Ltrace](#page-23-1) and [Strace.](#page-24-0) Since this has to be performed in two separate operations, the results from the second analysis will overwrite the results from the first one. This leaves the analyst with either [Ltrace](#page-23-1) or [Strace](#page-24-0) report, based on which one was conducted prior to the other.

In order to solve this issue, an if-statement might be added to *dynan.py*, checking whether the [Strace](#page-24-0) or [Ltrace](#page-23-1) output file exists within the directory already. If so, it might be copied to another directory (e.g. */tmp/*) before the analysis is conducted. Upon ended analysis, the file can be copied back to the newly created results directory, and the analyst thus possess both [Strace](#page-24-0) and [Ltrace](#page-23-1) output.

#### **Updating analysis tools**

Since [Limon](#page-23-0) has not been updated since 2016, the version of the analysis tools mentioned in the documentation [[16](#page-99-1)]. This involves that some installation instructions are obstacle, as some tools have been updated along the way individually. The BitBucket repository developed in this thesis automatically installs newer versions of the necessary tools needed for [Limon](#page-23-0) function properly. The user might clone this repository to automatically install the prerequisites needed. Please be advised that this repository will not be maintained, and the user needs to manually update the individual analysis tools if preferred. However, since the installation has been scripted, the implementation should work regardless as long as the respective tool-versions are not taken down by their developers.

## **7.4 The importance of combined analysis**

The main focus of this thesis evolves around dynamically analysing [ELF-](#page-20-0)files during execution to observe run-time behaviour and identify possible [malware](#page-23-2) indicators. Although [dynamic analysis](#page-22-0) is considered the main focus area, it is also important to stress the importance of combining different analysis methods and comparing the results. This is necessary in order to conduct an accurate hypothesis regarding what the potential [ELF-](#page-20-0)[malware](#page-23-2) sample undertakes. While [dynamic](#page-22-0) [analysis](#page-22-0) might be one of the most accurate analysis methods, considering the fact that the [malware](#page-23-2) is actually executed, static- and [memory analysis](#page-23-6) provides useful information to confirm these observations. This is especially important for [malware](#page-23-2) analysis in Linux systems, as this is still a relatively new concept [[81](#page-103-1)].

## **7.5 Protecting systems against ELF-malware infection**

The [ELF-](#page-20-0)file format is most used within Linux clients and servers. Thus these devices are naturally the most vulnerable systems in terms of [ELF-](#page-20-0)malware. To avoid having a Linux system infected by [ELF-](#page-20-0)malware, one must firstly secure the system for initial vectors of compromise. In Windows systems, [malware](#page-23-2) is often delivered through [Phishing](#page-24-8) emails as an attachment. This type of [malware](#page-23-2) delivery is not as important when it comes to Linux system, because of the lack of [GUIs](#page-20-6). Therefore, other initial attack vectors should be considered when mitigating the risk regarding [ELF-](#page-20-0)[malware.](#page-23-2) The most important initial infection methods include the following [[81](#page-103-1)]:

- Known vulnerabilities or zero-days on publicly faced components.
- Default software credentials.
- Breached or compromised credentials.
- Supply chain attacks or trusted third party relationship abuse.

## **Chapter 8**

# **Conclusion**

The following chapter will give the reader an overview of the thesis project. Furthermore, the chapter shortly describes achievements, how these achievements were reached, followed by an overall learning outcome.

## **8.1 Project assessment**

The project task started out as an open project description with the possibility to make adjustments before it was finalised. Project client Lasse Øverlier at [NTNU](#page-20-10) wanted us to create a solution capable of conducting automated [dynamic ana](#page-22-0)[lysis](#page-22-0) of [ELF-](#page-20-0)files, producing relevant output which might help identify potential indicators of [malware.](#page-23-2) The requirements regarding which output that was relevant were clearly specified. Apart from this, the task was very flexible in terms of what we as a group consider relevant for solving the problem.

The thesis project started out by investigating the [ELF-](#page-20-0)file in detail. We learned about it's structure and area of usage through various articles, Youtube videos and *Capture the Flag* challenges. Although technical knowledge regarding how the [ELF-](#page-20-0)file is structured is considered out of scope for this thesis, we felt that this was a nice to know approach of some importance when creating the solution.

Requirement specification were carried out, and we early decided to angle this thesis against analysis of sophisticated [malware](#page-23-2) samples, as [malware](#page-23-2) in Linux systems are still in an early stage. We learned about some best practices in dynamic [malware](#page-23-2) analysis in general, and decided to create a [sandbox](#page-24-2) isolated from both the host system and the internet. Thus the hunt began for finding existing technologies which would help us along the way. Several existing frameworks were visited, some were also tested. After some research we stumbled across [Limon,](#page-23-0) which turned out to be one of the few [sandbox](#page-24-2) solutions capable of conducting [malware](#page-23-2) analysis of [ELF-](#page-20-0)files.

After designing the systems infrastructure, the technical implementation was carried out. Being discontinued since 2016, implementing [Limon](#page-23-0) proved to be a tedious and cumbersome process. Thus, the whole process was scripted and uploaded to our own BitBucket repository, which is publicly available for anyone to use. To test the implementation, project client Lasse Øverlier handed us a handful of [ELF](#page-20-0)[malware](#page-23-2) samples. A functionality test of 100 samples was conducted, providing useful results which were further discussed at the end of the report.

## **8.2 Learning outcome and evaluation**

During the thesis project period we have gained knowledge regarding several topics within information security, especially [malware](#page-23-2) analysis and Linux binaries. We have learned about how malicious files threaten the Linux landscape, and which classifiers are important in order to determine the possibility of [malware](#page-23-2) in an [ELF-](#page-20-0)binary. Furthermore, we have gained more experience in debugging suspicious programs using different tools, which we consider relevant for our future work life.

When looking at the outcome in retrospect, we have several things in mind regarding what we could have done better. For instance, we could have arranged more continuous meetings with the project client during the project period. The group working sessions should have been arranged more frequently. Working together as a group turned out to be challenging during the COVID-19 pandemic, combined with other factors such as different working hours. Despite these facts, the [Kanban](#page-23-7) methodology has worked great for this type of project affected by a lot of individual work. The decision to choose [Limon](#page-23-0) as the analysis solution should have happened earlier, in order to successfully implement more of the features mentioned in chapter [7.3](#page-89-0)

## **8.3 Results**

Throughout this thesis we have developed a solution to conduct both static- and [dynamic analysis](#page-22-0) in an isolated [sandbox](#page-24-2) environment. The solution is capable of collecting information on how an [ELF-](#page-20-0)file behaves during execution, in terms of system calls, I/[O,](#page-20-3) library calls, and network activities. We have also discussed common observations in [ELF-](#page-20-0)malware. The time frame was unfortunately a little bit too short to implement all of the features requested by the project client. However, some features do arguably cover some of the missing requests.

We have certainly learned a lot through this thesis, both in terms of technical knowledge and self-knowledge. In total, we are satisfied about the achieved results in regards to the problem statement. Lastly, we hope that the outcome of this thesis might contribute towards important [malware](#page-23-2) research in an area that is still considered young in the cyber threat landscape.

# **Bibliography**

- [1] (2021). 'Assembly language,' [Online]. Available: https://techterms. [com/definition/assembly\\_language](https://techterms.com/definition/assembly_language) (visited on 16/05/2021).
- [2] (2021). 'Command and control [cc] server,' [Online]. Available: [https :](https://www.trendmicro.com/vinfo/us/security/definition/command-and-control-server) [//www.trendmicro.com/vinfo/us/security/definition/command-and](https://www.trendmicro.com/vinfo/us/security/definition/command-and-control-server)[control-server](https://www.trendmicro.com/vinfo/us/security/definition/command-and-control-server) (visited on 09/05/2021).
- [3] (2020). 'Cuckoo sandbox book,' [Online]. Available: [https://cuckoo.sh/](https://cuckoo.sh/docs/) [docs/](https://cuckoo.sh/docs/) (visited on 09/05/2021).
- [4] (2021). 'Definition of 'debugging',' [Online]. Available: [https://economict](https://economictimes.indiatimes.com/definition/debugging)imes. [indiatimes.com/definition/debugging](https://economictimes.indiatimes.com/definition/debugging) (visited on 08/05/2021).
- [5] B. Lutkevich. (2021). 'Embedded system,' [Online]. Available: [https://](https://internetofthingsagenda.techtarget.com/definition/embedded-system) [internetofthingsagenda.techtarget.com/definition/embedded-system](https://internetofthingsagenda.techtarget.com/definition/embedded-system) (visited on 08/05/2021).
- [6] 'What is an exploit?,' [Online]. Available: [https://www.cisco.com/c/](https://www.cisco.com/c/en/us/products/security/advanced-malware-protection/what-is-exploit.html) [en/us/products/security/advanced- malware- protection/what- is](https://www.cisco.com/c/en/us/products/security/advanced-malware-protection/what-is-exploit.html)[exploit.html](https://www.cisco.com/c/en/us/products/security/advanced-malware-protection/what-is-exploit.html) (visited on 20/05/2021).
- [7] Cisco, 'Firewall,' [Online]. Available: [https://www.cisco.com/c/en/us/](https://www.cisco.com/c/en/us/products/security/firewalls/what-is-a-firewall.html) [products/security/firewalls/what- is- a- firewall.html](https://www.cisco.com/c/en/us/products/security/firewalls/what-is-a-firewall.html) (visited on 08/05/2021).
- [8] M. Kassner. (2011). 'Fuzzy hashing helps researchers spot morphing malware,' [Online]. Available: [https://www.techrepublic.com/blog/it](https://www.techrepublic.com/blog/it-security/fuzzy-hashing-helps-researchers-spot-morphing-malware/)[security/fuzzy-hashing-helps-researchers-spot-morphing-malware/](https://www.techrepublic.com/blog/it-security/fuzzy-hashing-helps-researchers-spot-morphing-malware/) (visited on 07/04/2021).
- [9] R. Lanigan. (2016). 'Guest operating system,' [Online]. Available: [https:](https://searchservervirtualization.techtarget.com/definition/guest-OS) [//searchservervirtualization.techtarget.com/definition/guest-](https://searchservervirtualization.techtarget.com/definition/guest-OS)[OS](https://searchservervirtualization.techtarget.com/definition/guest-OS) (visited on 09/05/2021).
- [10] (2021). 'Hash,' [Online]. Available: [https://techterms.com/definition/](https://techterms.com/definition/hash) [hash](https://techterms.com/definition/hash) (visited on 09/05/2021).
- [11] S. Kenlon, 'How hexdump works,' 2019-08-12. [Online]. Available: [https:](https://linux-audit.com/elf-binaries-on-linux-understanding-and-analysis/) [/ / linux - audit . com / elf - binaries - on - linux - understanding - and](https://linux-audit.com/elf-binaries-on-linux-understanding-and-analysis/)  [analysis/](https://linux-audit.com/elf-binaries-on-linux-understanding-and-analysis/) (visited on 20/05/2021).
- [12] N. Martin. (2016). 'Host operating system,' [Online]. Available: [https :](https://searchvmware.techtarget.com/definition/host-operating-system) [//searchvmware.techtarget.com/definition/host-operating-system](https://searchvmware.techtarget.com/definition/host-operating-system) (visited on 09/05/2021).
- [13] V. Inc. (2021). 'Hypervisor,' [Online]. Available: [https : / / www . vmware .](https://www.vmware.com/topics/glossary/content/hypervisor) [com/topics/glossary/content/hypervisor](https://www.vmware.com/topics/glossary/content/hypervisor) (visited on 08/05/2021).
- [14] N. Lord, 'What are indicators of compromise?,' 2020. [Online]. Available: <https://digitalguardian.com/blog/what-are-indicators-compromise> (visited on 09/05/2021).
- [15] M. Kerrisk. (2021). 'Ldd list dynamic dependencies,' [Online]. Available: https : //man7.org/linux/man - pages/man1/ldd.1.html (visited on 02/05/2021).
- <span id="page-99-1"></span>[16] M. K. A. (2015). 'Setting up limon sandbox for analyzing linux malwares,' [Online]. Available: [http://malware- unplugged.blogspot.com/2015/](http://malware-unplugged.blogspot.com/2015/11/setting-up-limon-sandbox-for-analyzing.html) [11/setting-up-limon-sandbox-for-analyzing.html](http://malware-unplugged.blogspot.com/2015/11/setting-up-limon-sandbox-for-analyzing.html) (visited on 10/05/2021).
- [17] J. Cespedes. (2019). 'Ltrace lystem call debugger tool,' [Online]. Available: <https://man7.org/linux/man-pages/man1/ltrace.1.html> (visited on 04/04/2021).
- [18] (2020). 'Lubuntu about,' [Online]. Available: [https : / / lubuntu . net /](https://lubuntu.net/about/) [about/](https://lubuntu.net/about/) (visited on 09/05/2021).
- [19] 'What is malware?,' [Online]. Available: [https : / / www . cisco . com / c /](https://www.cisco.com/c/en/us/products/security/advanced-malware-protection/what-is-malware.html) [en/us/products/security/advanced- malware- protection/what- is](https://www.cisco.com/c/en/us/products/security/advanced-malware-protection/what-is-malware.html)[malware.html](https://www.cisco.com/c/en/us/products/security/advanced-malware-protection/what-is-malware.html) (visited on 09/05/2021).
- [20] Volatility. (2021). 'Volatility workbench,' [Online]. Available: [https : / /](https://www.osforensics.com/tools/volatility-workbench.html) [www.osforensics.com/tools/volatility- workbench.html](https://www.osforensics.com/tools/volatility-workbench.html) (visited on 08/05/2021).
- [21] (2016). 'Run hyper-v in a virtual machine with nested virtualization,' [Online]. Available: [https://docs.microsoft.com/en-us/virtualization/](https://docs.microsoft.com/en-us/virtualization/hyper-v-on-windows/user-guide/nested-virtualization) [hyper-v-on-windows/user-guide/nested-virtualization](https://docs.microsoft.com/en-us/virtualization/hyper-v-on-windows/user-guide/nested-virtualization) (visited on 09/05/2021).
- [22] (2021). 'What is open source?' [Online]. Available: [https://opensource.](https://opensource.com/resources/what-open-source) [com/resources/what-open-source](https://opensource.com/resources/what-open-source) (visited on 08/05/2021).
- [23] (2021). 'Understanding openstack,' [Online]. Available: [https : / / www .](https://www.redhat.com/en/topics/openstack/) [redhat.com/en/topics/openstack/](https://www.redhat.com/en/topics/openstack/) (visited on 16/05/2021).
- <span id="page-99-0"></span>[24] T. Appleby. (2019). 'Analysing packed malware,' [Online]. Available: [https:](https://resources.infosecinstitute.com/topic/analyzing-packed-malware/) [//resources.infosecinstitute.com/topic/analyzing-packed-malware/](https://resources.infosecinstitute.com/topic/analyzing-packed-malware/) (visited on 16/05/2021).
- [25] A. Clark. (2021). 'Pillow python imaging library,' [Online]. Available: <https://pillow.readthedocs.io/en/stable/> (visited on 04/04/2021).
- [26] C. I. S. AGENCY. (2021). 'Ransomware,' [Online]. Available: [https://www.](https://www.cisa.gov/ransomware) [cisa.gov/ransomware](https://www.cisa.gov/ransomware) (visited on 09/05/2021).

#### *Bibliography* 75

- [27] F. S. Foundation. (2009). 'Readelf man page,' [Online]. Available: [https:](https://linux.die.net/man/1/readelf) [//linux.die.net/man/1/readelf](https://linux.die.net/man/1/readelf) (visited on 02/05/2021).
- [28] Z. S. Corp. (2020). 'Remnux: A linux toolkit for malware analysis,' [Online]. Available: <https://docs.remnux.org/> (visited on 20/02/2021).
- [29] L. Rosencrance, 'Sandbox (software testing and security),' December 2018. (visited on 20/03/2021).
- [30] M. Courtemanche. (2012). 'Vmware snapshot,' [Online]. Available: [https:](https://searchvmware.techtarget.com/definition/VMware-snapshot/) [//searchvmware.techtarget.com/definition/VMware-snapshot/](https://searchvmware.techtarget.com/definition/VMware-snapshot/) (visited on 16/05/2021).
- [31] J. Kornblum. (2018). 'Ssdeep fuzzy hashing program,' [Online]. Available: [https://ssdeep- project.github.io/ssdeep/index.html](https://ssdeep-project.github.io/ssdeep/index.html) (visited on 07/04/2021).
- [32] (2021). 'Ssh (secure shell),' [Online]. Available: [https://www.ssh.com/](https://www.ssh.com/academy/ssh) [academy/ssh](https://www.ssh.com/academy/ssh) (visited on 09/05/2021).
- [33] (2021). 'Static application security testing,' [Online]. Available: [https://](https://www.synopsys.com/glossary/what-is-sast.html) [www.synopsys.com/glossary/what-is-sast.html](https://www.synopsys.com/glossary/what-is-sast.html) (visited on 09/05/2021).
- [34] (2021). 'Strace system call debugger tool,' [Online]. Available: [https://](https://linux.die.net/man/1/strace) [linux.die.net/man/1/strace](https://linux.die.net/man/1/strace) (visited on 02/05/2021).
- [35] T. O. Group. (2018). 'Strings utility,' [Online]. Available: [https://pubs.](https://pubs.opengroup.org/onlinepubs/9699919799/utilities/strings.html) [opengroup.org/onlinepubs/9699919799/utilities/strings.html](https://pubs.opengroup.org/onlinepubs/9699919799/utilities/strings.html) (visited on 02/05/2021).
- [36] (2021). 'About sysdig,' [Online]. Available: <https://sysdig.com/about/> (visited on 08/05/2021).
- [37] T. T. Group. (2021). 'Tcpdump/libpcap public repository.' [Online]. Available: <https://www.tcpdump.org/index.html#documentation> (visited on 20/02/2021).
- [38] N. I. of Standards and T. S. P. 800-150. (2016). 'Threat actor,' [Online]. Available: [https : / / doi . org / 10 . 6028 / NIST . SP . 800 - 150](https://doi.org/10.6028/NIST.SP.800-150) (visited on 09/05/2021).
- [39] C. Edu. (2020). 'Threat intelligence defined,' [Online]. Available: [https:](https://www.forcepoint.com/cyber-edu/threat-intelligence) [//www.forcepoint.com/cyber- edu/threat- intelligence](https://www.forcepoint.com/cyber-edu/threat-intelligence) (visited on 09/05/2021).
- [40] tshark. (). 'Tshark dump and analyze network traffic,' [Online]. Available: <https://www.wireshark.org/docs/man-pages/tshark.html> (visited on 20/05/2021).
- [41] A. Grace. (2020). 'What is a computer virus?' [Online]. Available: [https:](https://us.norton.com/internetsecurity-malware-what-is-a-computer-virus.html) [//us.norton.com/internetsecurity- malware- what- is- a- computer](https://us.norton.com/internetsecurity-malware-what-is-a-computer-virus.html)[virus.html](https://us.norton.com/internetsecurity-malware-what-is-a-computer-virus.html) (visited on 23/07/2021).
- [42] Virustotal. (). 'Virustotal how it works,' [Online]. Available: [https : / /](https://support.virustotal.com/hc/en-us/articles/115002126889-How-it-works) [support.virustotal.com/hc/en-us/articles/115002126889-How-it](https://support.virustotal.com/hc/en-us/articles/115002126889-How-it-works)[works](https://support.virustotal.com/hc/en-us/articles/115002126889-How-it-works) (visited on 08/05/2021).
- [43] (2016). 'Controlling vmware virtual machines from the command line with vmrun,' [Online]. Available: [https://www.virtuatopia.com/index.php?](https://www.virtuatopia.com/index.php?title=Controlling_VMware_Virtual_Machines_from_the_Command_Line_with_vmrun) title=Controlling VMware Virtual Machines from the Command Line with vmrun (visited on  $16/05/2021$ ).
- [44] (2019). 'Vmware,' [Online]. Available: [https://searchvmware.techtarget](https://searchvmware.techtarget.com/definition/VMware). [com/definition/VMware](https://searchvmware.techtarget.com/definition/VMware) (visited on 16/05/2021).
- [45] 'About wireshark,' [Online]. Available: <https://www.wireshark.org/> (visited on 20/05/2021).
- [46] VirusTotal. (2021). 'Yara the pattern matching swiss nife for malware researchers,' [Online]. Available: [https : / / yara . readthedocs . io / en /](https://yara.readthedocs.io/en/stable/) [stable/](https://yara.readthedocs.io/en/stable/) (visited on 10/03/2021).
- [47] C. Cimpanu. (2020). 'Linux version of ransomexx ransomware discovered,' [Online]. Available: [https://www.zdnet.com/article/linux-version](https://www.zdnet.com/article/linux-version-of-ransomexx-ransomware-discovered/)[of-ransomexx-ransomware-discovered/](https://www.zdnet.com/article/linux-version-of-ransomexx-ransomware-discovered/) (visited on 13/03/2021).
- [48] S. Gatlan. (2021). 'Chinese state hackers target linux systems with new malware,' [Online]. Available: [https : / / www . bleepingcomputer . com /](https://www.bleepingcomputer.com/news/security/chinese-state-hackers-target-linux-systems-with-new-malware/) [news / security / chinese - state - hackers - target - linux - systems](https://www.bleepingcomputer.com/news/security/chinese-state-hackers-target-linux-systems-with-new-malware/)  [with-new-malware/](https://www.bleepingcomputer.com/news/security/chinese-state-hackers-target-linux-systems-with-new-malware/) (visited on 13/03/2021).
- [49] F. International, 'Malware is a massive risk and it's everyone's problem!,' 2020-01-30. [Online]. Available: [https://linux-audit.com/elf-binarie](https://linux-audit.com/elf-binaries-on-linux-understanding-and-analysis/)s[on-linux-understanding-and-analysis/](https://linux-audit.com/elf-binaries-on-linux-understanding-and-analysis/) (visited on 10/03/2021).
- [50] 'What is a trojan? definition and explanation,' [Online]. Available: [https:](https://www.kaspersky.com/resource-center/threats/trojans) [//www.kaspersky.com/resource- center/threats/trojans](https://www.kaspersky.com/resource-center/threats/trojans) (visited on 22/04/2021).
- [51] D. Rafter, 'What is a rootkit? and how to stop them,' [Online]. Available: [https : / / us . norton . com / internetsecurity - malware - what - is - a](https://us.norton.com/internetsecurity-malware-what-is-a-rootkit-and-how-to-stop-them.html)  [rootkit-and-how-to-stop-them.html](https://us.norton.com/internetsecurity-malware-what-is-a-rootkit-and-how-to-stop-them.html) (visited on 22/04/2021).
- [52] 'What is scareware?,' [Online]. Available: [https://www.kaspersky.com/](https://www.kaspersky.com/resource-center/definitions/scareware) [resource-center/definitions/scareware](https://www.kaspersky.com/resource-center/definitions/scareware) (visited on 22/04/2021).
- [53] 'What is spyware? and how to remove it,' [Online]. Available: [https://](https://us.norton.com/internetsecurity-how-to-catch-spyware-before-it-snags-you) [us.norton.com/internetsecurity- how- to- catch- spyware- before](https://us.norton.com/internetsecurity-how-to-catch-spyware-before-it-snags-you)[it-snags-you](https://us.norton.com/internetsecurity-how-to-catch-spyware-before-it-snags-you) (visited on 22/04/2021).
- [54] F. Hofmann, 'Understanding the elf file format?,' [Online]. Available: [https:](https://us.norton.com/internetsecurity-malware-what-is-a-computer-worm.html) [//us.norton.com/internetsecurity- malware- what- is- a- computer](https://us.norton.com/internetsecurity-malware-what-is-a-computer-worm.html)[worm.html](https://us.norton.com/internetsecurity-malware-what-is-a-computer-worm.html) (visited on 22/04/2021).
- [55] M. Sikorski and A. Honig, 'Practical malware analysis,' 2012. [Online]. Available: [http://venom630.free.fr/pdf/Practical\\_Malware\\_Analysis.](http://venom630.free.fr/pdf/Practical_Malware_Analysis.pdf) [pdf](http://venom630.free.fr/pdf/Practical_Malware_Analysis.pdf) (visited on 15/02/2021).

#### *Bibliography* 77

- [56] F. Hofmann, 'Understanding the elf file format?,' [Online]. Available: [https:](https://linuxhint.com/understanding_elf_file_format) [//linuxhint.com/understanding\\_elf\\_file\\_format](https://linuxhint.com/understanding_elf_file_format) (visited on 19/02/2021).
- [57] https://refspecs.linuxfoundation.org/, 'Elf header,' [Online]. Available: [htt](https://refspecs.linuxfoundation.org/elf/gabi4+/ch4.eheader.html)ps: [//refspecs.linuxfoundation.org/elf/gabi4+/ch4.eheader.html](https://refspecs.linuxfoundation.org/elf/gabi4+/ch4.eheader.html) (visited on 02/03/2021).
- [58] M. Boelent, 'He 101 of elf files on linux: Understanding and analysis,' 2019- 05-15. [Online]. Available: [https://linux- audit.com/elf- binaries](https://linux-audit.com/elf-binaries-on-linux-understanding-and-analysis/)[on-linux-understanding-and-analysis/](https://linux-audit.com/elf-binaries-on-linux-understanding-and-analysis/) (visited on 21/02/2021).
- [59] 'Unix system v,' 12.04.2021. [Online]. Available: [https://en.wikipedia.](https://en.wikipedia.org/w/index.php?title=UNIX_System_V&oldid=1017325059) [org/w/index.php?title=UNIX\\_System\\_V&oldid=1017325059](https://en.wikipedia.org/w/index.php?title=UNIX_System_V&oldid=1017325059) (visited on 15/03/2021).
- [60] S. Microsystems, 'Cddl header start,' [Online]. Available: [https://opensour](https://opensource.apple.com/source/dtrace/dtrace-90/sys/elf.h)ce. [apple.com/source/dtrace/dtrace-90/sys/elf.h](https://opensource.apple.com/source/dtrace/dtrace-90/sys/elf.h) (visited on 15/03/2021).
- [61] 'Executable and linkable format,' 2020-09-29. [Online]. Available: [https:](https://en.wikipedia.org/w/index.php?title=Executable_and_Linkable_Format&oldid=1017977721) [//en.wikipedia.org/w/index.php?title=Executable\\_and\\_Linkable\\_](https://en.wikipedia.org/w/index.php?title=Executable_and_Linkable_Format&oldid=1017977721) [Format&oldid=1017977721](https://en.wikipedia.org/w/index.php?title=Executable_and_Linkable_Format&oldid=1017977721) (visited on 27/03/2021).
- [62] H. Arora, 'Elf virus, part i,' 2012-01-x. [Online]. Available: [https://johnvid](https://johnvidler.co.uk/linux-journal/LJ/213/11185.html)ler. [co.uk/linux-journal/LJ/213/11185.html](https://johnvidler.co.uk/linux-journal/LJ/213/11185.html) (visited on 12/02/2021).
- [63] Yobot, 'Silvio cesare,' 2021-01-15. [Online]. Available: [https://en.wikiped](https://en.wikipedia.org/w/index.php?title=Silvio_Cesare&oldid=1000477430)ia. [org/w/index.php?title=Silvio\\_Cesare&oldid=1000477430](https://en.wikipedia.org/w/index.php?title=Silvio_Cesare&oldid=1000477430) (visited on 21/02/2021).
- [64] N. Lord, 'What are memory forensics? a definition of memory forensics),' 2020-09-29. [Online]. Available: [https://searchsecurity.techtarget.](https://searchsecurity.techtarget.com/definition/sandbox) [com/definition/sandbox](https://searchsecurity.techtarget.com/definition/sandbox) (visited on 27/02/2021).
- [65] (2021). 'Virtual machine migration (vm migration),' [Online]. Available: [https://www.techopedia.com/definition/15033/virtual- machine](https://www.techopedia.com/definition/15033/virtual-machine-migration-vm-migration)[migration-vm-migration](https://www.techopedia.com/definition/15033/virtual-machine-migration-vm-migration) (visited on 20/05/2021).
- [66] T. Inc. (2021). 'Obfuscation,' [Online]. Available: [https://www.techopedia](https://www.techopedia.com/definition/16375/obfuscation). [com/definition/16375/obfuscation](https://www.techopedia.com/definition/16375/obfuscation) (visited on 13/05/2021).
- [67] M. K. A. (2015). 'Limon github repository,' [Online]. Available: [https :](https://github.com/monnappa22/Limon) [//github.com/monnappa22/Limon](https://github.com/monnappa22/Limon) (visited on 18/03/2021).
- [68] M. K. A. (2015). 'Automating linux malware analysis using limon sandbox,' [Online]. Available: [https://www.blackhat.com/eu-15/briefings.](https://www.blackhat.com/eu-15/briefings.html#automating-linux-malware-analysis-using-limon-sandbox) [html#automating-linux-malware-analysis-using-limon-sandbox](https://www.blackhat.com/eu-15/briefings.html#automating-linux-malware-analysis-using-limon-sandbox) (visited on 10/05/2021).
- [69] T. H. M. Eckert. (2020). 'Inetsim information page,' [Online]. Available: <https://www.inetsim.org/about.html> (visited on 29/03/2021).
- [70] C. P. (2019). 'System call definition.' [Online]. Available: [https://techterm](https://techterms.com/definition/system_call)s. [com/definition/system\\_call](https://techterms.com/definition/system_call) (visited on 02/05/2021).
- [71] (2018). 'Irma: Incident response & malware analysis,' [Online]. Available: <https://irma.readthedocs.io/en/latest/> (visited on 15/02/2021).
- <span id="page-103-8"></span>[72] 'R2pipe official website,' [Online]. Available: [https://rada.re/n/r2pipe.](https://rada.re/n/r2pipe.html) [html](https://rada.re/n/r2pipe.html).
- [73] Gantt.com. (). 'What is a gantt chart?' [Online]. Available: [https://www.](https://www.gantt.com/) [gantt.com/](https://www.gantt.com/) (visited on 05/03/2021).
- [74] E. T. Vestad. (2021). 'Thesis bitbucket repository,' [Online]. Available: [https:](https://bitbucket.org/espur/dynamisk-elf-analyse/src/master/) [//bitbucket.org/espur/dynamisk-elf-analyse/src/master/](https://bitbucket.org/espur/dynamisk-elf-analyse/src/master/).
- [75] 'Skyhigh documentation,' [Online]. Available: [https : / / www . ntnu . no /](https://www.ntnu.no/wiki/display/skyhigh) [wiki/display/skyhigh](https://www.ntnu.no/wiki/display/skyhigh) (visited on 09/02/2021).
- [76] 'Oracle vm virtualbox,' [Online]. Available: https://www.virtualbox. [org/](https://www.virtualbox.org/) (visited on 09/02/2021).
- [77] D. Tucakov. (2019). 'Installing desktop gui on an ubuntu server,' [Online]. Available: [https://phoenixnap.com/kb/how- to- install- a- gui- on](https://phoenixnap.com/kb/how-to-install-a-gui-on-ubuntu)[ubuntu](https://phoenixnap.com/kb/how-to-install-a-gui-on-ubuntu) (visited on 22/02/2021).
- <span id="page-103-9"></span>[78] 'Ubuntu 18.04 lts vmware image,' [Online]. Available: [http://www.trendsi](http://www.trendsigma.net/vmware/ubuntu1804t.html)gma. [net/vmware/ubuntu1804t.html](http://www.trendsigma.net/vmware/ubuntu1804t.html) (visited on 09/02/2021).
- [79] 'Yara-rules repository,' [Online]. Available: [https://github.com/Yara-](https://github.com/Yara-Rules/rules)[Rules/rules](https://github.com/Yara-Rules/rules) (visited on 10/03/2021).
- <span id="page-103-0"></span>[80] 'Virusshare malware samples,' [Online]. Available: [https://virusshare.](https://virusshare.com/) [com/](https://virusshare.com/) (visited on 06/04/2021).
- <span id="page-103-1"></span>[81] A. Mechtinger, 'Elf malware analysis 101: Linux threats no longer an afterthought,' 2020-06-16. [Online]. Available: [https://www.intezer.com/](https://www.intezer.com/blog/malware-analysis/elf-malware-analysis-101-linux-threats-no-longer-an-afterthought/) [blog/malware-analysis/elf-malware-analysis-101-linux-threats](https://www.intezer.com/blog/malware-analysis/elf-malware-analysis-101-linux-threats-no-longer-an-afterthought/)[no-longer-an-afterthought/](https://www.intezer.com/blog/malware-analysis/elf-malware-analysis-101-linux-threats-no-longer-an-afterthought/) (visited on 24/02/2021).
- <span id="page-103-2"></span>[82] Rapid7, 'About post-exploitation,' [Online]. Available: [https://docs.rapid](https://docs.rapid7.com/metasploit/about-post-exploitation/)7. [com/metasploit/about-post-exploitation/](https://docs.rapid7.com/metasploit/about-post-exploitation/) (visited on 19/05/2021).
- <span id="page-103-3"></span>[83] 'Cobalt strike official website,' [Online]. Available: [https://www.cobaltstr](https://www.cobaltstrike.com/)ike. [com/](https://www.cobaltstrike.com/).
- <span id="page-103-4"></span>[84] (2021). 'Mimikatz official github repository,' [Online]. Available: [https:](https://github.com/gentilkiwi/mimikatz/wiki) [//github.com/gentilkiwi/mimikatz/wiki](https://github.com/gentilkiwi/mimikatz/wiki) (visited on 19/05/2021).
- <span id="page-103-5"></span>[85] A. Viescas. (). 'Linux segmentation faults,' [Online]. Available: [https://](https://smallbusiness.chron.com/segmentation-fault-linux-27699.html) [smallbusiness . chron . com / segmentation - fault - linux - 27699 . html](https://smallbusiness.chron.com/segmentation-fault-linux-27699.html) (visited on 08/05/2021).
- <span id="page-103-6"></span>[86] (2010). 'What is a segmentation fault on linux?' [Online]. Available: [https:](https://stackoverflow.com/questions/3200526/what-is-a-segmentation-fault-on-linux) [//stackoverflow.com/questions/3200526/what-is-a-segmentation](https://stackoverflow.com/questions/3200526/what-is-a-segmentation-fault-on-linux)[fault-on-linux](https://stackoverflow.com/questions/3200526/what-is-a-segmentation-fault-on-linux) (visited on 08/05/2021).
- <span id="page-103-7"></span>[87] malware.news. (2020). 'Elf malware analysis 101 part 2: Initial analysis,' [Online]. Available: [https://malware.news/t/elf-malware-analysis-](https://malware.news/t/elf-malware-analysis-101-part-2-initial-analysis/42520)[101-part-2-initial-analysis/42520](https://malware.news/t/elf-malware-analysis-101-part-2-initial-analysis/42520) (visited on 14/05/2021).
- <span id="page-104-0"></span>[88] (2019). 'Crontab in linux with examples,' [Online]. Available: [https://](https://www.geeksforgeeks.org/crontab-in-linux-with-examples/) [www.geeksforgeeks.org/crontab- in- linux- with- examples/](https://www.geeksforgeeks.org/crontab-in-linux-with-examples/) (visited on 08/05/2021).
- <span id="page-104-1"></span>[89] 'Die - detect it easy,' [Online]. Available: <https://horsicq.github.io/>.
- <span id="page-104-2"></span>[90] (2021). 'Die engine repository,' [Online]. Available: [https://github.com/](https://github.com/horsicq/DIE-engine/releases) [horsicq/DIE-engine/releases](https://github.com/horsicq/DIE-engine/releases).
- <span id="page-104-3"></span>[91] 'Radare2 official website,' [Online]. Available: [https://rada.re/n/radare2](https://rada.re/n/radare2.html). [html](https://rada.re/n/radare2.html).
- <span id="page-104-4"></span>[92] 'The tor project,' [Online]. Available: <https://www.torproject.org/>.

**Appendix A Project plan**

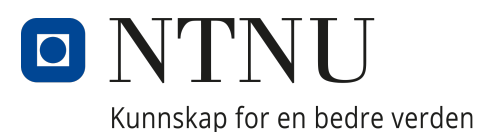

Department of Information Security and Communication Technology DCSG2900 - Bachelor i digital infrastruktur og cybersikkerhet

## Automatisert dynamisk analyse av ELF-filer

Skrevet av: Abdulfatah Abdi-Salah Espen Taftø Vestad Amar Licina

Dato: Februar 1, 2021
# Innhold

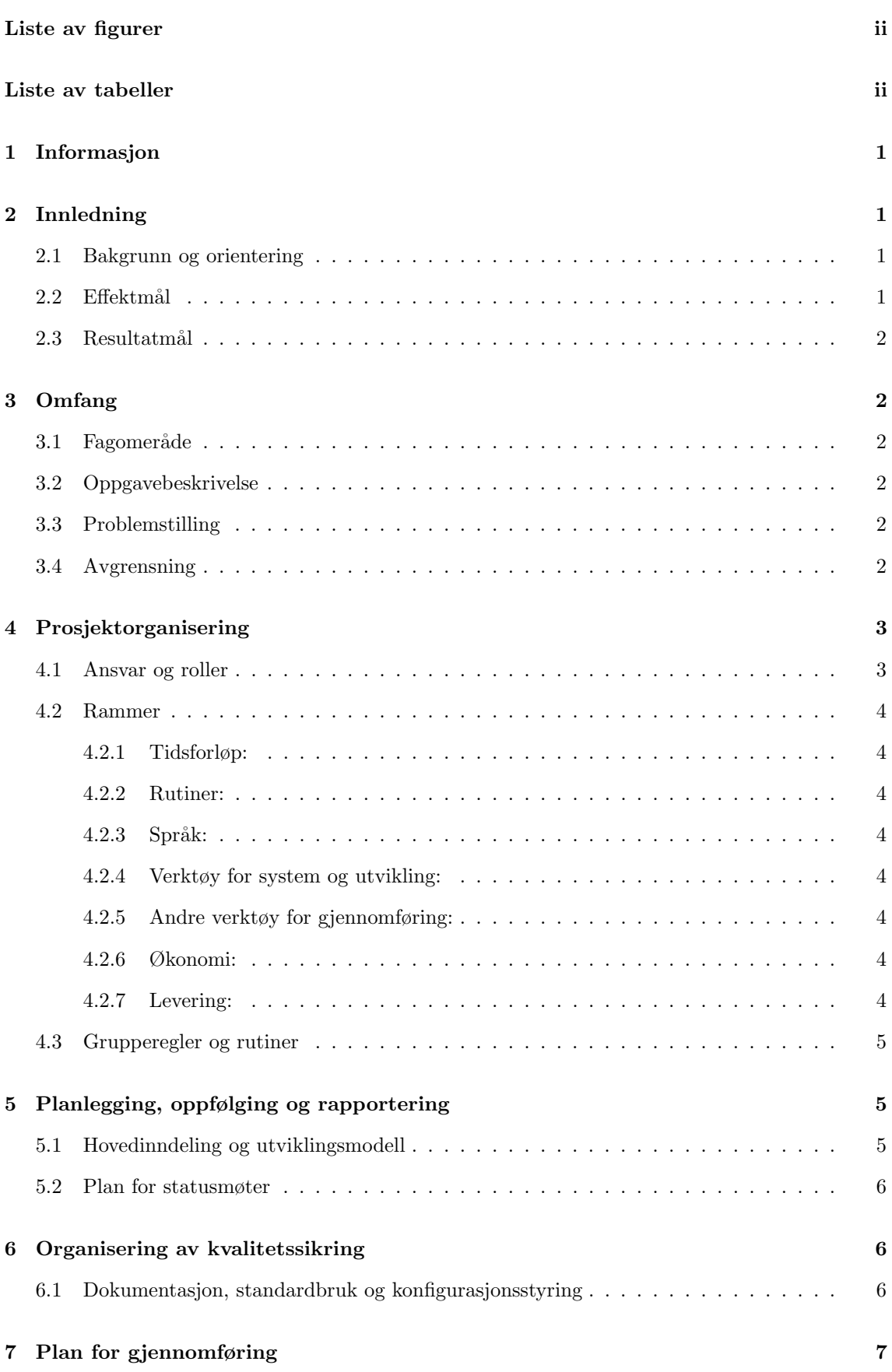

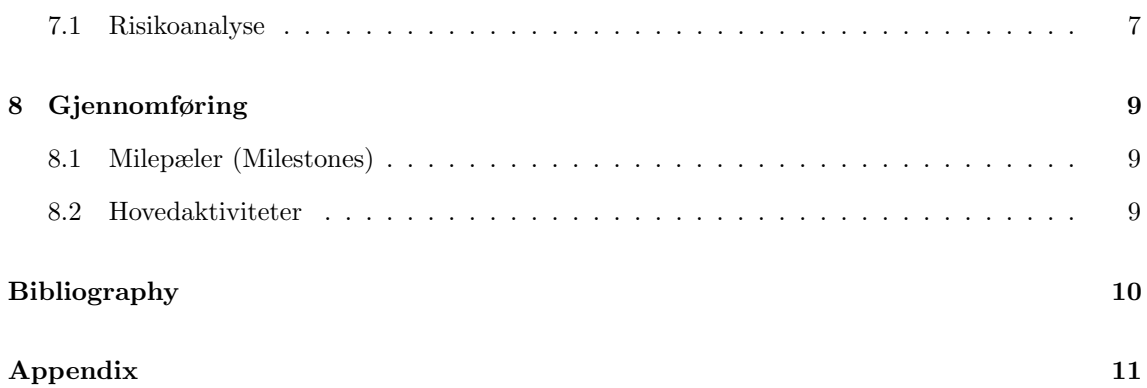

# Liste av figurer

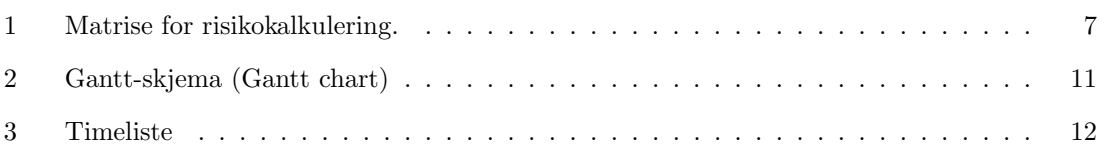

## Liste av tabeller

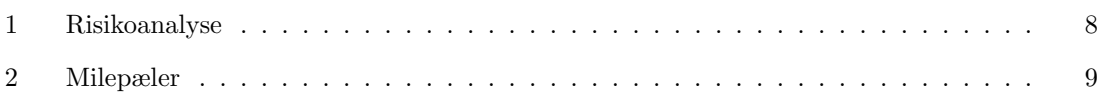

## 1 Informasjon

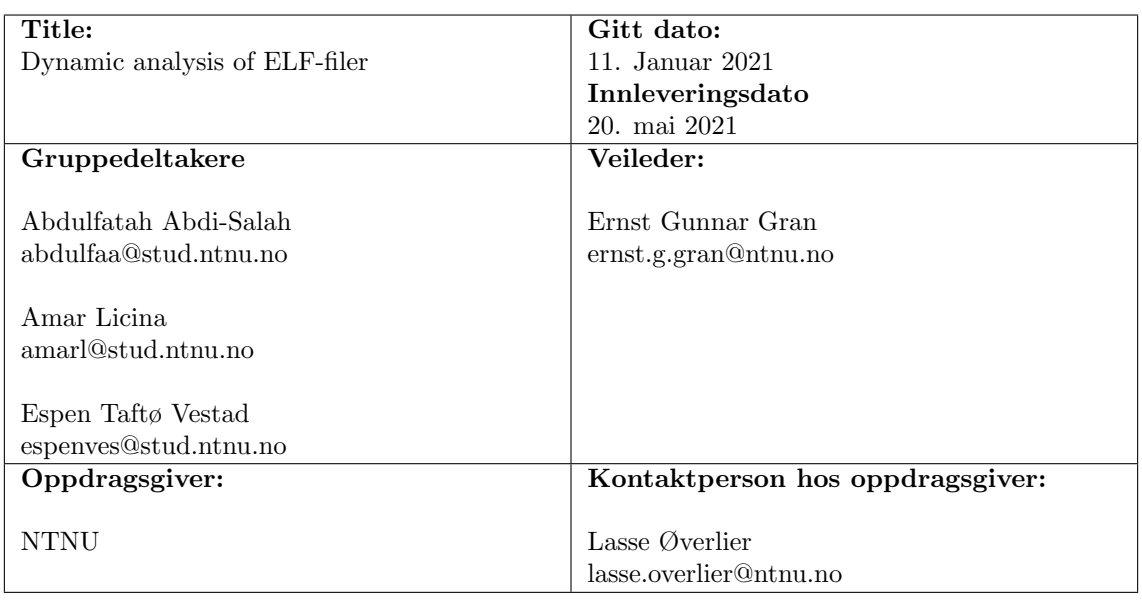

## 2 Innledning

### 2.1 Bakgrunn og orientering

Dynamisk analyse av skadevare er spesielt aktuelt nå om dagen, da trusselaktører gjerne benytter mer avanserte metoder for å utvikle skadevare. Obfuskering, varierende oppførsel under kjøring og sletting av spor begrenser nyttigheten vi får av statiske analyser. Dynamisk-skadevare analyse er en tidkrevende prosess som krever gode forkunnskaper med disassembly av programvare og kjennskap til potensielle trussel-indikatorer under eksekvering. Automatisering av slike analyser kan bidra til å effektivisere denne prosessen. Det finnes allerede flere tilgjengelige systemer som tilbyr dynamisk-skadevare analyse for ulike filtyper.

Det finnes derimot lite informasjon rundt automatisering av Skadevare-analyse for ELF-filer, ELF står for for Executable and Linking Format "ELF files on Linux" n.d. Skadevare for Linux systemer (blant annet løspengevirus), har også økt i relevans den siste tiden. På bakgrunn av dette, har vi fått i oppgave av Lasse Øverlier ved NTNU i Gjøvik å utvikle en løsning som utfører automatisert dynamisk analyse av ELF-binærfiler i et trygt miljø. Løsningen skal komme frem til en metode for å analysere ELF-binærfiler, slik at det blir enklere å kartlegge om filer av denne typen er legitime eller skadelige.

### 2.2 Effektmål

Effektmål skal være en langsiktig virkning for virksomheten, også potensielt ønsket endring fra dagens situasjon. Gjerne også utrykket i form av verdiskapning eller gevinst. "Lindeman" "Alt om effektmål i prosjekt: Definisjon og eksempler" "2018-09-20"

- Effektivisere analysering av ELF-filer for sikkerhetsanalytikere.
- Utvikle metodikk og konsept som på sikt kan gi sikkerhetsanalytikere en pekepinn på om aktuelle ELF-fil det gjelder inneholder skadevare.

### 2.3 Resultatmål

Resultatmål er knyttet til løsning av vårt prosjekt, og hva det skal frembringe innenfor vår prosjektperiode. "Lindeman" "Alt om effektmål i prosjekt: Definisjon og eksempler" "2018-09-20"

- Forstå hvordan ELF-filer fungerer og hvordan deres headere er bygd opp.
- Uthente informasjon om hva ELF-filen foretar seg under eksekvering.
- Implementere en automatisert metode for dynamisk analyse av ELF-filer.
- Utforske hvilke sandkasse-teknologier som kan benyttes for dynamisk ELF-analyse og hvordan dette kan utføres i et trygt miljø.
- Drøfte nyttige parametre i dynamisk ELF-analyse for klassifisering av ELF-skadevare.

## 3 Omfang

### 3.1 Fagomeråde

Oppgavens fagområde ligger innenfor informasjonssikkerhet i programvare. Løsningen vil i stor grad omhandle områder som reverse engineering, scripting, tekniske ELF-spesifikasjoner og indikatorer.

### 3.2 Oppgavebeskrivelse

Oppgaven vil utforske hvordan man kan gjennomføre dynamisk analyse av Linux-binærfiler (ELFfiler) i et trygt sandkasse-miljø. Det skal utvikles et miljø som tar i bruk en eller flere metoder for å utføre dynamisk analyse og få nyttig output på hva binærfilen foretar seg under eksekvering. Metodene som brukes kan være nye, eksisterende, kommersielle eller egenutvikledet. Hensikten er å gi analytikeren en indikasjon på om ELF-filen det gjelder kan være ondsinnet.

### 3.3 Problemstilling

Basert på oppgavebeskrivelsen fra oppdragsgiver og gruppens planlegging av prosjektarbeidet, har vi kommet frem til følgende problemstilling:

Målet med prosjektet er å etablere et sikkert analysemiljø som på en automatisert måte kan analysere ELF-filer dynamisk. Løsningen skal gjennomføre en eller flere metoder for dette, og gi relevant output for hva ELF-filen foretar seg under eksekvering. Gruppen skal også utforske hvilke parametre som kan være nyttig i identifisering av ELF-malware.

### 3.4 Avgrensning

- Metodene som brukes i analyseringen kan være både nye, eldre og egenutviklede metoder.
- Dersom gruppen finner kommersielt tilgjengelige metoder, kan funksjonaliteten til disse beskrives fremfor å implementeres i miljøet.
- Det er krav om at løsningen skal gi følgende output om den analyserte filen: bibliotekskall, nettverksaksess, diskaksess, og logging av kode som kjøres. Gruppen står fritt til å implementere funksjonalitet som gir output av andre nyttige parametere hvis tid, men disse kan også drøftes i prosjektet fremfor å implementeres i miljøet.
- Prosjektet har hovedfokus på dynamiske analysemetoder, ikke statiske. Noen statiske outputer kan likevel være aktuelle.
- Løsningen vil kun fokusere på filtyper som kan klassifiseres som ELF-filer (Executable Linkable Fileformat). Vi vil ikke fokusere på andre typer binærfiler, som f.eks .exe. Dersom det mot all formodning viser seg at utviklingen av analysemiljøet for ELF-filer blir for komplekst og ugjennomførbart, kan prosjektet flytte hovedfokus mot MacOSX- eller Android-binærfiler i stedet. Dette kan også være aktuelt dersom gruppen får tid til overs.
- Løsningen skal ikke klassifisere om programvaren/filen(e) som analyseres er malware eller ikke. Brukeren skal kun få informasjon om hva binærfilen foretar seg, slik at han/hun får en indikasjon på om programvaren er skadelig eller ei. Visuelle metoder i analyseringsresultatet som grafer, farger, tall-score og entropy kan benyttes for å gi brukeren en indikasjon på dette. Funksjonalitet er hovedfokus og trumfer visualisering, og visualisering forutsetter derfor at vi får tid til dette.

### 4 Prosjektorganisering

### 4.1 Ansvar og roller

Gruppen har tatt en felles diskusjon på hvilke roller som kan være hensiktsmessige for prosjektperioden. Vi har dermed kommet frem til at følgende roller skal tildeles gruppemedlemmene for prosjektperioden:

- Gruppeleder: Fungerer som et ledd som kan fastslå en avgjørelse dersom det er uenigheter innad i gruppen som ikke kan løses ved en flertallsavgjørelse. Gruppeleder har ikke noe annet spesifikt hovedansvar utover dette, og gruppemedlemmene er selv ansvarlige for at arbeid blir utført.
- Nestgruppeleder: Fungerer som et ledd som kan ta over rollen som leder dersom noe skulle oppstå med Gruppeleder.
- Kontaktperson: Fungerer som et primært kontaktledd mot oppdragsgiver. Dette betyr ikke at andre gruppemedlemmer ikke kan kontakte oppdragsgiver.
- Timefører: Ansvarlig for føring av arbeidstimer i eget timeføringsark. Hvert gruppemedlem er selv ansvarlig for å rapportene inn sin timesbruk i Discord, slik at timefører kan slå disse sammen i timesarket.
- Sekretær: Ansvarlig for å ta notater/referat fra møter med veileder og oppdragsgiver. Notatene skal deles med resten av gruppen i intern Discord. I tillegg har sekretær ansvar for å sende møtereferat til veileder etter hvert ukentlige veiledermøte.
- Fasilitator: Fungerer som en lenke som vil hjelpe gruppen til å samarbeide bedre ved å hjelpe gruppene med arbeidsflyt og arbeidsdynamikk for å nå gruppens mål. Fasilitatoren vil observere gruppen n˚ar de arbeider, under møter eller diskusjoner. Fasilitatoren vil gi nøytral observasjon for gruppen å diskutere. Vanligvis skal ikke fasilitator være med på gruppe arbeid, men ettersom mye av arbeidet kommer til å være virtuelt på grunn av COVID-19, så er det greit å ha denne rollen da vi kan ha en god gruppe dynamik og arbeidsflyt.

Vi har valgt å tildele følgende roller til følgende gruppemedlemmer:

- Gruppeleder, kontaktpunkt og timefører: Espen Taftø Vestad
- Sekretær: Abdifatah Abdi-Salah
- Sekretær og Nestgruppeleder: Amar Licina

To gruppemedlemmer har begge fått sekretærrollen. Dette er for å ha kvalitetssikring av møtereferatene, slik at eventuell viktig info ikke forsvinner. Sekretærene sammenslår sine referater etter møtene før de sendes videre og postes i interne ressurser.

### 4.2 Rammer

### 4.2.1 Tidsforløp:

Tidsforløpet for prosjektperioden er definert i detalj i Gantt-skjemaet nedenfor (Figur 2). Vi vil også definere frister som er viktige å overholde under "milepæler" nedenfor.

### 4.2.2 Rutiner:

Da alle gruppemedlemmene jobber ved siden av universitetet (derav noen jobber turnus), vil vi ikke kunne opprettholde faste møtetider hver uke. En felles kalenderløsning vil benyttes for å samkjøre felles møtetider og arbeidsseanser. Når det gjelder gjøremål og progresjon, vil vi fortløpende sette ukentlige mål iht valgt utviklingsmodell som må overholdes av gruppen. Grunnet situasjonen med pandemien, vil møter ta sted både fysisk og virtuelt på Discord. Møte med veileder vil opprinnelig ta sted hver torsdag kl 09:00, men kan sløyfes eller flyttes ved behov. Møte med oppdragsgiver vil skje etter behov. Foreløpig vil det ikke stiftes faste møtetidspunkt med oppdragsgiver, men dette kan endre seg underveis.

### 4.2.3 Språk:

Forprosjektet skrives på norsk, mens selve hovedprosjektet skal skrives på engelsk.

#### 4.2.4 Verktøy for system og utvikling:

Filtypene som skal analyseres er "Linux binærfiler", altså ELF-filer. Det vil derfor være naturlig at eksekvering av filen det gjelder skjer i et Linux-miljø. Det er ikke satt noen spesifikke krav til system eller programmeringsspråk for å utvikle løsningen. I utgangspunktet, vil vi benytte plattformen Cuckoo "Cuckoo Sandbox Book" "2020" som sandkasse. Det er også mulig at andre sandkasser blir benyttet underveis.

#### 4.2.5 Andre verktøy for gjennomføring:

Vi benytter Latex i Overleaf når rapporten skrives, og Microsoft teams for å kommunisere med oppdragsgiver og veileder. Google calendar vil brukes som kalenderløsning. For intern kommunikasjon og fildeling, vil gruppen benytte Discord.

#### 4.2.6 Økonomi:

Foreløpig ser det ut til at vi ikke kommer til å støte på utgifter eller har spesielle behov for økonomisk støtte. Vi vil understreke at dersom komersielle behov er den eneste utveien, vil dette forskes på og drøftes, men ikke utvikles/implementeres.

### 4.2.7 Levering:

Levering av bachelor rapporten vil skje i NTNUs digitale eksamenssystem innen 20.05.2021 i form av PDF. Alle vedlegg etc. skal også leveres her.

### 4.3 Grupperegler og rutiner

Dette er reglene for hvordan bachelor-gruppen planlegger å jobbe. Disse reglene har gruppen avtalt å følge gjennom arbeidsprosessen.

- Alle gruppemedlemmer skal jobbe sammen på møter, og gruppen skal gjennomgå arbeidet ukentlig (mer under "Planlegging, oppfølging og rapportering").
- Dersom et gruppemedlem ikke kan møte opp til et planlagt møte må det si ifra til gruppen senest 24 timer før møte.
- Hvis et gruppemedlem ikke kan gjennomføre en oppgave i tide m˚a det informere gruppen om dette i god tid.
- Hvis et gruppemedlem ikke fullfører en tildelt ukesoppgave i løpet av uken må gruppemedlemmet fullføre oppgaven den påfølgende uken parallellt med oppgavene for den kommende uken. Det forventes også at gruppemedlemmet investerer dobbel mengde arbeidstid denne uken.
- Hvis et gruppemedlem ikke møter opp til det ukentlige møte, kan han eller hun få deligert ukesoppgaver fra resten av gruppen. Det er ikke snakk om å deligere noe ekstra på grunn av manglende oppmøte, men medlemmet det gjelder mister sjansen til å kunne "prioritere" oppgavevalg selv.
- Gruppemedlemmene må føre opp de timene de jobber med prosjektet etter hver endt arbeidsøkt. Dette føres så inn i timelisten for total arbeidsmengde. Timelisten vil beskrive antall arbeidstimer per person, og holde oversikt over arbeidsmengden som både gruppen og medlemmene individuelt har lagt ned. Et utdrag av timelisten så langt ligger som vedlegg, figur 3.
- Ved uenigheter skal gruppen løse det med en flertallsavgjørelse.
- Gruppemedlemmene skal bruke "Check-in"-chatten i gruppens Discord på starten av hver arbeidsøkt. Dette gjøres for ˚a holde oversikt over hva gruppemedlemmene skal jobbe med under denne økten, og hva som ble jobbet med sist.
- Forventet arbeidsmengde for bachelorprosjektet er 570-670 timer totalt per student. Tidsforløpet tar sted over ca. 20 uker, og det er derfor forventet at hvert gruppemedlem nedlegger minimum 30 timers arbeid hver uke.

## 5 Planlegging, oppfølging og rapportering

### 5.1 Hovedinndeling og utviklingsmodell

Vi har valgt å bruke Kanban som vår utviklingsmodell under prosjektet, kombinert med et Gantt diagram for oversikt over tidsforløpet "Gantt and Kanban: a killer combination product development" 2020. Kanban vil hjelpe oss å dele et stort prosjekt inn i små overkommelige deler slik at gruppen kan prioritere hvilke oppgaver de vil ta på seg. Denne metoden hjelper oss å unngå store oppgaver som er vanskelig å fullføre, ved å splitte dem opp i mindre deler som en enkelt gruppemedlem kan fullføre på egenhånd.

Gantt-skjema, figur 3 vil hjelpe gruppen å overholde en langsiktig oversikt over hva som burde fullføres til hvilken tid. Dette gir gruppen en ramme på når ulike deler av prosjektet bør være

fullført. Planen gir gruppen en kronologisk rekkefølge på hva som burde fullføres til hvilken tid, slik at vi oppnår målene vi har satt. Noen prosjektfaser kan også jobbes med parallelt. "Gantt and Kanban: a killer combination product development" 2020

Kanban delen gjør slikt at alle i gruppen kan se hva som trengs å gjøres ("to do"), progresjon (progress) og hva som er fullført ("done"). I vårt tilfelle benytter vi Trello som Kanban board. Kanban boardet vil bestå av følgende felter: "To do", "In progress", "testing", "review", "done". Oppgavene ligger opprinnelig i backlogen "To do", og frem til andre felter ut i fra oppgavens progresjon. Når en oppgave er fullført flyttes den til "Review" delen. Her gjennomgår gruppen oppgaven for ˚a vurdere hvorvidt den er fullført. Etter at gruppen har sett over oppgaven, flyttes den til "Done" dersom den vurderes som ferdigstilt, eller tilbake til "In progress og testing" dersom den krever endringer. Amanda "How to Mix Kanban Gantt Project Management"

### 5.2 Plan for statusmøter

Vi har besluttet å arrangere to faste statusmøter i uken internt i gruppen, i tillegg til at vi har fast møte med veileder 1 gang i uka:

- Søndag kl 09:00 11:00 (Internt ukesmøte)
- Torsdag kl 09:00 10: 00 (Møte med veileder)
- Torsdag kl 10:00 11:00 (Statusmøte)

Søndagsmøtene er besluttet å være et møte som definerer oppgaveprioriteringer for den kommende uken i henhold til kanban boardet. Torsdager er det først statusmøte med veileder, etterfulgt av et kort internt statusmøte i gruppen. I sistnevnte vil vi gå gjennom status for ukas oppgaver for å estimere hvordan vi ligger an for ukas mål. Dette er også en mulighet for å gjennomgå feedback fra veileder.

Møter med oppdragsgiver tas etter behov, men ikke for sjeldent. Vi har fortløpende kommunikasjon med oppdragsgiver på teams, og har blitt enige i at avtaler kan opprettes når en eller begge av partene ser at dette er hensiktsmessig.

### 6 Organisering av kvalitetssikring

### 6.1 Dokumentasjon, standardbruk og konfigurasjonsstyring

Overleaf tilknyttet våre NTNU-kontoer vil bli benyttet til å skrive bacheloroppgaven. Oppgaven skal skrives i Latex, og NTNU's bacheloroppgavemal skal benyttes.

Vi planlegger å bruke et git repository for kildekoden.  $Commit$ -meldinger skal være tydelige og presise i henhold til endringer som har blitt gjort. All ulik funksjonalitet skal utvikles i egen branch, og merges ikke med master branch før den er fullført. Ingen skal pushe kildekode direkte til master branch. Dokumentasjon og krav for kode og scripts legges til i readme-filen. Git-løsningen vi planlegger å benytte er Bitbucket, da NTNU har avtaleløsninger med dem. Bitbucket vil hjelpe oss å opprettholde prinsippene av CIA-trekanten. Walkowski" n.d.

Vi benytter Skyhigh openstack. Dette er en multi-tenant virtualiseringsplattform der enhver NTNU-student kan få tilgang til virtualisering ressurser. I vårt tilfelle har vi fått allokert:

- 16 instances
- 16 CPU'er
- 32GB RAM

 $\bullet$  10(50GB)Volumes

Basert på research vi har gjort på forhånd, vil vi sannsynligvis benytte Python3 og Bash for ˚a utvikle løsningen. Dette kan endre seg underveis i prosjektperioden. I utgangspunktet, vil vi benytte plattformen Cuckoo som sandkasse. Det er ogs˚a mulig at andre sanbox miljøer blir benyttet underveis.

Discord vil bli benyttet til fil- og informasjonsdeling internt i gruppen. Her vil det også være en "check-in"-chat som skal benyttes på starten av hver arbeidsøkt (ref. "grupperegler og rutiner"). Under en check-in, skal gruppemedlemmene poste følgende info:

- 1. Hva gjorde du sist gang du jobbet?
- 2. Hva gjør du i dag?
- 3. Andre ting som er nyttige å vite.

Dette gjøres for å opprettholde loggføring av arbeidsøkter, og for å holde oversikt over hva som jobbes på fra dag til dag.

Microsoft Teams benyttes for å opprettholde kontakt med veileder og oppdragsgiver. Google Calendar bentytes som felles kalenderløsning for gruppemedlemmene for å holde orden på ledige dager. I tillegg vil gruppen benytte Google Sheets for timesføring.

### 7 Plan for gjennomføring

Vi benytter Gantt-skjema som man kan se på figur 3 for å holde oversikt over hvilke faser prosjektet er inndelt i. Slik får vi en langsiktig oversikt over når ulike faser av prosjektperioden bør være ferdigstilte. Diagrammet vil også hjelpe oss med å holde en kontinuerlig arbeidsflyt.

#### 7.1 Risikoanalyse

Under er en tabell for våre identifiserte risikoer, samt risikonivå før og etter eventuelle tiltak. Risikoene er tilknyttet gruppens fullføring av bachelorprosjektet, og kan bestå av følgende kategorier:

- T: Teknologiske
- F: Forretningsmessige
- G: Gruppemessige

For å kalkulere risikonivå (sannsynlighet x konsekvens) for de identifiserte risikoene, har vi brukt følgende mal for risikokalkulering: som man kan se på figur 1

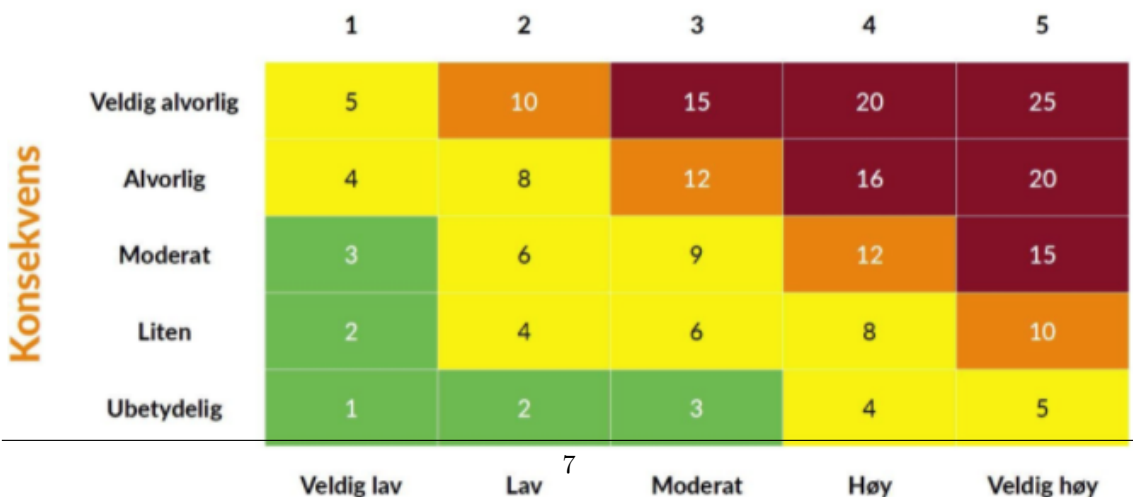

## **Sannsynlighet**

| Risiko                                 | <b>Beskrivelse</b>           | Tidligere | <b>Tiltak</b>                                                | Ny      |  |  |  |  |
|----------------------------------------|------------------------------|-----------|--------------------------------------------------------------|---------|--|--|--|--|
|                                        |                              | matrise   |                                                              | matrise |  |  |  |  |
| Sykdomsfravær                          | Et gruppemedlem blir ut-     | 2:4       | omprioriterer<br>Gruppen                                     | 2:3     |  |  |  |  |
|                                        |                              |           | og omfordeler oppgaver                                       |         |  |  |  |  |
| (G)                                    | satt for sykdom og blir      |           |                                                              |         |  |  |  |  |
|                                        | fraværende i en kort peri-   |           | hensiktsmessig<br>$\mathbf{p}\hat{\mathbf{a}}$<br>${\rm en}$ |         |  |  |  |  |
|                                        | ode, noe som kan føre til    |           | under<br>måte<br>sykdoms-                                    |         |  |  |  |  |
|                                        | at ukentlige mål ikke blir   |           | fraværet.<br>Gruppemed-                                      |         |  |  |  |  |
|                                        | nådd innen ukens slutt.      |           | lemmet som rammes av                                         |         |  |  |  |  |
|                                        |                              |           | sykdom kan fortsatt ha                                       |         |  |  |  |  |
|                                        |                              |           | arbeidsoppgaver<br>noen                                      |         |  |  |  |  |
|                                        |                              |           | dersom<br>$\det$<br>$\rm er$<br>gjen-                        |         |  |  |  |  |
|                                        |                              |           | nomførbart, eller ta igjen                                   |         |  |  |  |  |
|                                        |                              |           | noe arbeid når sykdom                                        |         |  |  |  |  |
|                                        |                              |           | opphever.                                                    |         |  |  |  |  |
| COVID-19                               | Et eller flere gruppemed-    | 1:5       | Gruppen kontakter uni-                                       | 1:4     |  |  |  |  |
| (G)                                    | lemmer blir smittet av       |           | versitet og informerer om                                    |         |  |  |  |  |
|                                        | COVID-19 og blir utsatt      |           | forholdet.<br>Oppgaver                                       |         |  |  |  |  |
|                                        | for et lengre sykdoms-       |           | omprioriteres og omfor-                                      |         |  |  |  |  |
|                                        | fravær.                      |           | deles på lik linje med van-                                  |         |  |  |  |  |
|                                        |                              |           | lig sykdomsfravær, men                                       |         |  |  |  |  |
|                                        |                              |           | med lavere terskel der-                                      |         |  |  |  |  |
|                                        |                              |           | som sykdomsforløpet er                                       |         |  |  |  |  |
|                                        |                              |           | illebefinnende.                                              |         |  |  |  |  |
|                                        |                              |           | Grup-                                                        |         |  |  |  |  |
|                                        |                              |           | pen bør begrense fysisk                                      |         |  |  |  |  |
|                                        |                              |           | kontakt med for mange                                        |         |  |  |  |  |
|                                        |                              |           | eksterne personer for å                                      |         |  |  |  |  |
|                                        |                              |           | unngå spredning.                                             |         |  |  |  |  |
| Høy<br>opp-                            | Kompleksiteten på opp-       | 2:3       | Innsnevre scopet på op-                                      |         |  |  |  |  |
| gavekom-                               | gaven er for høy i henhold   |           | pgaven og prioritere kun                                     |         |  |  |  |  |
| pleksitet                              | til tidsfristen og truer     |           | de viktigste gjøremålene.                                    |         |  |  |  |  |
| (F)                                    | kvaliteten på det ferdige    |           | Eventuelt<br>resterende                                      |         |  |  |  |  |
|                                        | produktet.                   |           | gjøremål kan drøftes i                                       |         |  |  |  |  |
|                                        |                              |           | rapporten.                                                   |         |  |  |  |  |
| Eksterne livs-                         | Et gruppemedlem opp-         |           | Kontakte<br>veileder                                         |         |  |  |  |  |
| situasjoner                            | lever en vanskelig familie-  |           | emneansvarlige<br>$\sqrt{2}$<br>uni-                         |         |  |  |  |  |
| (G)                                    | eller livssituasjon (f.eks)  |           | versitetet for<br>å finne                                    |         |  |  |  |  |
|                                        | samlivsbrudd, død o.l.)      |           | en løsning ut i fra det                                      |         |  |  |  |  |
|                                        | og har behov for permit-     |           | enkelte tilfellet.                                           |         |  |  |  |  |
|                                        | tering.                      |           |                                                              |         |  |  |  |  |
| Usikret sand-                          | Et miljø som ikke er         | 3:5       | Bruke dokumentasjon og                                       |         |  |  |  |  |
| box(T)                                 | skikkelig<br>sikret<br>kan   |           | best praksis til enhver tid                                  |         |  |  |  |  |
|                                        | forårsake skade på kon-      |           | hvor det foregår kjøring                                     |         |  |  |  |  |
|                                        | fidensialitet,<br>integritet |           | faktisk<br>malware.<br>av                                    |         |  |  |  |  |
|                                        |                              |           | Blokkere nettverksaksess                                     |         |  |  |  |  |
|                                        | eller<br>tilgjengelighet     |           |                                                              |         |  |  |  |  |
|                                        | på våre egne fysiske         |           | og benytte snapshots i                                       |         |  |  |  |  |
|                                        | systemer.                    |           | analysemiljøer.                                              |         |  |  |  |  |
| Mangel<br>$\mathbf{p}\hat{\mathbf{a}}$ | Det finnes allerede lite     |           | Finne alternative tekno-                                     |         |  |  |  |  |
| eksisterende                           | cutting-edge teknologi på    |           | logiløsninger<br>$\operatorname{som}$<br>kan                 |         |  |  |  |  |
| teknologi(T)                           | problemet vi skal løse,      |           | brukes eller improviseres.                                   |         |  |  |  |  |
|                                        | som skaper faglige og        |           | Eventuelt utvikle egne                                       |         |  |  |  |  |
|                                        | tekniske utfordringer for    |           | verktøy dersom dette er                                      |         |  |  |  |  |
|                                        | fullføring.                  |           | utførbart.                                                   |         |  |  |  |  |
| Admin<br>per-                          | Et eller flere gruppemed-    |           | Bruke loggføring på an-                                      |         |  |  |  |  |
| missions<br>рå                         | lemmer kan slette viktig     |           | dre steder, eller gjen-                                      |         |  |  |  |  |
| Discord $(G)$                          | info ved uhell eller av      |           | nomgå muntlig slik at                                        |         |  |  |  |  |
|                                        | ondsinnede intensjoner,      |           | slike meldinger er hus-                                      |         |  |  |  |  |
|                                        | da det er mulig å slette     |           | ket. Det lagres også på                                      |         |  |  |  |  |
|                                        | andre sine meldinger.        |           | en ekstern harddisk som                                      |         |  |  |  |  |
|                                        |                              |           | backup dersom noe skulle                                     |         |  |  |  |  |
|                                        |                              |           | oppstå med Discord.                                          |         |  |  |  |  |
|                                        |                              | 8         |                                                              |         |  |  |  |  |

Tabell. 1: Risikoanalyse

## 8 Gjennomføring

### 8.1 Milepæler (Milestones)

Under er en liste med milepæler som vi skal oppnå med ulike frister. Dette er viktig slik at vi jobber mot konkrete mål og frister. Dette er bare de overordnede og viktigste fristene. Mer detaljerte frister er å finne i fremdriftsplanen/Gantt skjemaet.

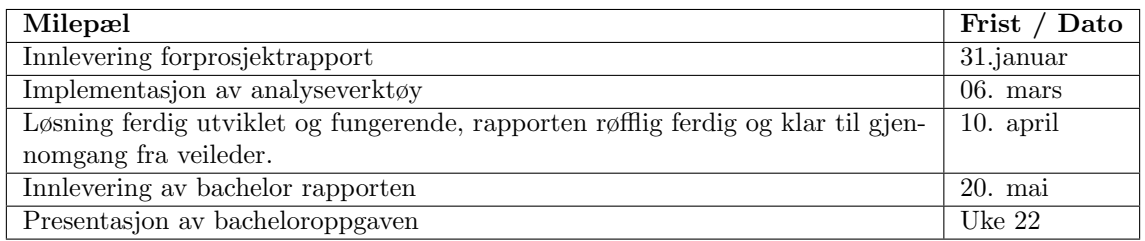

Tabell. 2: Milepæler

### 8.2 Hovedaktiviteter

Hovedaktivitetene er til for å definere klare oppgaverammer for å kvalitetssikre den ferdigstilte oppgaven. Aktivitetene er viktige for ˚a sikre riktige beslutninger og vurderinger i henhold til oppgaven. Det er i utgangspunktet ønskelig at aktivitetene gjøres gruppemessig. På den måten kommer alle meninger frem, som bidrar til ytterligere kvalitetssikring av oppgaven.

### 1. Estimere behov, trusselbilde, problemområde og bakgrunn.

For at hele gruppen skal forstå oppgavebeskrivelsen, oppgavens bakgrunn, og videre arbeidsflyt, er det viktig å definere behovet som oppgaven utlyser. Her er det viktig å stille kritiske spørsmål til oss selv. Hva er problemområde og hvem kan vi løse dette for? I tillegg er det viktig å se på andre relevante faktorer for oppgaven, som trusselbildet i det digitale rom.

#### 2. Definere scope, rammer, grupperegler.

Når gruppen har oppnådd felles forståelse for gruppen, defineres oppgavens scope, avgrensninger, regler og rammer. Dette for å forsikre tydelighet i oppgavens omfang gjennom prosjektperioden.

#### 3. Utforske ulike løsninger, konsept og teknologier som kan løse eller bidra positivt til problemstillingen.

Etter etablering av rammer og omfang, er det klart for å forske videre på hvilke løsninger, konsept og teknologier som kan være relevante for gjennomføring. Dette for å finne ting å forholde oss til på forhånd av utviklingen.

#### 4. Videreutvikle relevante konsept, løsninger og teknologier.

Videreutvikling av våre funn i forrige punkt for å finne svar på problemstillingen. Utvikling vil skje innenfor rammer og omfang tidligere definert.

#### 5. Avslutte utvikling, drøfte resultater og besvare problemet.

Utviklingen avsluttes og resultatene fra fasen drøftes. Dette for å forsørge kvalitetssikring av våre funn og hva de bidrar til.

#### 6. Resultatevaluering og presentasjon.

Våre funn og resultater vurderes og blir klargjort for presentering.

## Bibliography

"Cuckoo Sandbox Book" ("2020"). URL: https://cuckoo.sh/docs/ (visited on 9th May 2021).

- "ELF files on Linux", "The 101 of (n.d.). "Michael Boelen". URL: https://linux-audit.com/elfbinaries-on-linux-understanding-and-analysis/.
- "Gantt and Kanban: a killer combination product development" (2020). url: https://medium.com/ @playbookhq/gantt-and-kanban-a-killer-combination-product-development-75c650a301d4 (visited on 21st Jan. 2020).
- "Lindeman", "Kristine ("Alt om effektmål i prosjekt: Definisjon og eksempler" "2018-09-20"). URL: https://www.prosjektbloggen.no/alt-om-effektmal-i-prosjekt-definisjon-og-eksempler.
- Amanda ("How to Mix Kanban Gantt Project Management"). 2020. URL: https://www.ganttic. com/blog/kanban-gantt-project-management (visited on 9th May 2021).
- Walkowski", "Debbie (n.d.). "What Is the CIA Triad?" URL: https://www.f5.com/labs/articles/ education/what-is-the-cia-triad.

# Appendix

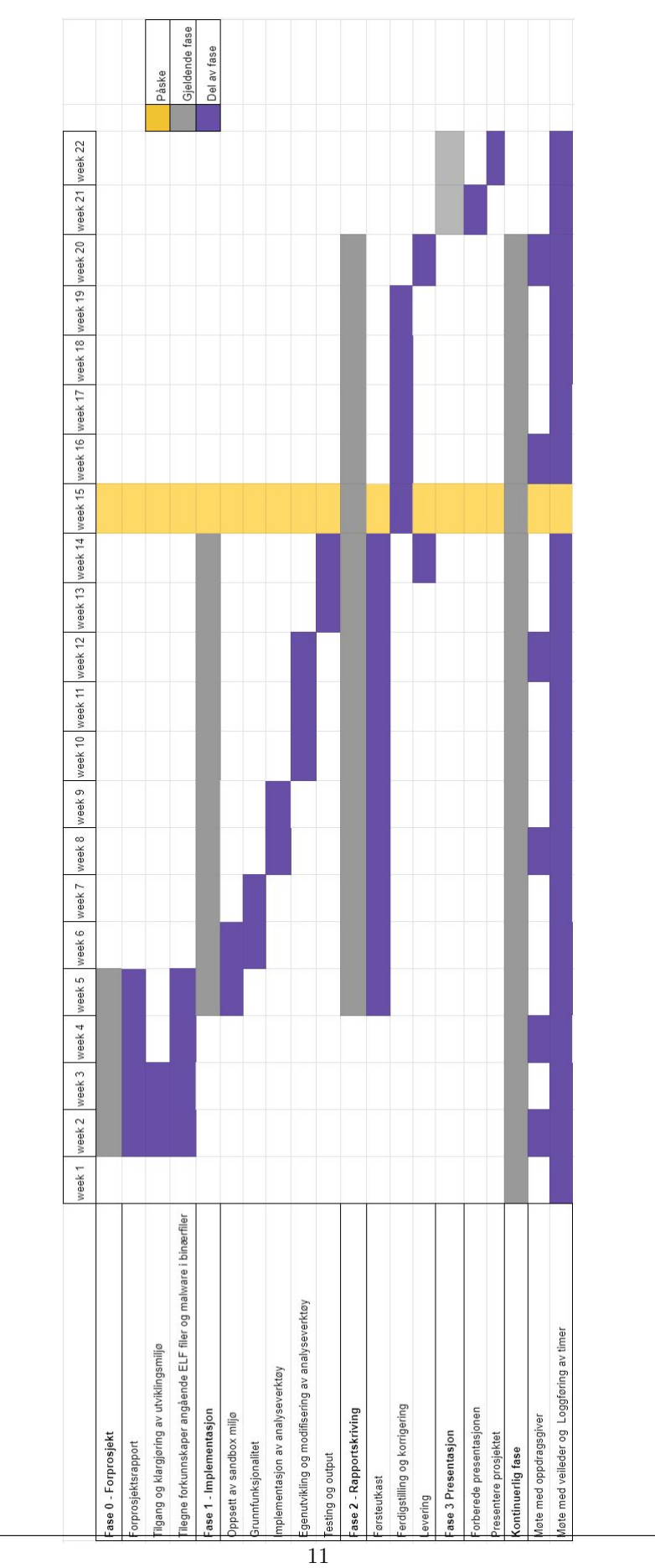

Figur. 2: Gantt-skjema (Gantt chart)

|                     | Totale timer så langt |          | 107      |                              | Timer gjenværende | 1603     |          |                              |                           |          |                                 |          |                     |                                                         |          |                        |                        |                                                       |                                              |          |          |          |                                                    |                            |                                                        |                     |                                                       |                                                   |
|---------------------|-----------------------|----------|----------|------------------------------|-------------------|----------|----------|------------------------------|---------------------------|----------|---------------------------------|----------|---------------------|---------------------------------------------------------|----------|------------------------|------------------------|-------------------------------------------------------|----------------------------------------------|----------|----------|----------|----------------------------------------------------|----------------------------|--------------------------------------------------------|---------------------|-------------------------------------------------------|---------------------------------------------------|
|                     |                       |          |          |                              |                   |          |          |                              |                           |          |                                 |          |                     |                                                         |          |                        |                        |                                                       |                                              |          |          |          |                                                    |                            |                                                        |                     |                                                       |                                                   |
|                     | Ukestimer             |          |          |                              |                   |          | $\circ$  |                              |                           |          |                                 |          |                     | 24                                                      |          |                        |                        |                                                       |                                              |          | 39       |          |                                                    |                            |                                                        |                     |                                                       | 33                                                |
|                     |                       |          |          |                              |                   |          |          |                              |                           |          |                                 |          |                     |                                                         |          |                        |                        |                                                       |                                              |          |          |          |                                                    |                            |                                                        |                     |                                                       |                                                   |
| 32,5 Timer total    | Detaljer              |          |          | Møte med ernst og gruppemøte |                   |          |          | Møte med Lasse og gruppemøte |                           |          | Kickstart/lynkurs og spørretime |          |                     | Signering av prosjektavtale, jobbing på forprosjekt     |          | Jobbing på forprosjekt | Jobbing på forprosjekt | Veileder møte med Ernst, gruppemøte og forprosjekt    | Jobbing på forprosjekt (Gantt, finpuss etc.) |          |          |          | Riskanalyse, hovedaktiviteter, milestojnes, konfig | 2,5 Jobbing på forprosjekt | Internt møte og møte med ernst                         |                     |                                                       |                                                   |
|                     | Abdi                  |          |          | $\sim$                       |                   |          |          | $\sim$                       |                           |          | $\sim$                          |          |                     | 4                                                       |          | $\sim$                 | 4                      | $\sqrt{2}$                                            | $\sim$                                       |          |          |          | <sub>io</sub>                                      |                            | $\sim$                                                 |                     |                                                       |                                                   |
| <b>Timer</b> totalt | Detaljer              |          |          | Møte med ernst og gruppemøte |                   |          |          | Møte med Lasse og gruppemøte |                           |          | Kickstart/lynkurs og spørretime |          |                     | Signering av prosjektavtale, jobbing på forprosjekt     |          | Jobbing på forprosjekt | Jobbing på forprosjekt | Veileder møte med Ernst, gruppemøte og forprosjekt    | Jobbing på forprosjekt (Gantt, finpuss etc.) |          |          |          | Riskanalyse, hovedaktiviteter, milestojnes, konfig |                            | Internt møte og møte med ernst                         |                     |                                                       | Gantt chart og kilder                             |
| 33                  | Amar                  |          |          | $\sim$                       |                   |          |          | $\sim$                       |                           |          | $\sim$                          |          |                     | 4                                                       |          | $\sim$                 | 4                      | s                                                     | $\sim$                                       |          |          |          | s                                                  |                            | $\sim$                                                 |                     |                                                       | $\ddot{\phantom{0}}$                              |
| 41,5 Timer totalt   | Detaljer              |          |          | Møte med ernst og gruppemøte |                   |          |          | Møte med Lasse og gruppemøte |                           |          | Kickstart/lynkurs og spørretime |          |                     | e, jobbing på forprosjekt<br>Signering av prosjektavtal |          | Jobbing på forprosjekt | Jobbing på forprosjekt | gruppemøte og forprosjekt<br>Veileder møte med Ernst, | Jobbing på forprosjekt (Gantt, finpuss etc.) |          |          |          | Riskanalyse, hovedaktiviteter, milestojnes, konfig |                            | møte og møte med ernst<br>Forprosjekt i latex, internt | Formatering i latex | Finpuss i latex, grupperoller, utdrag sendt til lasse | Review av rapport, formatering, og noen endringer |
|                     |                       |          |          | $\sim$                       |                   |          |          | $\sim$                       |                           |          | $\sim$                          |          |                     | 4                                                       |          | $\sim$                 | 4                      | in)                                                   | $\sim$                                       |          |          |          | u)                                                 |                            | 33                                                     | $\infty$            | $\infty$                                              | Ħ                                                 |
|                     | Ukedag Espen          | Ĕ        | Ğ        | Tors                         | Êe                | $L$ or   | Søn      | Man                          | Γirs                      | Ons      | Tors                            | Ê        | $L_{\varnothing I}$ | Søn                                                     | Man      | Γirg                   | Ons                    | Tors                                                  | ۴e                                           | Lør      | Søn      | Man      | ΪË                                                 | <b>Ons</b>                 | Tors                                                   | Ēe                  | $\overline{\mathfrak{o}}$                             | Søn                                               |
|                     | Dato                  | 05.01.20 | 06.01.20 | 07.01.20                     | 08.01.20          | 09.01.20 | 10.01.20 | 11.01.20                     | 12.01.20                  | 13.01.20 | 14.01.20                        | 15.01.20 | 16.01.20            | 17.01.20                                                | 18.01.20 | 19.01.20               | 20.01.20               | 21.01.20                                              | 22.01.20                                     | 23.01.20 | 24.01.20 | 25.01.20 | 26.01.20                                           | 27.01.20                   | 28.01.20                                               | 29.01.20            | 30.01.20                                              | 31.01.20                                          |
|                     | Uke                   |          |          |                              |                   |          |          |                              | $\boldsymbol{\mathsf{N}}$ |          |                                 |          |                     |                                                         |          |                        |                        |                                                       |                                              |          |          |          |                                                    |                            |                                                        |                     |                                                       |                                                   |
|                     | Måned                 |          | Jan      |                              |                   |          |          |                              |                           |          |                                 |          |                     |                                                         |          |                        |                        |                                                       |                                              |          |          |          |                                                    |                            |                                                        |                     |                                                       |                                                   |

Figur. 3: Timeliste

**Appendix B**

**Project agreement**

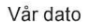

 $1$  av  $3$ 

Norges teknisk-naturvitenskapelige universitet

VTNU

### Prosjektavtale

mellom NTNU Fakultet for informasjonsteknologi og elektroteknikk (IE) på Gjøvik (utdanningsinstitusjon), og

TNU GARVIK

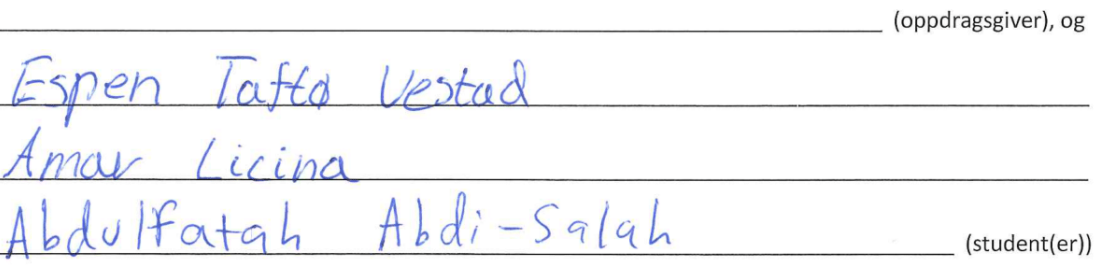

Avtalen angir avtalepartenes plikter vedrørende gjennomføring av prosjektet og rettigheter til anvendelse av de resultater som prosjektet frembringer:

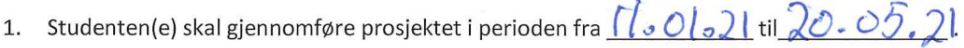

Studentene skal i denne perioden følge en oppsatt fremdriftsplan der NTNU IE på Gjøvik yter veiledning. Oppdragsgiver yter avtalt prosjektbistand til fastsatte tider. Oppdragsgiver stiller til rådighet kunnskap og materiale som er nødvendig for å få gjennomført prosjektet. Det forutsettes at de gitte problemstillinger det arbeides med er aktuelle og på et nivå tilpasset studentenes faglige kunnskaper. Oppdragsgiver plikter på forespørsel fra NTNU å gi en vurdering av prosjektet vederlagsfritt.

- 2. Kostnadene ved gjennomføringen av prosjektet dekkes på følgende måte:
	- Oppdragsgiver dekker selv gjennomføring av prosjektet når det gjelder f.eks. materiell, telefon, reiser og nødvendig overnatting på steder langt fra NTNU i Gjøvik. Studentene dekker utgifter for ferdigstillelse av prosjektmateriell.
	- Eiendomsretten til eventuell prototyp tilfaller den som har betalt komponenter og materiell mv. som er brukt til prototypen. Dersom det er nødvendig med større og/eller spesielle investeringer for å få gjennomført prosjektet, må det gjøres en egen avtale mellom partene om eventuell kostnadsfordeling og eiendomsrett.
- 3. NTNU IE på Gjøvik står ikke som garantist for at det oppdragsgiver har bestilt fungerer etter hensikten, ei heller at prosjektet blir fullført. Prosjektet må anses som en eksamensrelatert oppgave som blir bedømt av intern og ekstern sensor. Likevel er det en forpliktelse for utøverne av prosjektet å fullføre dette til avtalte spesifikasjoner, funksjonsnivå og tider.

Vår referanse

Norges teknisk-naturvitenskapelige universitet Fakultet for informasjonsteknologi og elektroteknikk

4. Alle beståtte bacheloroppgaver som ikke er klausulert og hvor forfatteren(e) har gitt sitt samtykke til publisering, kan gjøres tilgjengelig via NTNUs institusjonelle arkiv NTNU Open.

Tilgjengeliggjøring i det åpne arkivet forutsetter avtale om delvis overdragelse av opphavsrett, se «avtale om publisering» (jfr Lov om opphavsrett). Oppdragsgiver og veileder godtar slik offentliggjøring når de signerer denne prosjektavtalen, og må evt. gi skriftlig melding til studenter og instituttleder/fagenhetsleder om de i løpet av prosjektet endrer syn på slik offentliggjøring.

Den totale besvarelsen med tegninger, modeller og apparatur så vel som programlisting, kildekode mv. som inngår som del av eller vedlegg til besvarelsen, kan vederlagsfritt benyttes til undervisnings- og forskningsformål. Besvarelsen, eller vedlegg til den, må ikke nyttes av NTNU til andre formål, og ikke overlates til utenforstående uten etter avtale med de øvrige parter i denne avtalen. Dette gjelder også firmaer hvor ansatte ved NTNU og/eller studenter har interesser.

- 5. Besvarelsens spesifikasjoner og resultat kan anvendes i oppdragsgivers egen virksomhet. Gjør studenten(e) i sin besvarelse, eller under arbeidet med den, en patentbar oppfinnelse, gjelder i forholdet mellom oppdragsgiver og student(er) bestemmelsene i Lov om retten til oppfinnelser av 17. april 1970, §§ 4-10.
- 6. Ut over den offentliggjøring som er nevnt i punkt 4 har studenten(e) ikke rett til å publisere sin besvarelse, det være seg helt eller delvis eller som del i annet arbeide, uten samtykke fra oppdragsgiver. Tilsvarende samtykke må foreligge i forholdet mellom student(er) og faglærer/veileder for det materialet som faglærer/veileder stiller til disposisjon.
- 7. Studenten(e) leverer oppgavebesvarelsen med vedlegg (pdf) i NTNUs elektroniske eksamenssystem. I tillegg leveres ett eksemplar til oppdragsgiver.
- 8 Denne avtalen utferdiges med ett eksemplar til hver av partene. På vegne av NTNU, IE er det instituttleder/faggruppeleder som godkjenner avtalen.
- 9. I det enkelte tilfelle kan det inngås egen avtale mellom oppdragsgiver, student(er) og NTNU som regulerer nærmere forhold vedrørende bl.a. eiendomsrett, videre bruk, konfidensialitet, kostnadsdekning og økonomisk utnyttelse av resultatene. Dersom oppdragsgiver og student(er) ønsker en videre eller ny avtale med oppdragsgiver, skjer dette uten NTNU som partner.
- 10. Når NTNU også opptrer som oppdragsgiver, trer NTNU inn i kontrakten både som utdanningsinstitusjon og som oppdragsgiver.
- 11. Eventuell uenighet vedrørende forståelse av denne avtale løses ved forhandlinger avtalepartene imellom. Dersom det ikke oppnås enighet, er partene enige om at tvisten løses av voldgift, etter bestemmelsene i tvistemålsloven av 13.8.1915 nr. 6, kapittel 32.

Norges teknisk-naturvitenskapelige universitet Fakultet for informasjonsteknologi og elektroteknikk

12. Deltakende personer ved prosjektgjennomføringen:

 $7<sup>0</sup>$ 

risse

NTNUs veileder (navn):

Oppdragsgivers kontaktperson (navn):

Student(er) (signatur):

 $OL2l$  $\alpha$ dato  $/7$  $74h$  $1.21$ dato  $|2|$ icina dato dato Neolas  $8.01,21$ dato

Gunnal Gran

renlier

Oppdragsgiver (signatur):

Signert avtale leveres digitalt i Blackboard, rom for bacheloroppgaven. Godkjennes digitalt av instituttleder/faggruppeleder.

Om papirversjon med signatur er ønskelig, må papirversjon leveres til instituttet i tillegg. Plass for evt sign:

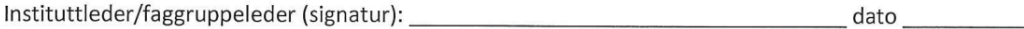

**Appendix C**

**Meeting schedule**

Møte 07.01.2020:

- Ernst skal veilede indirekte, ikke si direkte hva vi skal gjøre. VI er prosjektledere
- Ha viktige roller i grupper, ta det seriøst og dette skal nevnes i rapporten seriøs kontrakt
- Kontakte lasse om 1 side oppgave fordi det eneste vi har er tittelen (send kopi til Ernst)
- (prøv å bli så mye som ferdig før påsken, da kan ernst se igjennom iløpet av ferien) Inkluder alt som er verdt å nevne i prosjektet.

### Møte 09.01.2020:

Forslag til endringer i oppgavebeskrivelse

- Forutsetninger
- Sette et scope
- Liste med krav/målsetninger/forventninger
- Hva er konkret fokus på oppgaven?
- Hvor åpent er det med fritt bruk av forskjellig verktøy/språk osv
- Litt mer tydeligere/punktvis hva mål, forventing, krav osv er. Ser litt ut som et utkast atm

Første møte med Lasse 11.01.2020:

Hva går oppgaven ut på/hva forventes/hva skal vi gjøre:

- Implementere automatiserte metoder for dynamisk malware analyse av ELF-filer (Linux Executables) i sandbox aka trygt miljø.
- Logging av kildekoden kan være aktuelt
- Finne metoder som kan antyde malware i dynamisk kjøring. Vi skal altså implementere metodikk som antyder malware, ikke som nødvendigvis IDENTIFISERER malware.
- Bruk av sandbox teknologi (Cuckoo?)
- Prøve å få ut info om det nevnte (nettverk aksess, funksjonskall api-all etc) for logging av koden er målet for oppgaven.
- Få opp sandbox for trygg kjøring og uthenting
- MacOS/Android på langsiktig basis hvis man får tid eller dersom hovedoppgaven skulle «gå galt».
- Drøfting av andre nyttige/hjelpsomme/viktige metoder (som ikke nødvendigvis trengs å implementeres av oss) er også relevant.

Møte 14.01.2021:

- Overblikk over oppgaveteksten og hvorvidt denne var utfyllende nok.
- Prat rundt hva som skal leveres i før-perioden 1 feb.
- Prat angående tilganger til SkyHigh. Ble enige om å kontakte Lars Erik angående dette (Detaljer på https://www.ntnu.no/wiki/display/skyhigh/).

Møte 21.01.2021:

- Poenget med intruduksjonen, for frem contexten altså problemstillingen.
- En setning eller to om man skal ha avgrensninger, Relatert til tidsaspektet. Man kan ikke velge alt.
- Litt viktig: Den problemstilling definerer prosjektet, og det hvis vi endrer problemstillingen så har vi endret prosjektet.
- Entydig problemstilling: Ikke gi en problemstilling som peker alle veier mer vi ute etter. Hva er det vi egentlig ser etter? Vi skal finne ut en måte / en betydning. Bruk tid på problemstillingen.
- Konfigurasjonssystemet: Administrere dokumentet, hvilket verktøy som skal brukes, Ernst er usikker i hva som legges i det her, og spør om vi ser på andre rapporter hva de har skrevet. Det er ikke noe fasit på hvordan dette skal se ut: Ernst mener "CVS eller GIT" om han skulle tenke spontant.
- Hvilke planning modell: Ingen som slår oss i huet om vi velger en metode som er relevant.< Ernst mener ikke det er galt.
- Innholdet i rapporten er mye mer viktigere enn modell vi bruker.
- Nye plan for gjennomføring, alle i gruppa bør notere ting underveis.

Møte 28.01.2021:

- Referer til figurer i teksten og gi dem navn f.eks figur 1 osv.
- Kravspesifikasjon bør skrives opp som en plan, forklar hvilke man gjorde og hvilke ting man vurderte ikke var nødvendig/mulig.
- Referere eventuelle kilder for figurer.
- Nøye på "hjelper leseren for å forstå, som vi forstår".
- Ikke nødvendig med forklaring bak tallene i risikomatrisen, men blir det i hovedrapporten (hvis det blir nødvendig med risikoanalyse i hovedrapporten).
- Bruk setning eller to for å forstå hvordan risk matrisen.
- "Naturlig" innledende øvelsen, introdusere rapporten. Her kaller vi tabellen, den viser sannsynlighet x konsekvens.
- Send Lasse forprosjektet. flere roller for gruppa, ikke "delt ansvar"
- Se på andre prosjekter som ideer Problemstilling: vanskelig å si noe om hvor ambisiøs den er. Ikke den perfekte automatiserte metoden, men en metode
- Spørre Lasse om ambisjonsnivået / realismen i dette, om dette er det han tenker seg.
- Lett å skrive om hva man gjorde og hvorfor, men også interessant å skrive om hva man vurderte å gjøre som f eks ikke virket og hvorfor dette ikke virket. "Vi vurderte også denne metoden her, men fant ut at....".

Møte 11.02.2021:

- Fiks forprosjektet: Husk å bruk det som vedlegg, men ikke bruk flere dager på å rette den.

Møte 18.02.21:

- Skriv om hvorfor vi ikke kan bruke cuckoo.
- Spør lars-erik om det er mulig å pushe opp malware til openstack.
- Snakk med Lasse om hva mener om "limon" , mulig alternative løsninger

Møte 25.02.2021<sup>-</sup>

- Snakk med lars erik om løsning for limon i openstack.

Møte 26.02.2021:

- OpenStack og nestet virtualisering kan være vanskelig.
- Limon scriptet er gammelt, og verktøy som depender på det kan ha utdaterte versjoner.
- Abdi henter muligens fysisk PC hvis virtualisering blir vanskelig.
- Lese på Jon Everett sin masteroppgave for læringens del.
- Lese litt opp på Vmrun og hva det tilbyr.

Møte 11.03.2021:

- Kilder / referanse.
- Ta med underkapitler selv om vi bare leverer 3 første kapitlene.

Møte 18.03.2021:

- Statusoppdatering
- Mandag 29/ 3. ha ting klart
- Hva er neste steg, er det noe rom for automatisering
- Yara regler
- Hva programvaren gjør. hva den er ute etter, hva skal man bruke resultatet til
- Gjennomgang praksisdelen
- gitt av kjekke Espen

Møte 08.04.2021:

- Svar her mer rettet til hva oppgaven spør etter, enn å forklare ting nøye som ikke er relevant.
- Rapporten er svaret
- Vektorgrafikk (figurer)
- Metodikken
- Skriver og utformer som gir mening for oss. Ernst sine kommentarer er der for veiledning, etter hans mening
- Unngå hyperlinker, legg inn på kilder. Dytt den inn i bibliography
- Se om Lasse har mulighet til å se på rapporten

Møte 15.04.2021:

- Få tilbakemelding fra noen andre enn veileder som ikke har lest teksten.

Møte 22.04.2021:

- Velge hvordan vi skal håndtere kilder (fotnoter eller alt i bibliografi)
- Sørge for at limon kan kjøre 32b malware samples på 64b system

Møte 29.04.2021:

- Finne forskjell mellom resultat fra malware test. Vise antall suksess/feil i prosent.(Bare forslag fra Ernst).
- Levere ferdig rapport til Ernst den 9 mai.

Møte 06.05.2021:

- Så lenge dynamisk analyse er hovedfokus så kan man bruke statisk analyse resultat i rapporten.
- Å nevne ubrukte funksjonaliteter er greit, men ikke skriv noe om ubrukte funksjonaliteter.

Møte 15.05.2021:

- Skriv mer om andre sandbox løsninger, 0,5
- 1 side om hvorfor man bruker/ikke bruker en løsning
- *Skrive om relevant parametere for malware analyse for ELF-filer*
- Mange av filene avslutter med seg-fault, dette kan være forårsaket av exploiten malwaren vil utnytte er patched
- Finn andel stripped med script? Få frem at vi har et git-repository
- Pass på ordlegging av hva man ikke rakk å få med på prosjektet
- Pass på sidetall, ikke passer 80-90 sider Innledende setning for kapitler og delkapitler - Fiks forfatternavn i bibliografi

**Appendix D Working hours**

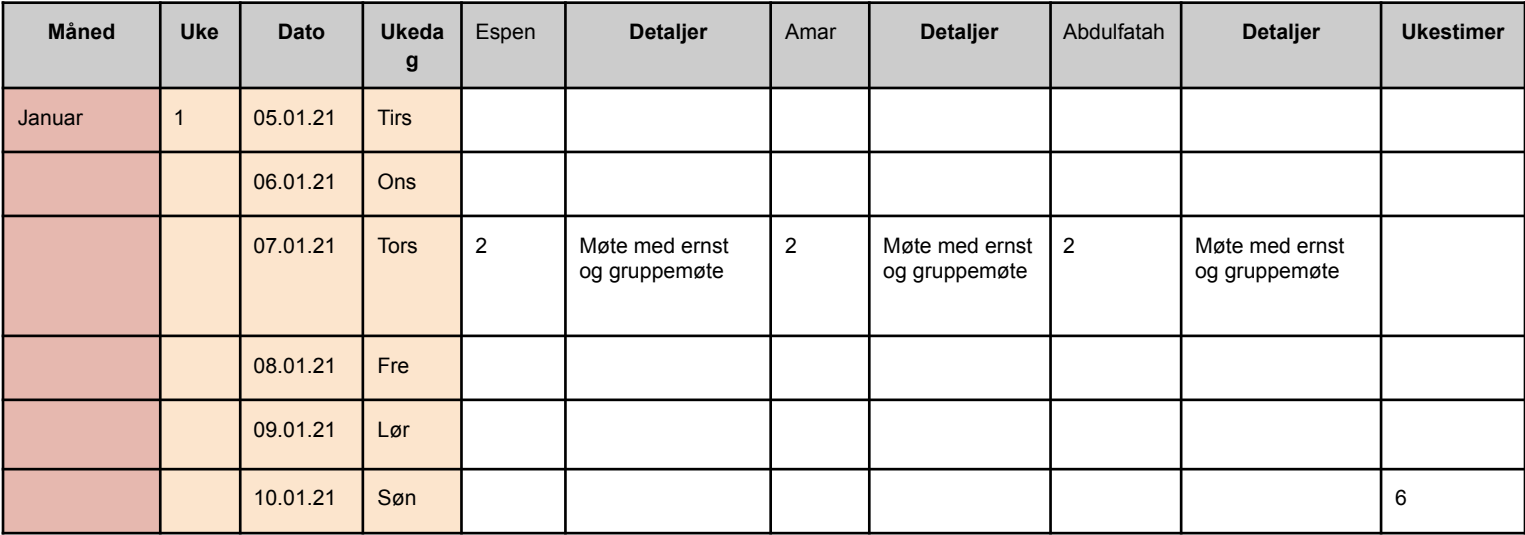

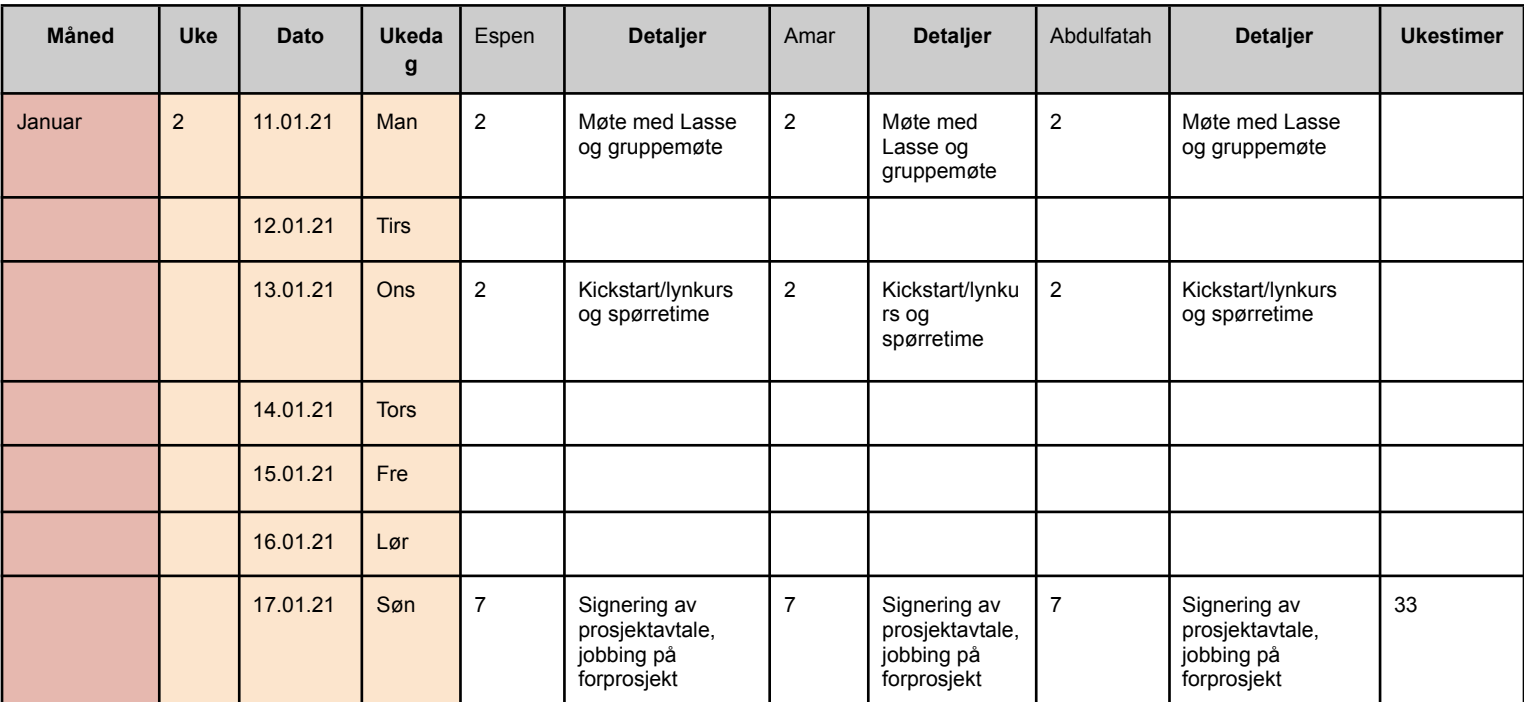

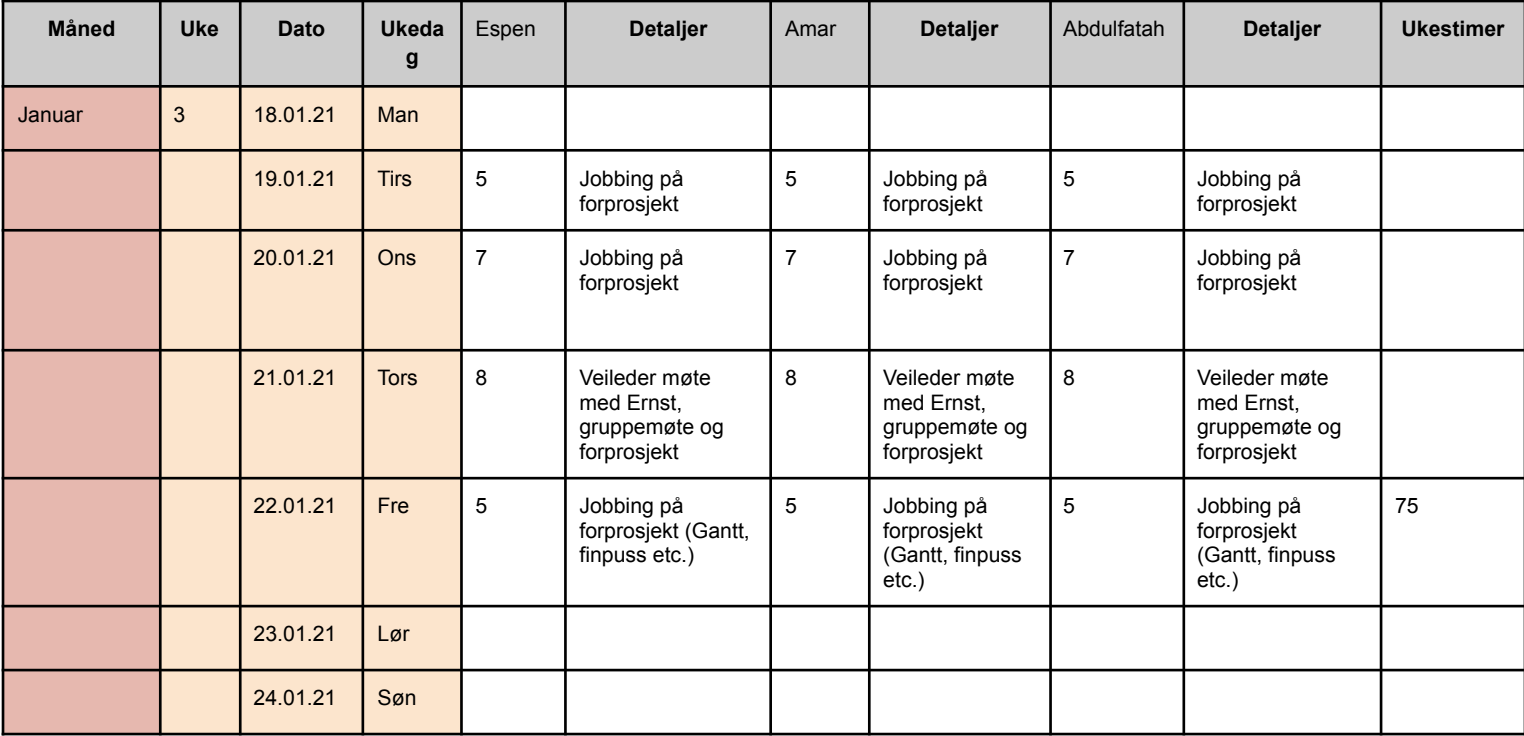

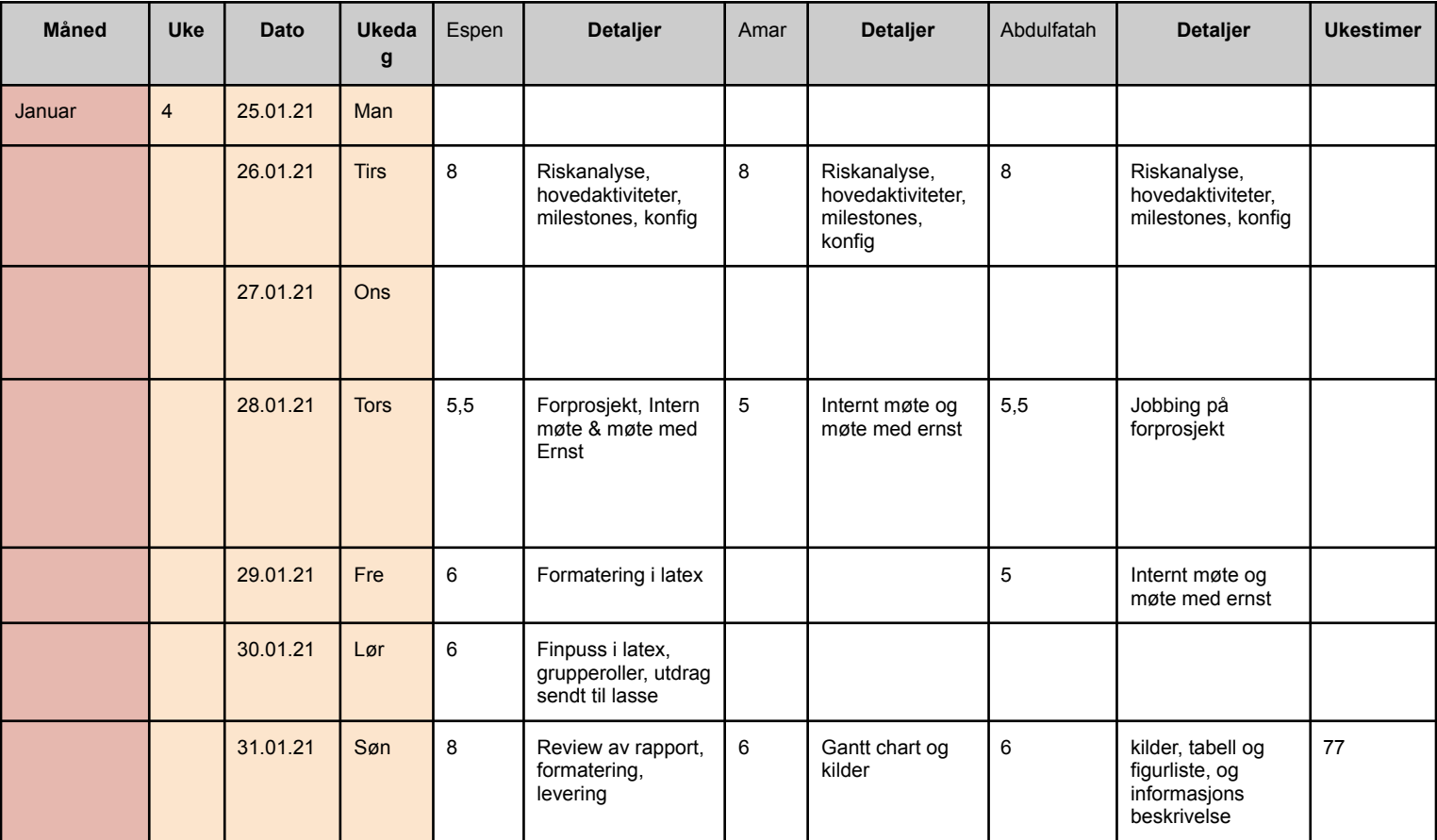

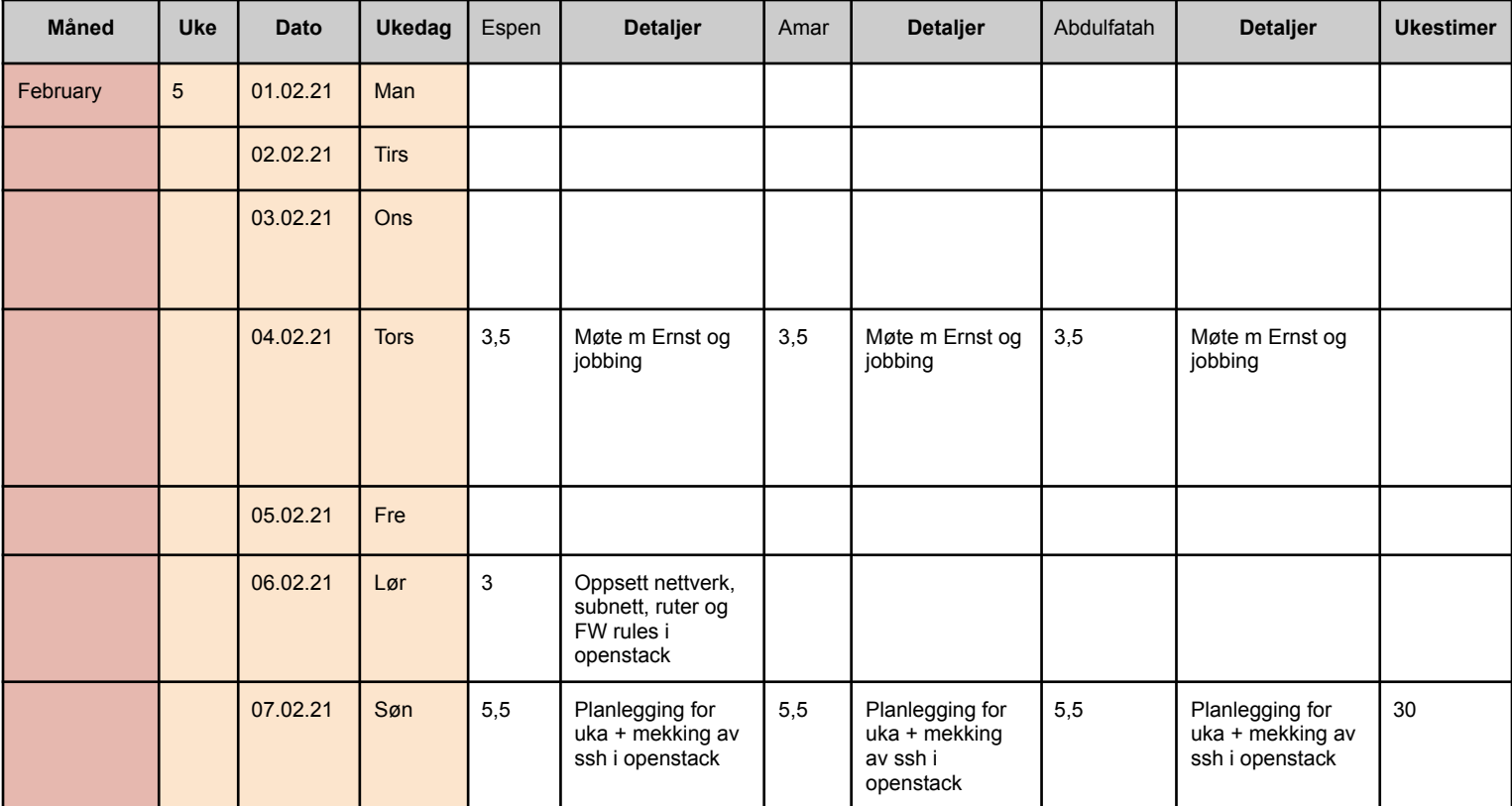

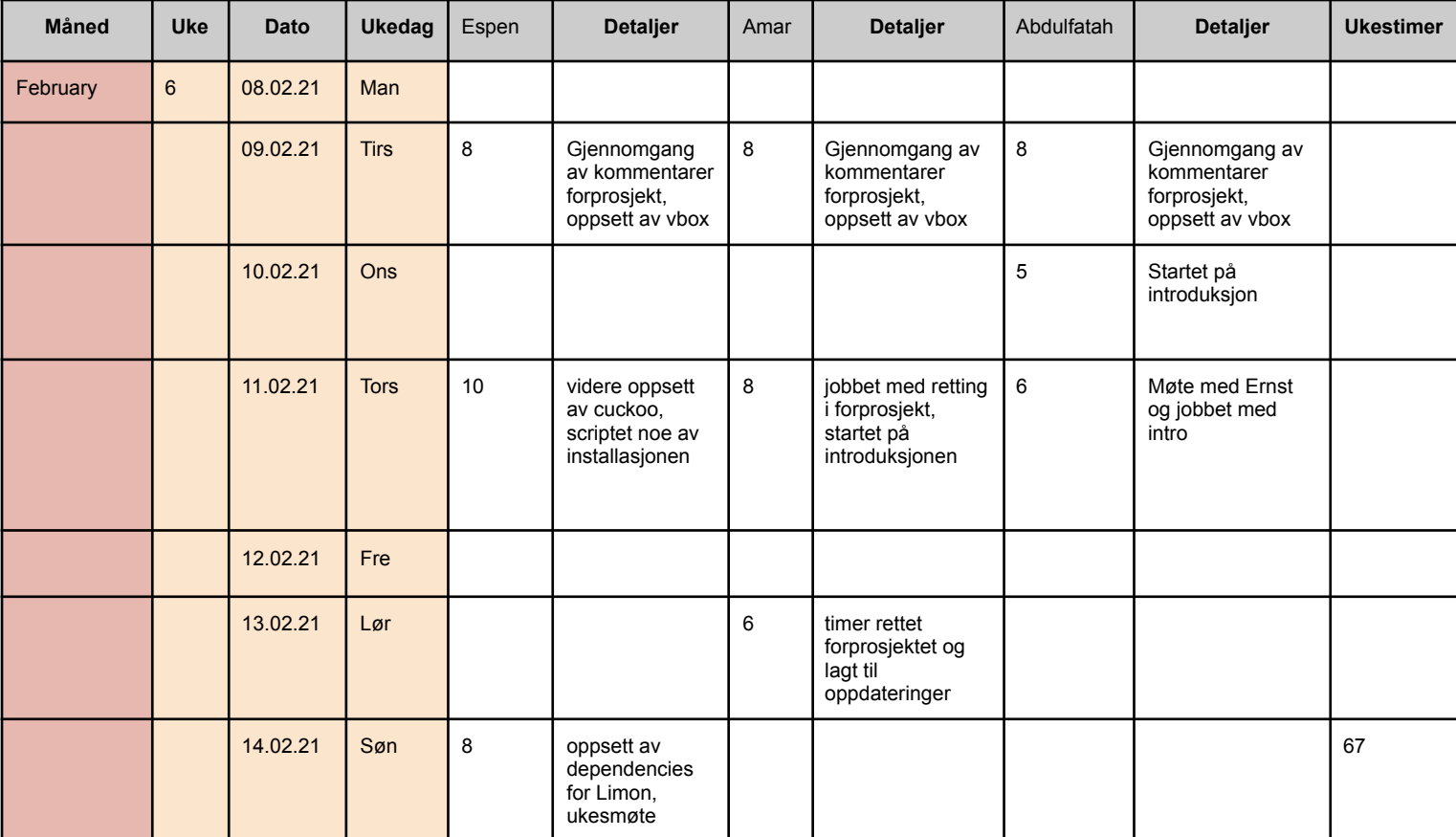

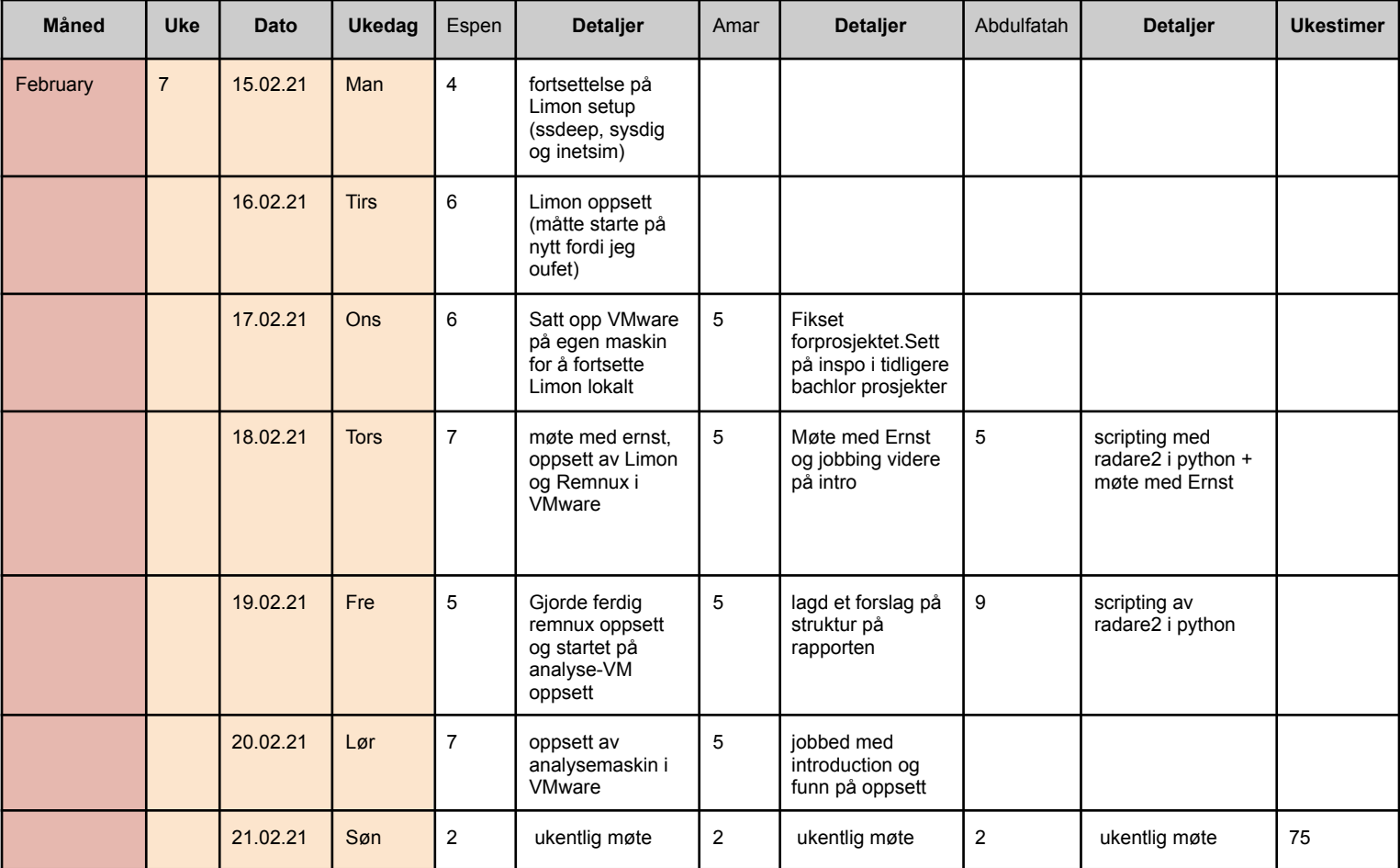

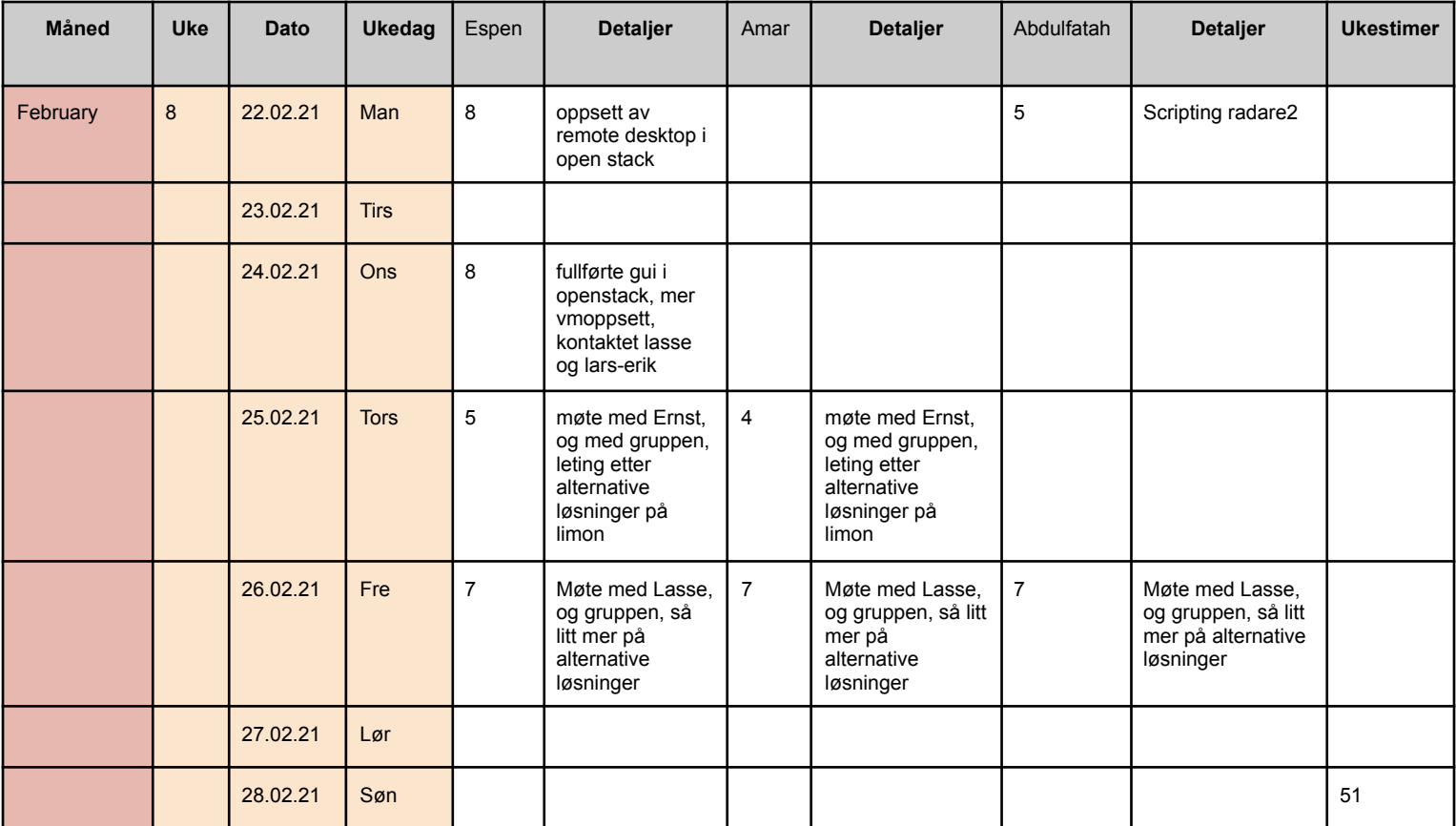

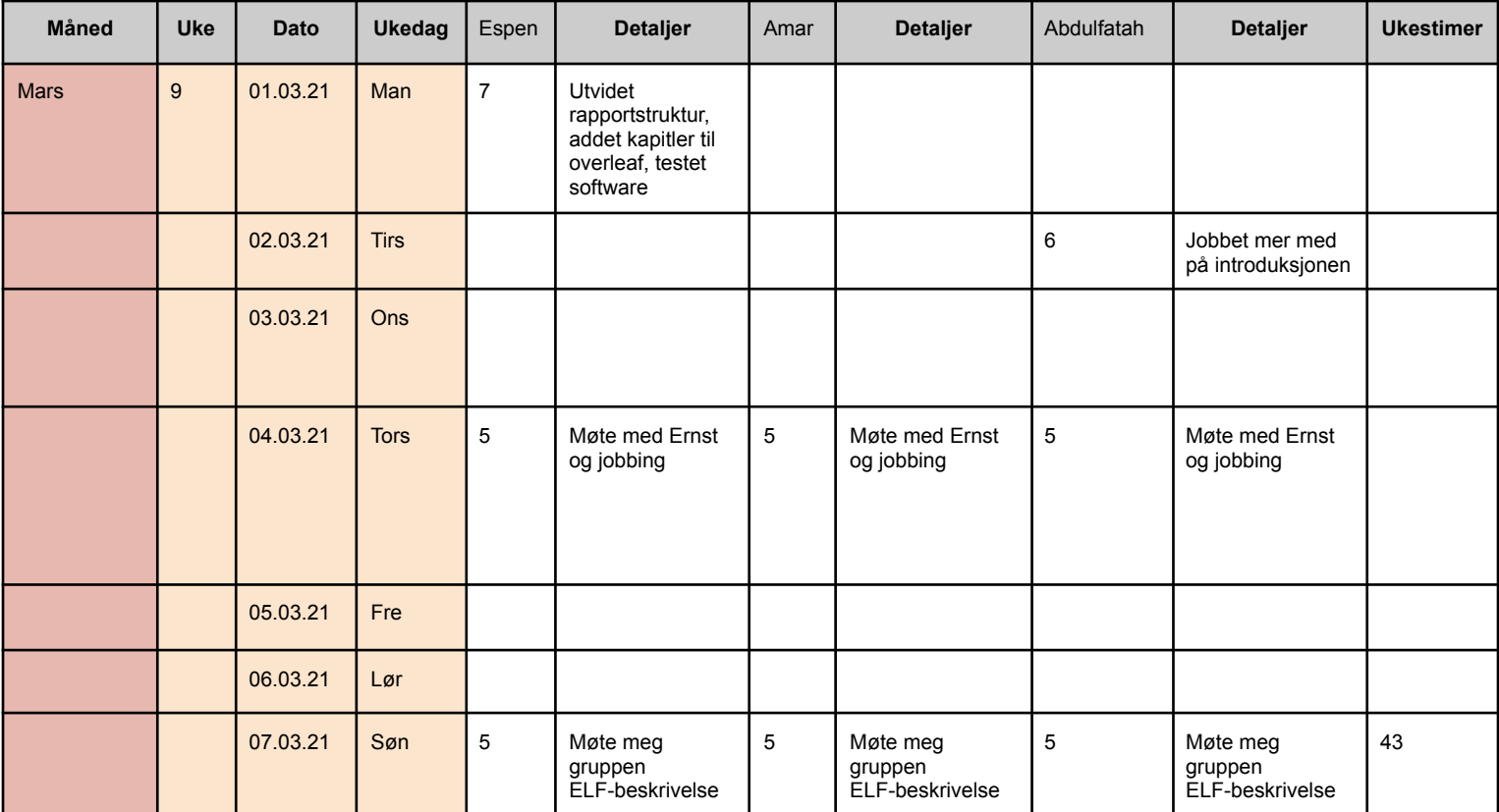

''

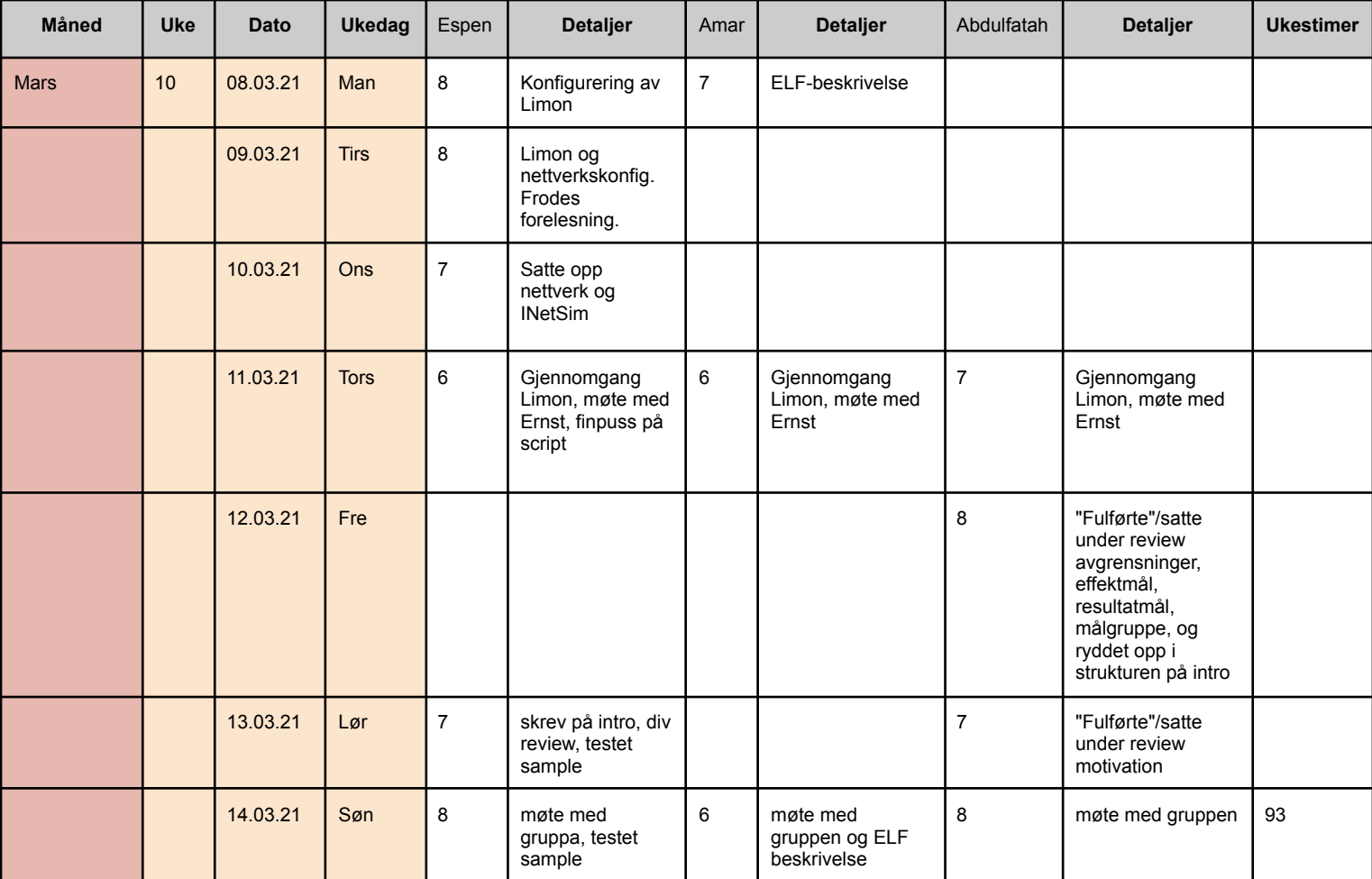
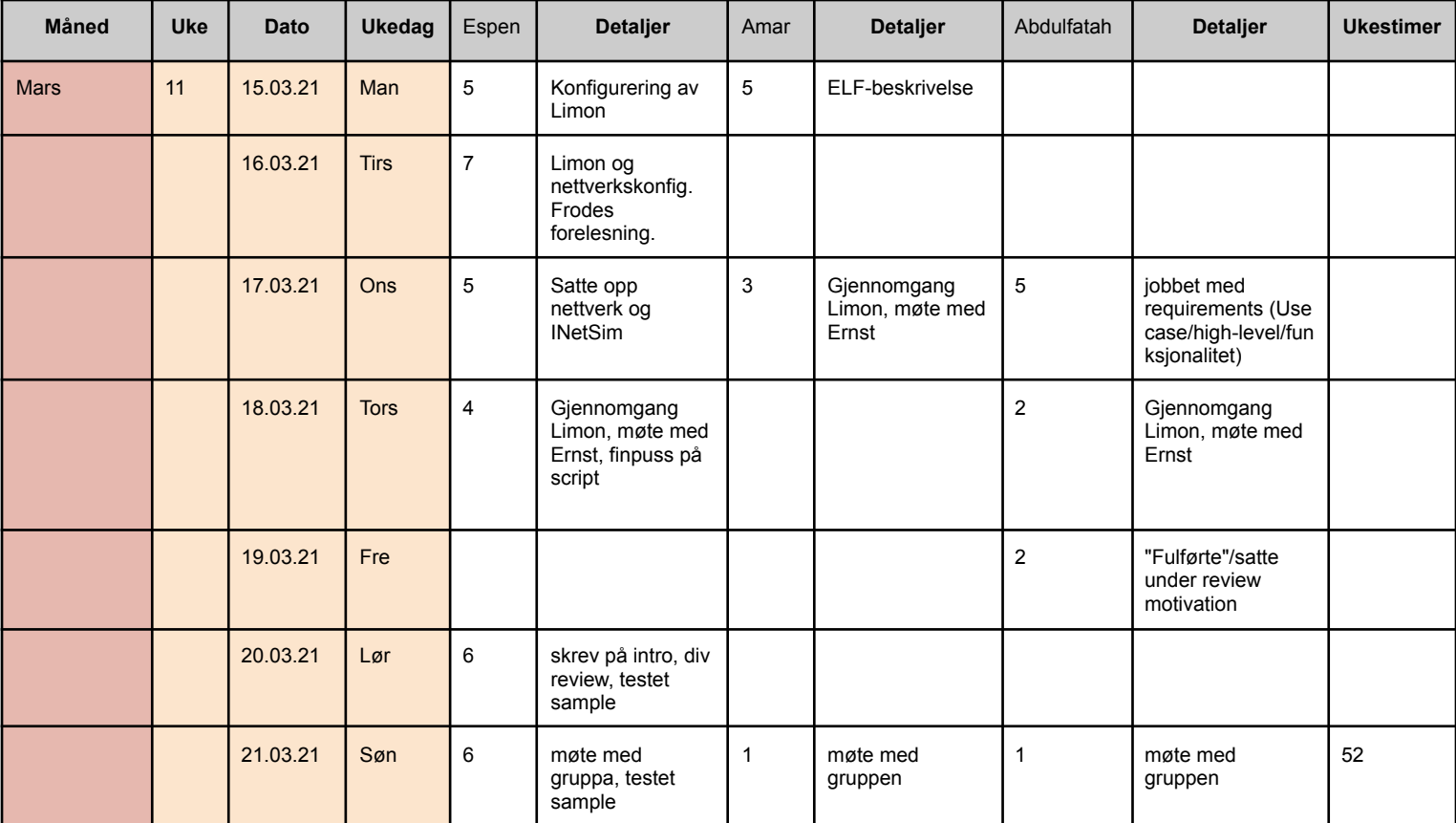

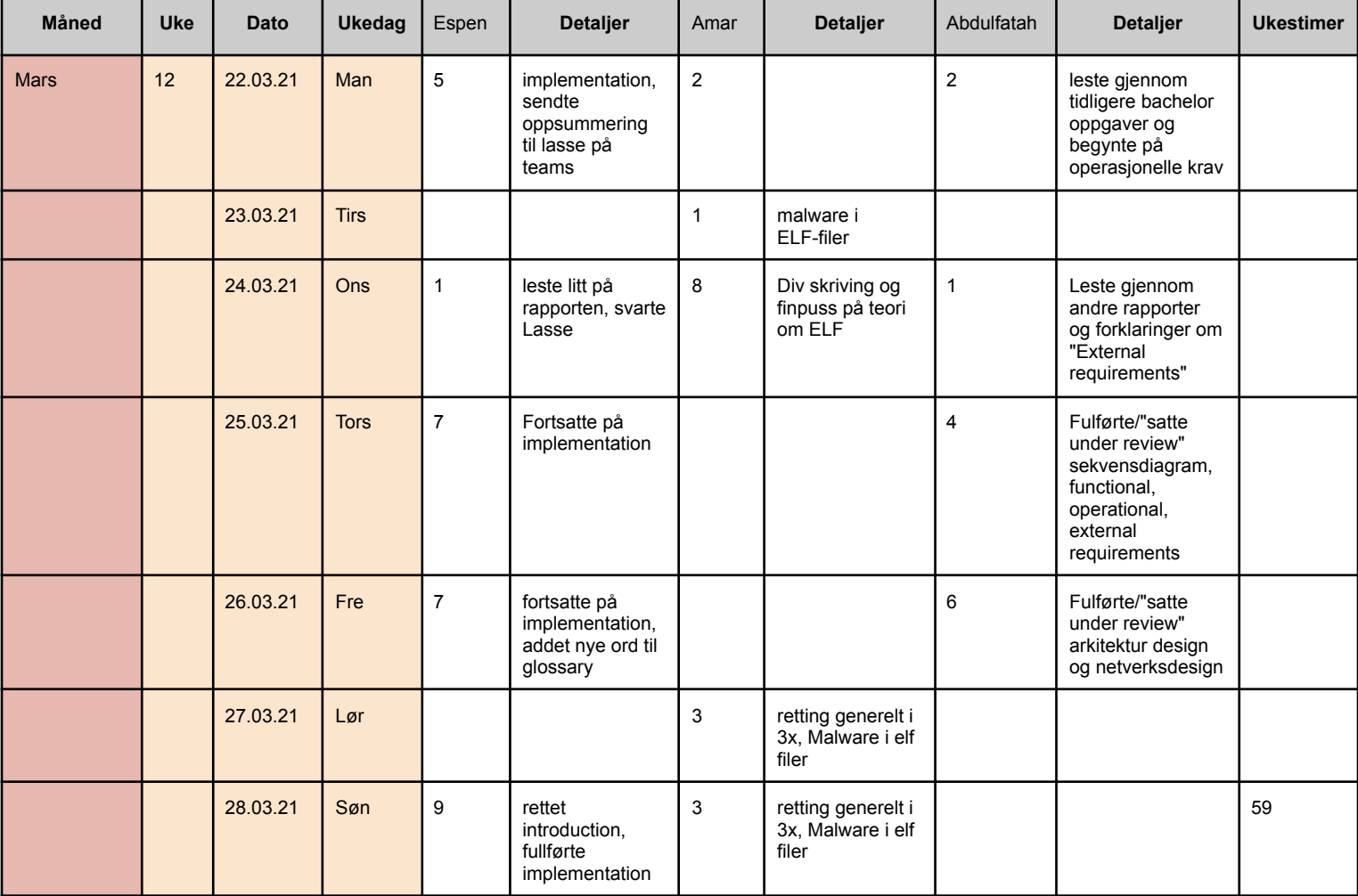

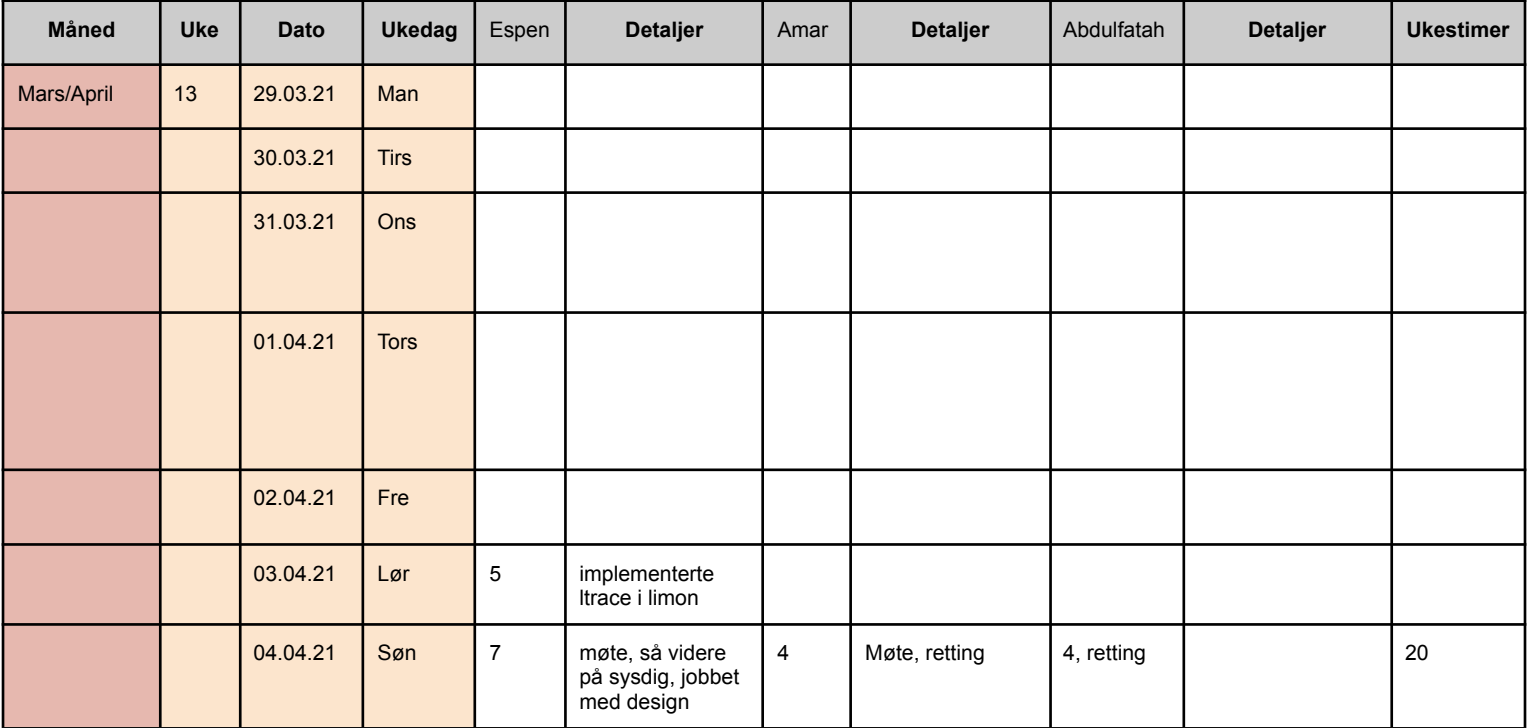

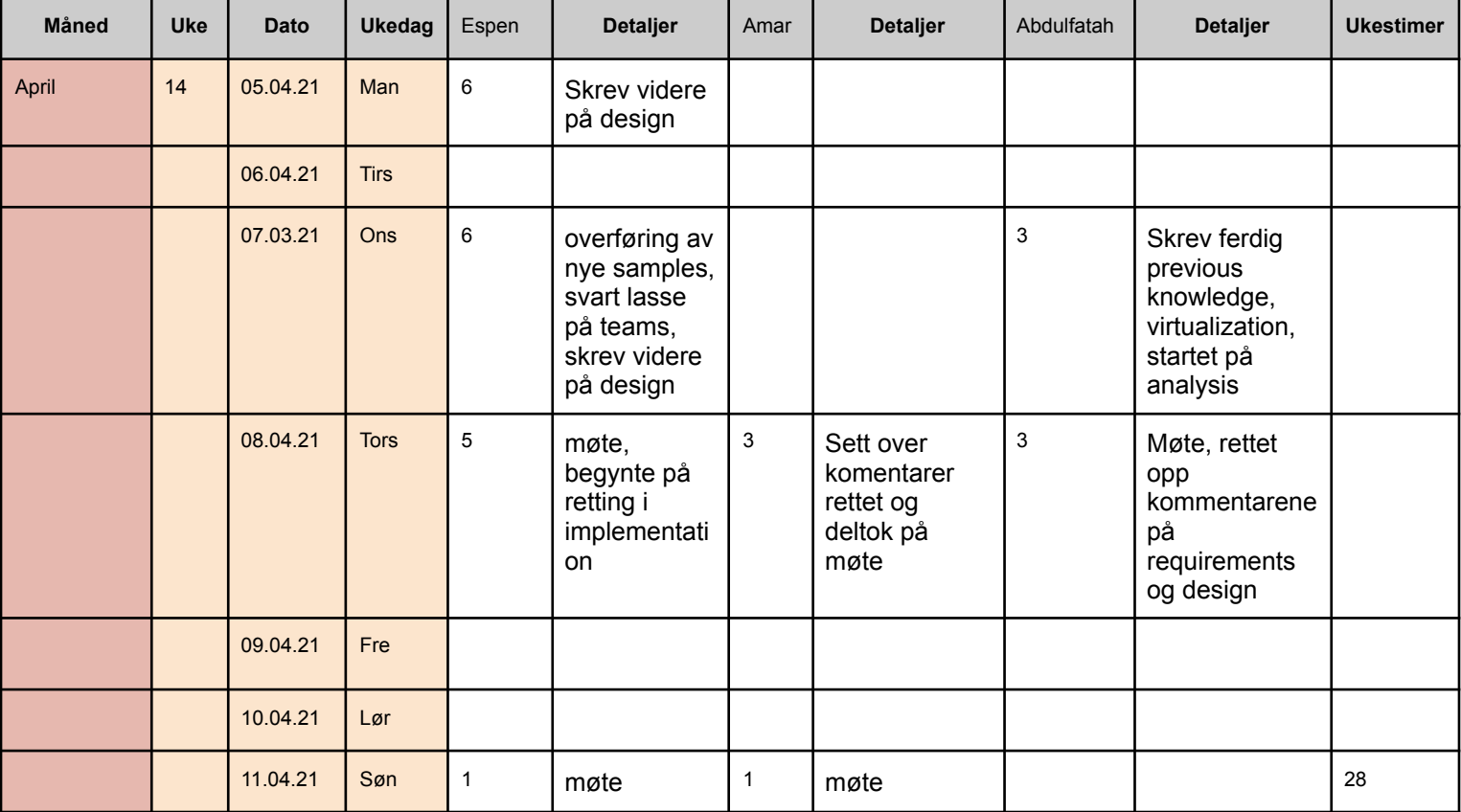

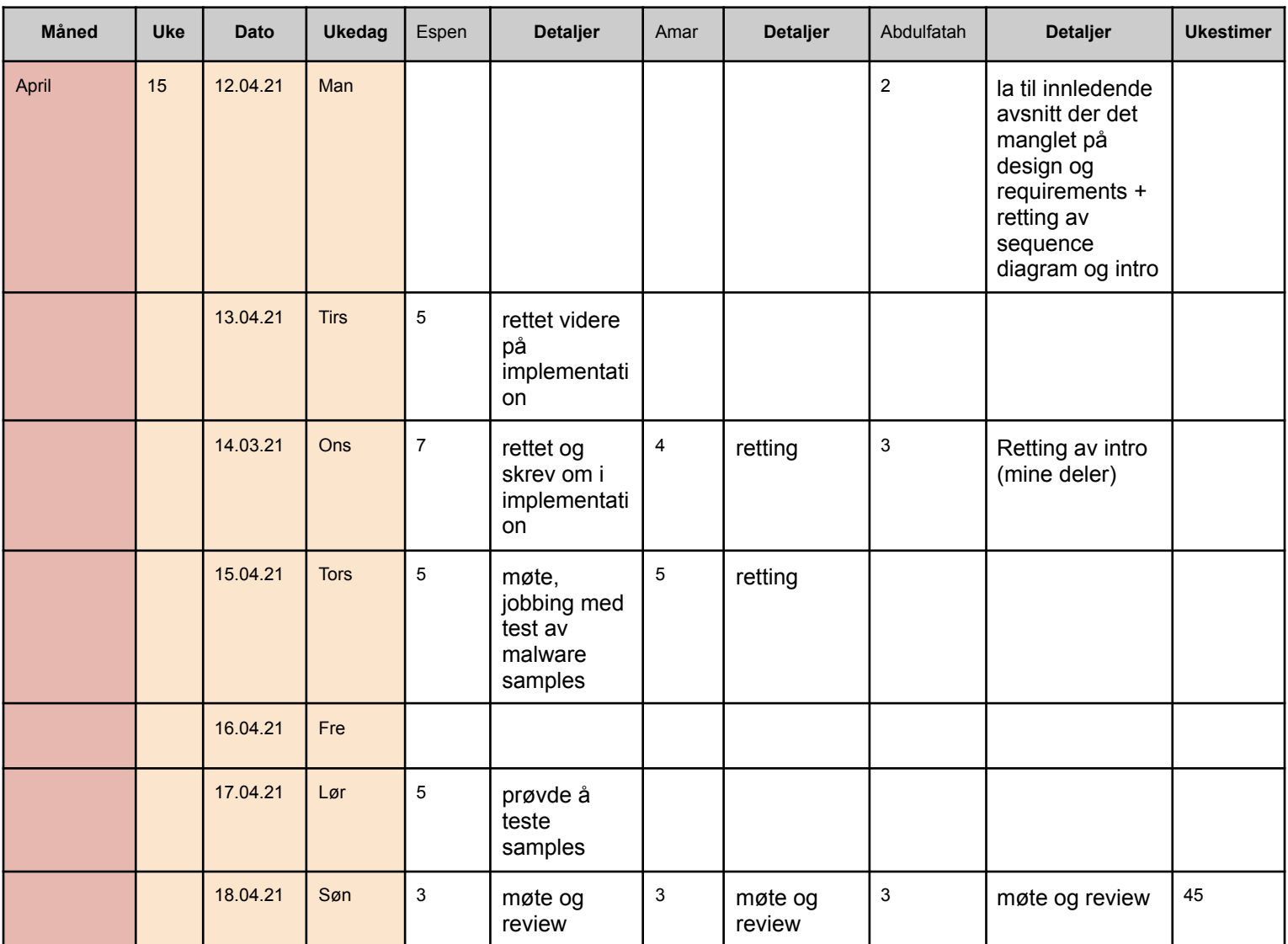

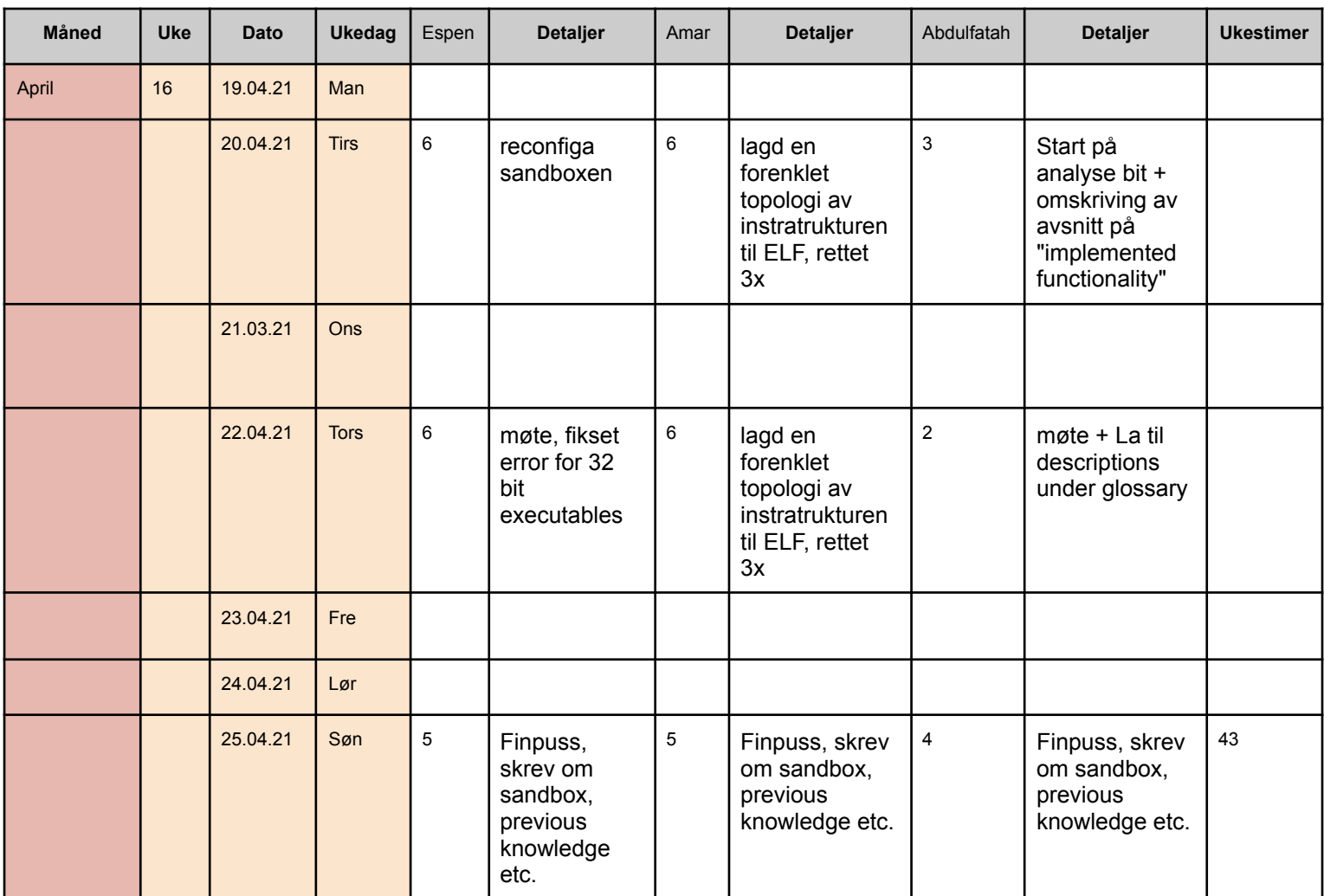

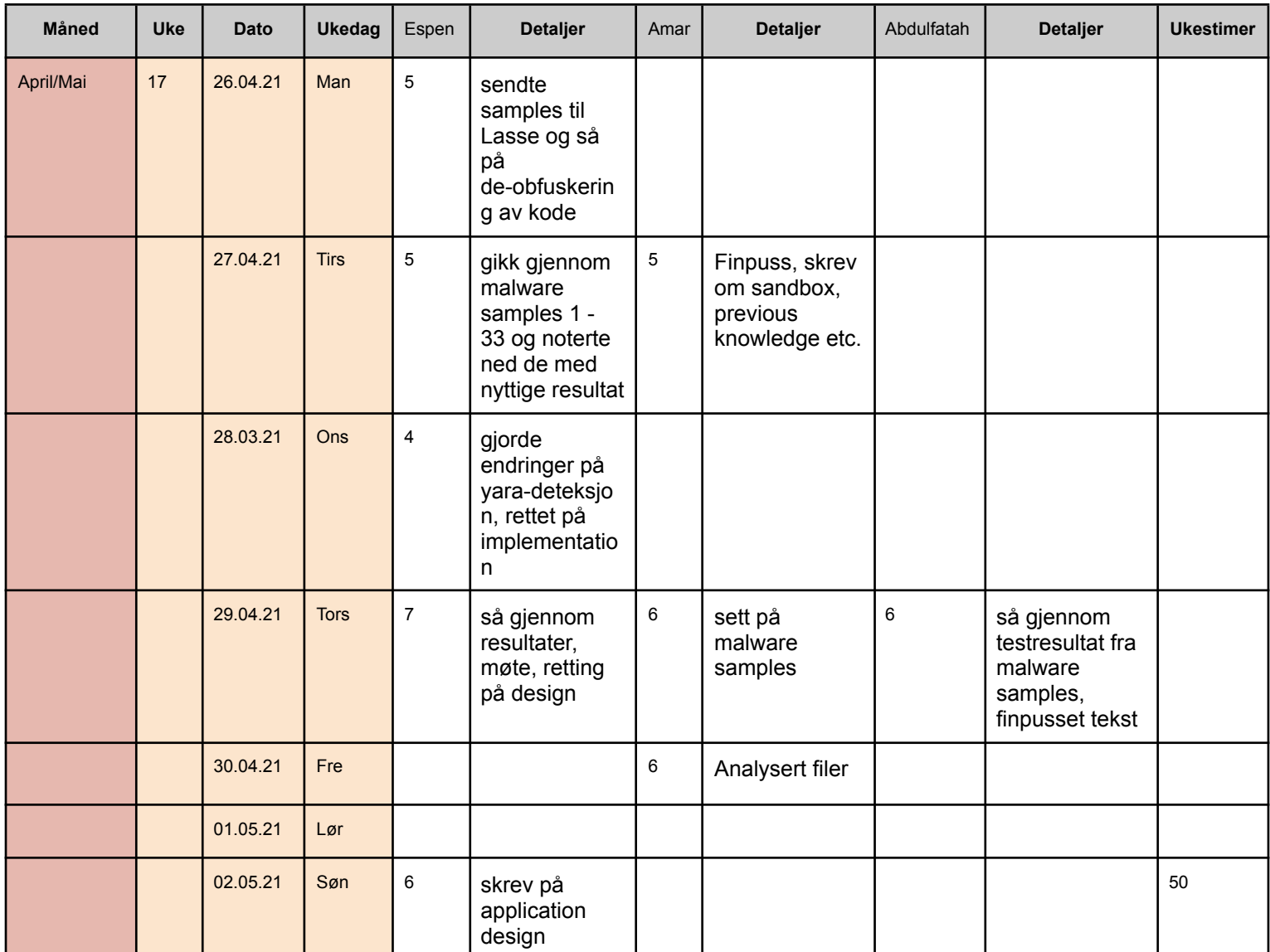

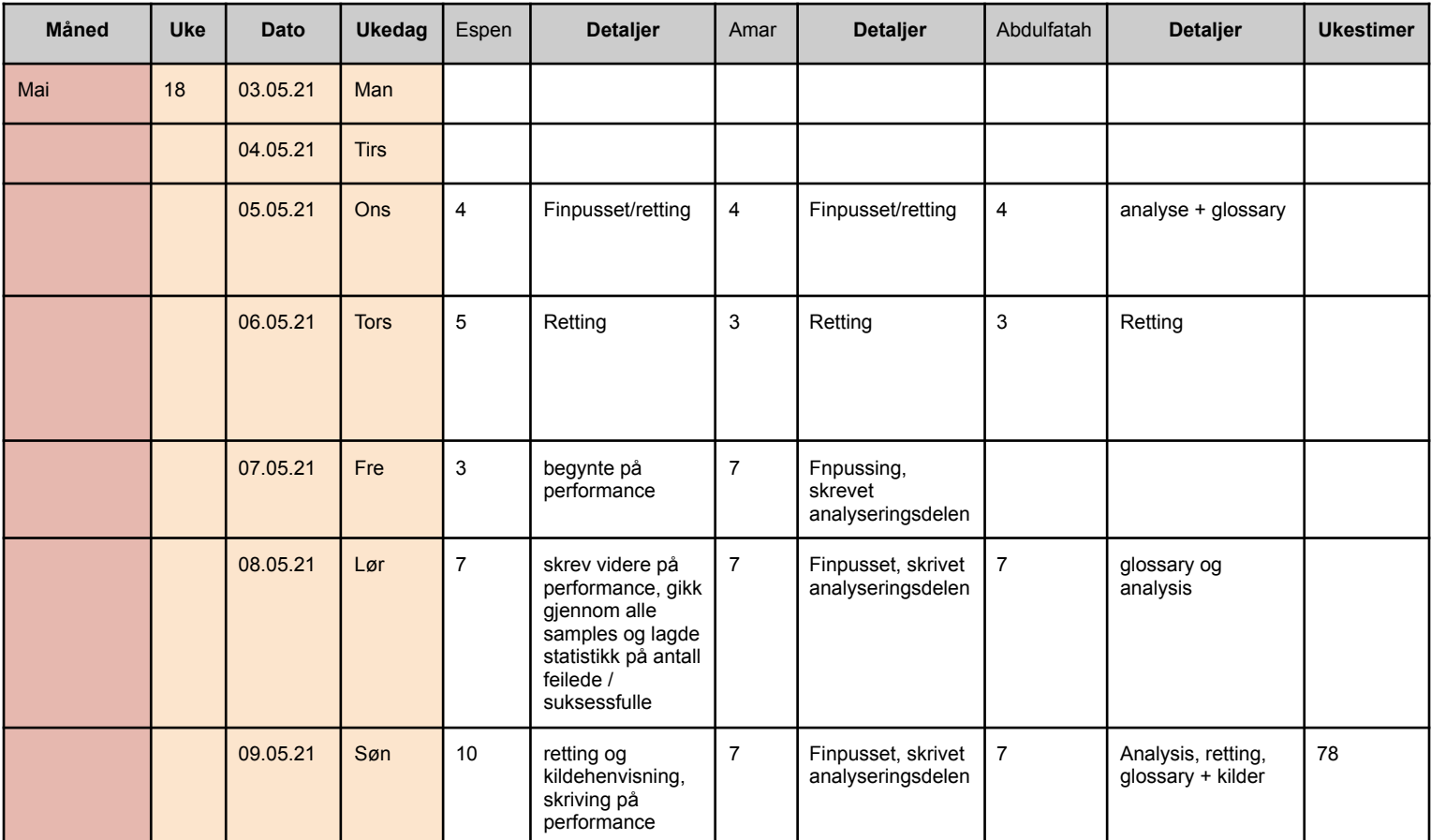

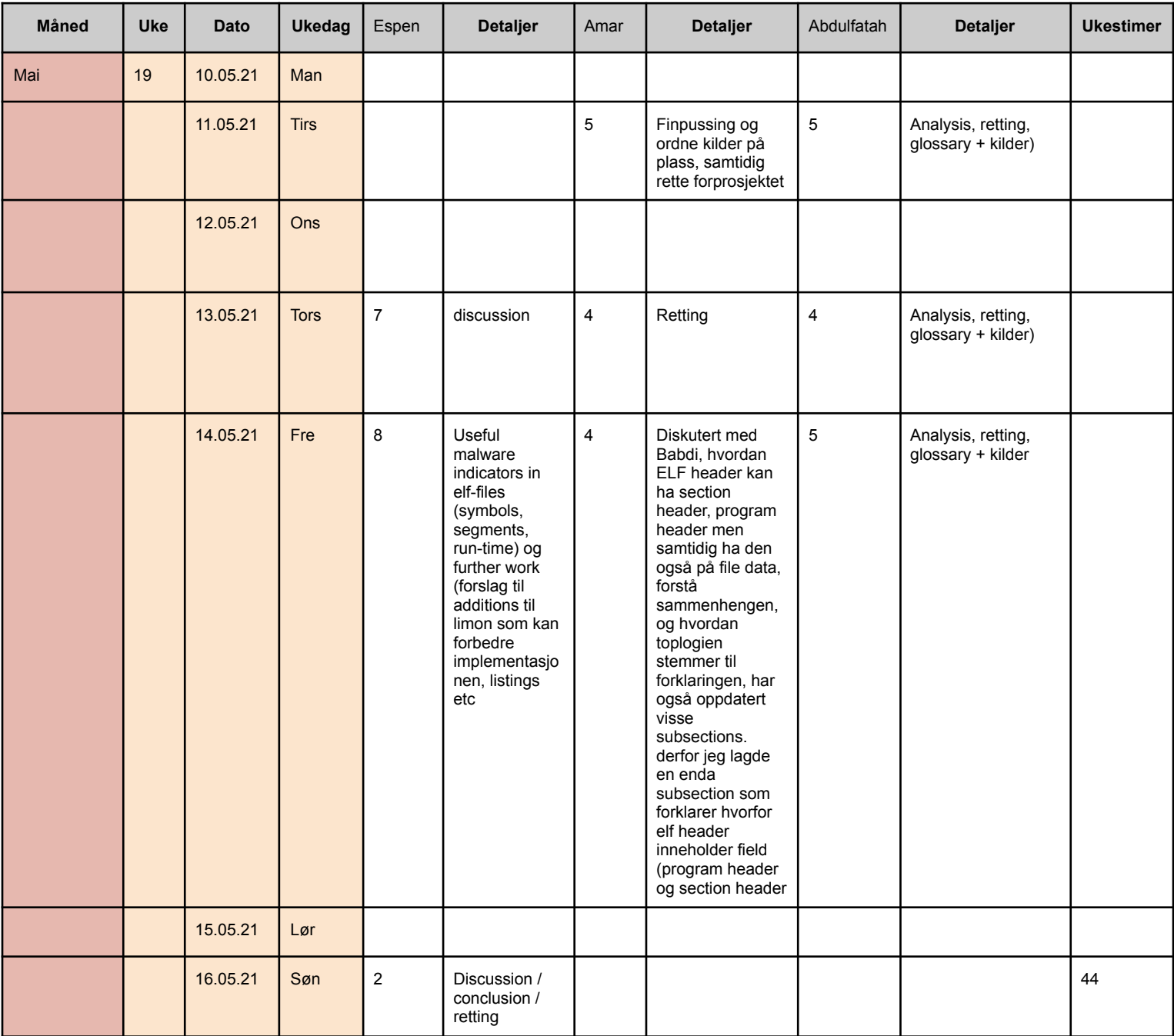

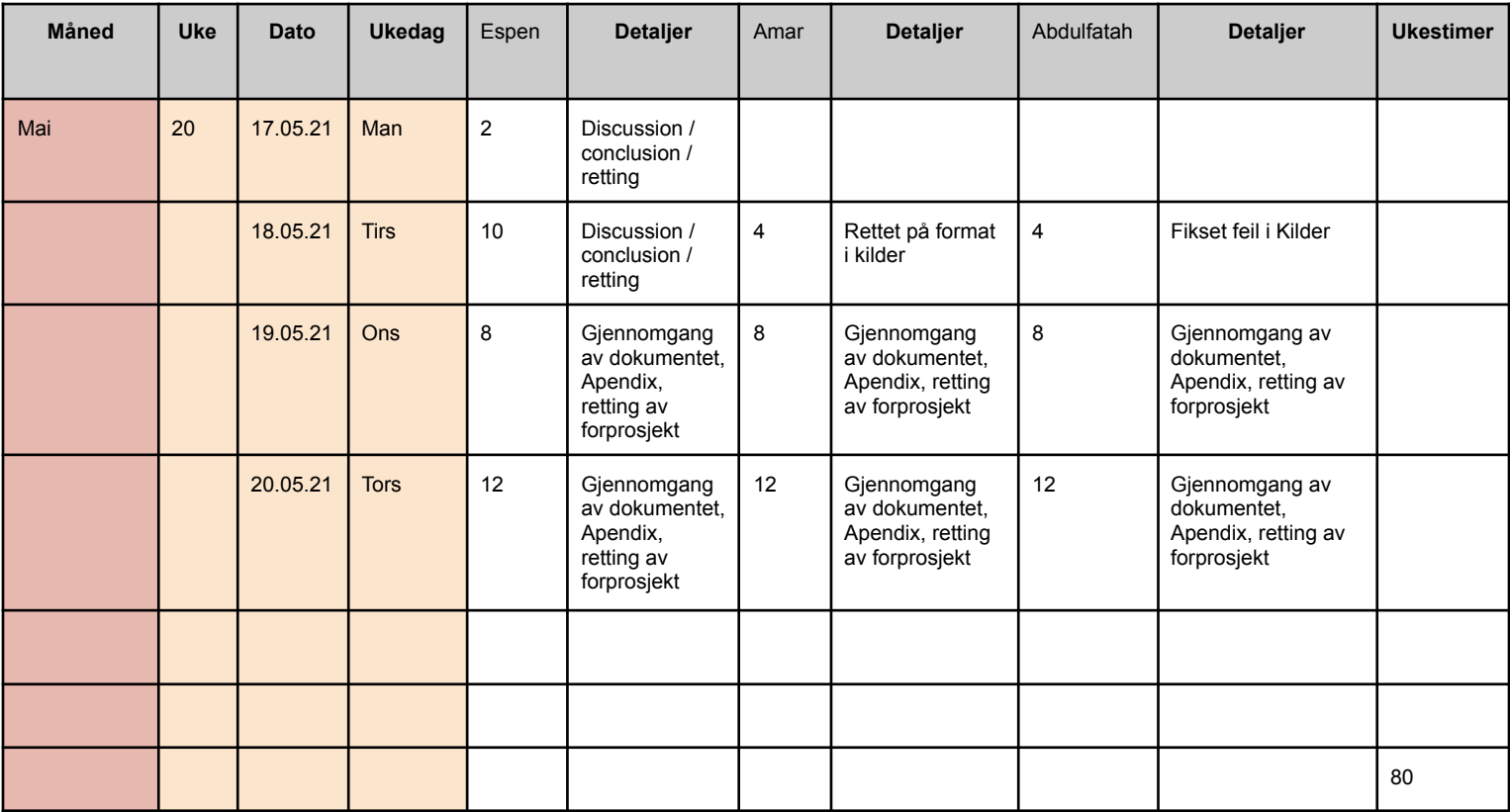

**Appendix E**

# **Developed installation scripts**

### **README**

#### **How do I get set up?**

- Clone the repository
- chmod the "limon\_setup.sh" file
- Run "limon\_setup.sh" from /home/"user"/ directory
	- **–** "limon\_setup.sh" will automatically invoke "analysis\_host\_setup.sh" and configure the host machine
- Open the VMware GUI
- (Optional) Disable 3D acceleration for better performance
- Go to Edit -> "Virtual Network Editor"
	- **–** Choose "Add Network"
		- ∗ Choose "host-only" and give it a fitting name.
		- ∗ Click add.
	- **–** Make sure the DHCP and "Host virtual adapter" boxes are ticked.
	- **–** Enter appropriate subnet IP with netmask 255.255.255.0
	- **–** Press save.
- Right click on the virtual machine and choose "Settings" -> "Network adapter".
- Click "custom" and choose the VMnet you just created.
- Make sure the boxes "connected" and "connect at power on" are checked.
- Make sure that the Host serves is the default gateway and preferred DNS for the guest. On the guest OS:
- Run the command: "route add default gw {IP-ADDRESS} {INTERFACE-NAME}" where IP-address is the Host OS IP and interface-name is the name of the guest network interface (this can be checked by running "ip addr").
- Verify that the Host serves as GW for guest by running the command: /sbin/route -n
- To set preferred DNS:
	- **–** Open settings in ubuntu and choose network.
	- **–** Click the "cog-wheel" on your connection
	- **–** Select IPv4
	- **–** Disable the "Automatic" toggler under DNS. Enter the Host machine IP. Secondary and thirdary DNS resolvers might also be set if wished.
	- **–** Press save.
	- **–** Updated DNS resolvers might be verified with the command: "systemd-resolve –status | grep 'DNS Servers' -A2" (note that previous DNS resolvers might be cached by the system or applications).
- Make sure that the analysis machine has the same static IP-address at all times. To achieve this, we need to modify vmware's dhcp configuration.
- Open /etc/vmware/vmnet/dhcpd/dhcpd.conf
- You will see an entry for which includes the static IP and MAC-address of the Host.
- Add a new entry right below.
	- **–** Set "hardware ethernet" entry to the MAC-address of the guest.
- **–** Set "fixed-address" to the static IP of choice.
- Save the configuration
- Restart VMware's DHCP service:
	- **–** net stop vmnetdhcp
	- **–** net start vmnetdhcp
- Create a snapshot of the guest machine using the Vmware Workstation snapshot manager.
- Update the variables in "conf.py" with the appropriate values.

#### **Usage**

- Usage: limon.py [Options] {file} [args]
- Options:
	- **–** -h, –help show this help message and exit
	- **–** -t TIMEOUT, –timeout=TIMEOUT timeout in seconds, default is 60 seconds
	- **–** -p, –perl perl script (.pl)
	- **–** -P, –python python script (.py)
	- **–** -z, –php php script
	- **–** -s, –shell shell script
	- **–** -b, –bash BASH script
	- **–** -C, –ufctrace unfiltered call trace(full trace)
	- **–** -x, –printhexdump print hex dump in call trace (both filtered and unfiltered call trace)

**–** -l, –libtrace trace library calls

**–** -L, –libstrace trace BOTH library and system calls

**Code listing E.1:** Limon installation script for configuring the host machine.

```
#!/ bin /bash
# I n i t
sudo apt-get update -y && sudo apt-get upgrade -y
# Desktop GUI<br>#sudo apt install —y tasksel
#sudo tasksel install —y lubuntu—core<br>#sudo service lightdm start<br>#sudo passwd ubuntu
# Dependencies
sudo apt−get —y install gcc make linux—headers—$(uname —r) dkms<br>sudo apt install unzip<br>sudo apt—get —y install automake libtool make gcc pkg—config<br>sudo apt install —y python—pip
# VMware install
wget http://folk.ntnu.no/espenves/VMware—Workstation—Full —16.0.0—16894299.x86_64.bundle<br>sudo ./VMware—Workstation—Full —16.0.0—16894299.x86_64.bundle ——console<br>wget http://www.trendsigma.net/vmware/_dl/ubuntu1804t.zip
unzip ubuntu1804t. zip
# Yara<br>wget https://github.com/VirusTotal/yara/archive/v4.0.5.zip<br>unzip v4.0.5.zip<br>cd yara −4.0.5
 ./bootstrap.sh<br>./configure
make
sudo make install
make check
\overline{cd}.
pip install yara—python<br>git clone https://github.com/Yara—Rules/rules.git<br>mv rules/ yara_rules
# Ssdeep<br>sudo apt—get —y install ssdeep
# Sysdig<br>curl —s https://s3.amazonaws.com/download.draios.com/stable/install—sysdig | sudo bash
# Volatility<br>#wget https://github.com/gdabah/distorm/archive/v3.5.zip<br>#unzip v3.5.zip
#cd distorm -3.5#sudo python setup.py install
#cd  ..<br>#wget  https://ftp.dlitz.net/pub/dlitz/crypto/pycrypto/pycrypto —2.6.1.tar.gz
#tar —zxvf pycrypto — 2.6.1. tar.gz<br>#cd pycrypto — 2.6.1/
#chmod +x se tup . py
#sudo python se tup . py b uil d
#sudo python se tup . py i n s t a l l
#cd.
#pip i n s t a l l Pill ow
#pip i n s t a l l openpyxl
#pip in stall ujson
#wget http://downloads.volatilityfoundation.org/releases/2.4/volatility —2.4.tar.gz<br>#tar —zxvf volatility —2.4.tar.gz
#cd volatility —2.4/<br>#sudo chmod +x vol.py
#cd.
# Misc<br>mkdir /home/ubuntu/linux_reports
rm pyc ryp to −2.6.1. t a r . gz
rm ubuntu1804t . z ip
rm v3.5.zip<br>rm volatility −2.4.tar.gz
rm v4 . 0 . 5 . z ip
# Remnux
wget https://REMnux.org/remnux-cli
mv remnux—cli remnux<br>chmod +x remnux<br>sudo mv remnux /usr/local/bin
sudo remnux in stall ——mode=addon
# Start VMware machine, transfer and execute setup scripts
```

```
vmrun start /home/ubuntu/Ubuntu1804/Ubuntu.vmx<br>echo "Sleeping for 30 sec after reboot....."
          s Sleeping for 30 sec after reboot...
sleen 30
sudo vmrun —gu user —gp password CopyFileFromHostToGuest /home/ubuntu/Ubuntu1804/Ubuntu.vmx<br>/home/ubuntu/analysis_host_setup.sh /home/user/analysis_host_setup.sh<br>sudo vmrun —gu user —gp password CopyFileFromHostToGuest /ho
/home/ubuntu/run_sysdig.sh /home/user/run_sysdig.sh<br>sudo vmrun —gu user —gp password CopyFileFromHostToGuest /home/ubuntu/Ubuntu1804/Ubuntu.vmx<br>/home/ubuntu/run_sysdig_full.sh /home/user/run_sysdig_full.sh<br>sudo vmrun —gu u
# Create snapshot of analysis environment
vmrun —gu user —gp password reset /home/ubuntu/Ubuntu1804/Ubuntu.vmx soft<br>echo "Sleeping_for_20_sec_after_reboot....."
sleep 20vmrun -gu user -gp password snapshot /home/ubuntu/Ubuntu1804/Ubuntu. vmx cleansnapshot
sudo reboot
```
#### **Code listing E.2:** Limon installation script for configuring the guest machine.

```
#!/ bin /bash
# Dependencies
echo "password" | sudo −S apt−get update −y && sudo apt−get upgrade −y<br>echo "password" | sudo −S apt install −y curl<br>echo "password" | sudo −S apt install −y git
echo " password" | sudo −S apt install −y git<br>echo " password" | sudo −S apt install -y git<br>echo " password" | sudo −S apt install libelf-dev<br>echo " password" | sudo −S apt-get install build-
echo "password" | sudo —S apt—get install build—essential<br>echo "password" | sudo —S apt install net—tools
# Sysdig<br>#curl —s https://s3.amazonaws.com/download.draios.com/stable/install—sysdig | sudo bash
# Strace
#echo "password" | sudo —S apt—get remove —y strace<br>#wget https://strace.io/files/5.11/strace —5.11.tar.xz
#tar —xf strace —5.11.tar.xz<br>#cd strace —5.11
#./configure ---disable--mpers
#make
#make install
#cd
\frac{m}{4}rm strace -5.11 tar xz
echo " password" | sudo −S apt−get install −y strace
# PHP
echo "password" | sudo −S apt−get install −y php−cli
# Packages for 32 bit exec on 64 bit system
echo "password" | sudo —S dpkg —add—architecture i386<br>echo "password" | sudo —S apt—get update<br>echo "password" | sudo —S apt—get —y install libc6:i386 libncurses5:i386 libstdc++6:i386<br>echo "password" | sudo —S apt—get —y i
# Directories for analysis<br>mkdir malware_analysis
mkdir logdir<br>PATH=$PATH:~/malware_analysis
touch path.txt<br>echo —n 'PATH="' >> path.txt
echo —n $PATH >> path.txt<br>echo '"' >> path.txt
# Runs a sudo dummy command in order to make the next command run automatically<br>echo "password" | sudo −S touch /tmp/temp.txt
cat path.txt | sudo tee / etc/environment
rm path.txt
# V o l a t i l i t y
#git clone https://github.com/volatilityfoundation/volatility.git<br>#cd volatility/tools/linux/ && make
#cd \ldots / \ldots / \ldots# Clear history
h istory -c & history w
```
### **Appendix F**

### **Thesis project repository**

Please consider the following thesis repository for retrieving the developed implementation of [Limon.](#page-23-0)

https://bitbucket.org/espur/dynamisk-elf-analyse/src/master/ [[74](#page-103-0)]

**Appendix G**

## **Malware test samples**

VirusShare\_0034ebc8a85edbb507dd550952a2cb92 VirusShare\_00744ba3546a01e8c2a3cb3711c3ca85 VirusShare\_0086eced29d57421ec8778f1f3084915 VirusShare\_0093fdcb12b6fb836495b7cd53d19ddb VirusShare\_009b3cc8dc9d3d16dc4c363bb573089d VirusShare\_00b522fe648eea24c3eb90b3d814ed72 VirusShare\_00d051be54a70826b8d20645900c6c1a VirusShare\_00d0e365b421e81cd7205195199cd0a0 VirusShare\_00f7adbe9895699b07a114e383787c74 VirusShare\_0100a791cf0924db4d3e890d02e32b60 VirusShare\_013acf2ce0515dc1d297d9ab764be847 VirusShare\_014575e602cb2c1622c33a413ce2e009 VirusShare\_015a2e7e8810fda0ece9dbf407c3e5ef VirusShare\_016550948bfe5f621d8109b30efced41 VirusShare\_0167b8b07c83a6375ff467d16f0436a7 VirusShare\_0181a556734500536c51159a2ac287fc VirusShare\_018ff2c8b70dc7534eed16c846c756ec VirusShare\_01c5791ee05d656b8c24067bd6bfb70f VirusShare\_01c5f86372a4f31e72675f8be9b4e6c7 VirusShare\_01c9f9c35fa06e31662b9a607d8796c8 VirusShare\_01e3196969078a89b853ada2b3c9eee6 VirusShare\_02033432a69a38770c945a42efbd3b6b VirusShare\_023c291c905f8056e16a62dcc401b1e8 VirusShare\_023c5d646b65b2127fa24b5b416e8317 VirusShare\_02b5194ca19e6ba87c735e487ca65a2a VirusShare\_02b53285786714766d98bfd8946cde31 VirusShare\_02c6a5ec6d06cb003c333a40966fb00d VirusShare\_02eb5393ce1a84b800c5f5d26833e02f VirusShare\_02ee0e4019e18fe3018180565aa822cc VirusShare\_03016755d810a713160f2e86a02735f5 VirusShare\_0350e96784538cd11180047abab23dc3 VirusShare\_035540dde404c9349963d86b009ddf6c VirusShare\_0367668dbd00eda7a3a81ea3748ad362 VirusShare\_03766d86184f1bffc6535b9ef622d7c0 VirusShare\_03ab73361885d188d31874dc0164068d VirusShare\_03c0e7e69211f93b9a6b7a8179e38430 VirusShare\_03c730b6568a188cce18b826d79df2e4 VirusShare\_03cd2f8a76ab98128b42c93a4f8f6d4a VirusShare\_03f1b84ef3c69e8a53be28efed8d326c VirusShare\_03f734c696b0280fdf2f77a5135ebe6a VirusShare\_03fb5f808f57736a6d15cb0a7f11c10f VirusShare\_0400ea2706c4eb5110cd9ab3106e4936 VirusShare\_041e4fe0f8dcde038421bd560d2a4a13 VirusShare\_041f12f539b38cee6e16bb24701766c3 VirusShare\_04253544bdd1f485367cc14f3c00c73c VirusShare\_0440a5a6db8da7782b2d07ab86a7a645 VirusShare\_0441dd25bb3b5914f09d1d44063f5389

VirusShare\_044a41d1ce9a2f5a7de9559155456f88 VirusShare\_0453ae2cac43ee1da908ca414c3e31e4 VirusShare\_049874bf0b678b7824c61f9be244ed09 VirusShare\_04a9e8116754afb5817ecda18e132fec VirusShare\_04ab137aca2e4ec0981c2bac34ed6126 VirusShare\_04bbb03caa394e33718640611eefb869 VirusShare\_0686a7459152174f821c8c635cfbda8a VirusShare\_0b855d8d6a3c3ac8d5fd6931570e02ae VirusShare\_10f5beac257a92665866cdc99550b7bb VirusShare\_11c489ddea858030b23f7ac184994439 VirusShare\_1c2c9f1af3cd38775278dfc5712692e6 VirusShare\_2154c7cdd8b1f44fda317a6ffbd776bf VirusShare\_27e700802c9b01ba5164d0974dd5b7b8 VirusShare\_2ad28d994083eb88d56eded361d7e381 VirusShare\_31c55141129151ee4728a40613b93eca VirusShare\_39d46a0cd60393e5571b720c915db30d VirusShare\_4087376ef72170f248eb2f0665a26796 VirusShare\_4b1e9e8ccf91998393509290d436ede3 VirusShare\_4b35f8b0a8dbc25ff6b5433ab48a4f30 VirusShare\_52852ac955ba03e4ebb012c55550dca3 VirusShare\_559169cd8167dcbaaf065d6a122a289d VirusShare\_58af33baf68feb637b59a20ba4ea0c03 VirusShare\_664378d10f610552d17e97cc06ade139 VirusShare\_6d5aaa20ea45eb247e483cc9c0519f63 VirusShare\_705df7bc13a3fc1bbfc79735455fda68 VirusShare\_7af5fe43c89670af8f866d599d1fd3e9 VirusShare\_7eb2f5306e6f3acc764a22f5e0874766 VirusShare\_81a1f8fe807d4631d548cd6a6d639116 VirusShare\_81ea379c237724249c137fc83ef21e9a VirusShare\_8273c7634804f1bf345719f364ef33ce VirusShare\_83aa145f8b12365ca7ce37f0b03bf745 VirusShare\_85e2b597de3a53124667d1a5f7863f97 VirusShare\_8691a8e2228e160e2d43ec5ef03caf80 VirusShare\_898dde6afb3142e607528359b0935e9e VirusShare\_8f194847387186899cc8d9f9ca903e07 VirusShare\_942ea0c4cb729d4878eb5b8998981228 VirusShare\_94c55f2a600446d6c698f42a4a7e3462 VirusShare\_9bd1094c7ad96a5ba4de82173ec8c271 VirusShare\_9fdf780ae2d88afb6b147944c3bf16a3 VirusShare\_a0ed9cca11e77ed54bc9dc65c1d1f03b VirusShare\_b4088daeb311c24d8f9a20b5ec223bc9 VirusShare\_b87e73448b181044996767c3cbca7e8e VirusShare\_bc5cef903c912af3ea8ac94ae77601e0 VirusShare\_c0caa5138b067575dc19666370d650dd VirusShare\_c48dc5887d019b44efdef87e6fccdbd3 VirusShare\_c76156aef8707a2071294a8d5b9cd974 VirusShare\_cc29a224e327412e0db7f3ce5c4f4e00 VirusShare\_d0b9d58f3a454ad6df2e4d055858c1e5

VirusShare\_d21fb7ed52ba13294240354c1f528d2f VirusShare\_e7bc30e118b776f29541af936061f7de VirusShare\_ea0a4bafec4aad026b6549a83ef701de VirusShare\_f2b00b27e6e8d10d3c27525ecd9af120 VirusShare\_f99c1d6cd8874aabedd0129cf592f5ed

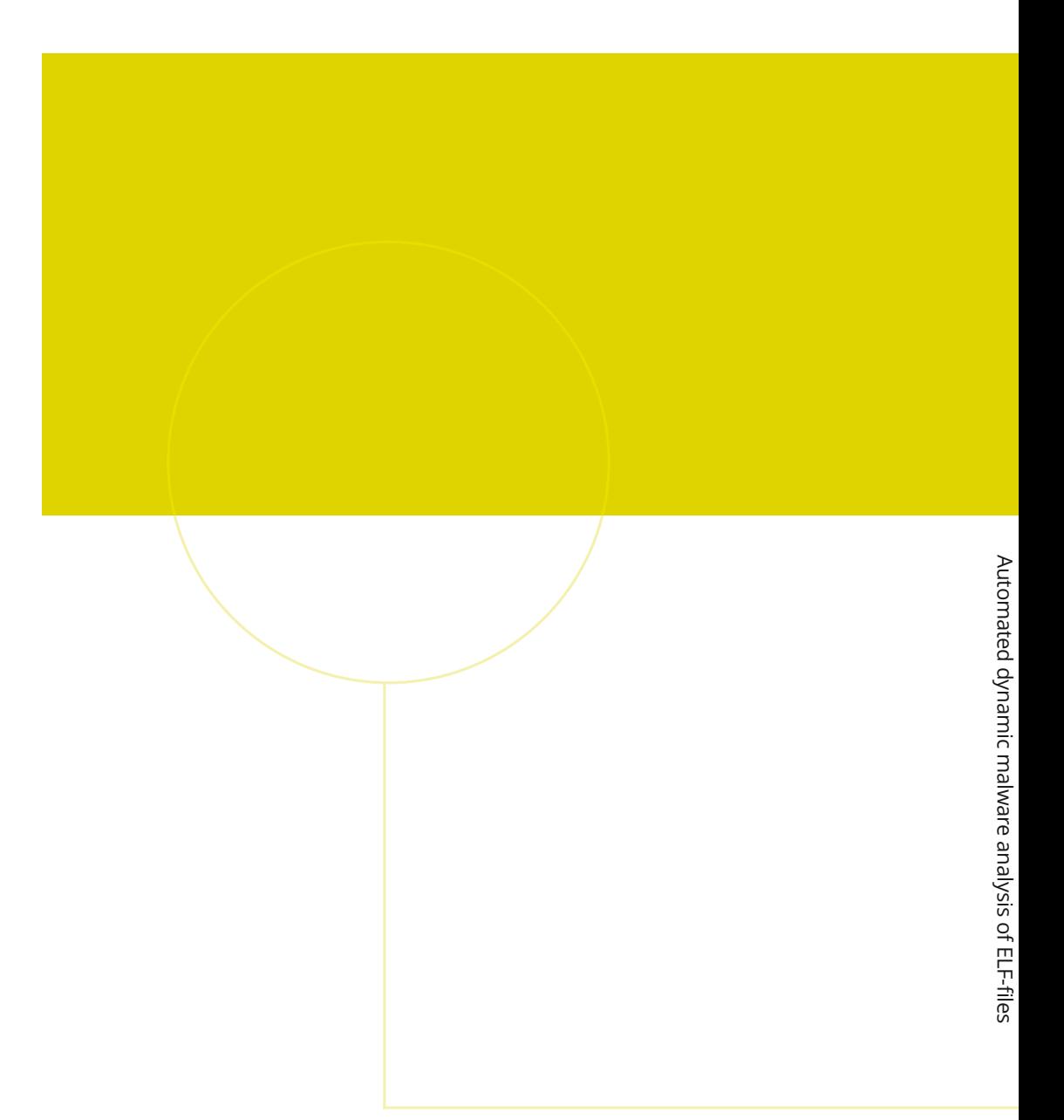

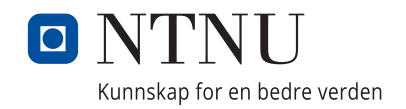